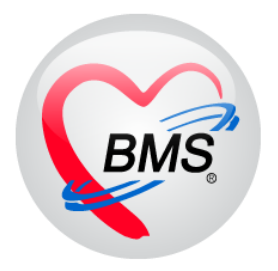

# **คู่มือการใช้งานโปรแกรม BMS-HOSxP XE**

# **ระบบงาน Dental Screening**

# **โรงพยาบาลทันตกรรม มหาวิทยาลัยสงขลานครินทร์**

**บริษัท บางกอก เมดิคอลซอฟต์แวร์ จ ากัด**

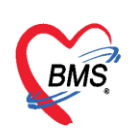

**ระบบทันตกรรม (เฉพาะทาง)** เป็นระบบงานที่พัฒนาขึ้นเพื่อบันทึกข้อมูลการรักษาทางทันตกรรม เฉพาะทางของผู้ป่วยที่มารับบริการ ซึ่งประกอบด้วยสาขาวิชาที่เกี่ยวกับการรักษาทางด้านทันตกรรมเฉพาะทาง ทั้งนี้จะเป็นระบบงานกึ่งการเรียนการสอนของนักศึกษาแพทย์ทันตกรรม โดยที่ทำการตรวจรักษาคนไข้แล้ว ่ บันทึกข้อมูลการรักษาในระบบแล้วส่งงานให้อาจารย์แพทย์ตรวจสอบเพื่อทำการ Approve ซึ่งประกอบไป ด้วยสาขาวิชาดังนี้

**1.Dental Screening (การตรวจคัดกรองทางทันตกรรม)** เมื่อคนไข้มารับบริการทันตกรรม เฉพาะครั้งแรกจะต้องผ่านการคัดกรองทางทันตกรรมก่อน เพื่อคัดกรองข้อมูลประวัติแต่ละเมนูประกอบด้วย ข้อมูลการใช้ยา ประวัติพฤติกรรมส่วนตัว ประวัติความพิการ ประวัติสุขภาพอนามัยช่องปาก แพทย์ที่เคยรักษา ประวัติการเอ็กซ์เรย์ และรูปภาพทางทันตกรรมที่มีการอัพโหลด ซึ่งแต่ละเมนูมีรายละเอียดการบันทึกข้อมูล ดังนี้

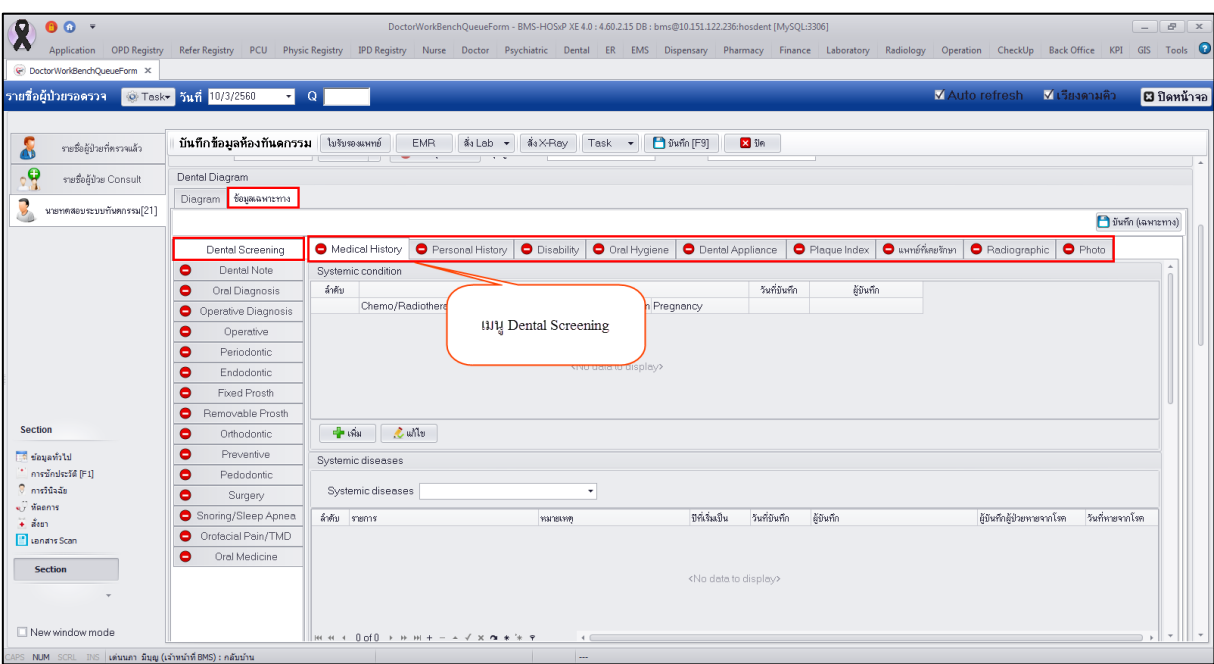

#### **แสดงหน้าจอข้อมูลเฉพาะทางเมนู Dental Screening**

**1.1 Medical History (ประวัติการรักษาหรือทางการแพทย์)** เป็นข้อมูลการคัดกรองผู้ป่วยว่ามี ประวัติทางการรักษาด้านทางการแพทย์หรือไม่ประกอบด้วยประวัติสภาพทางร่างกาย ประวัติการเป็นโรค ้ประวัติการรับประทานยา และประวัติทางครอบครัว ซึ่งเมื่อทำการคัดกรองแล้วบันทึกข้อมูลประวัติโรคที่ตรวจ

พบแล้วที่เมนูจะเปลี่ยนสัญลักษณ์เป็นวงกลมสีเขียวขีดถูก ■ Medical History ประกอบด้วยเมนูการ บันทึกข้อมูลดังนี้

# **การเพิ่มข้อมูล Systemic condition** มีขั้นตอนดังนี้

1.ระบุข้อมูล Systemic condition เมื่อทำการคัดกรองแล้วพบข้อมูลสภาพทางระบบที่ส่งผลกับการรักษา ทางด้านทันตกรรมสามารถบันทึกข้อมูลได้ที่เมนูมีขั้นตอนคือ กดปุ่ม "เพิ่ม" เพื่อเปิดหน้าจอบันทึกข้อมูล

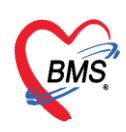

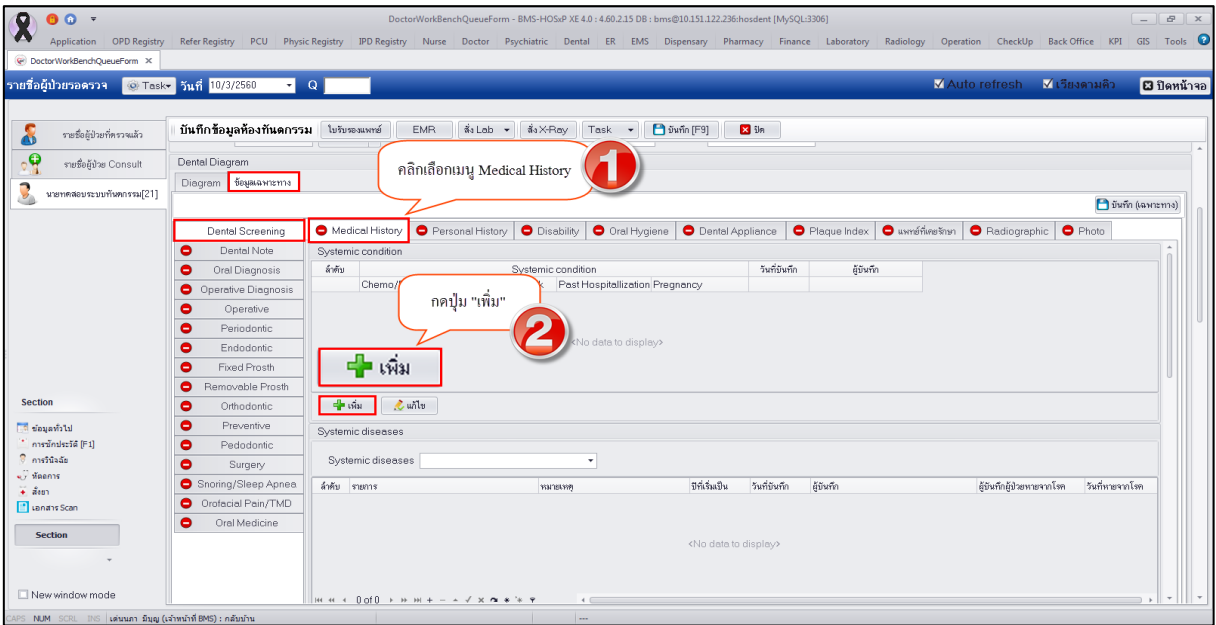

**แสดงหน้าจอบันทึกข้อมูล Systemic condition**

2.เมื่อกดปุ่มเพิ่มระบบจะเปิดหน้าจอ Systemic condition เพื่อให้บันทึกข้อมูลรายละเอียดที่พบโดยคลิก เลือกตอบ Yes ระบบจึงจะเปิดช่อง Text ให้กรอกข้อมูลได้จากนั้นกดปุ่ม "บันทึก" ดังรูป

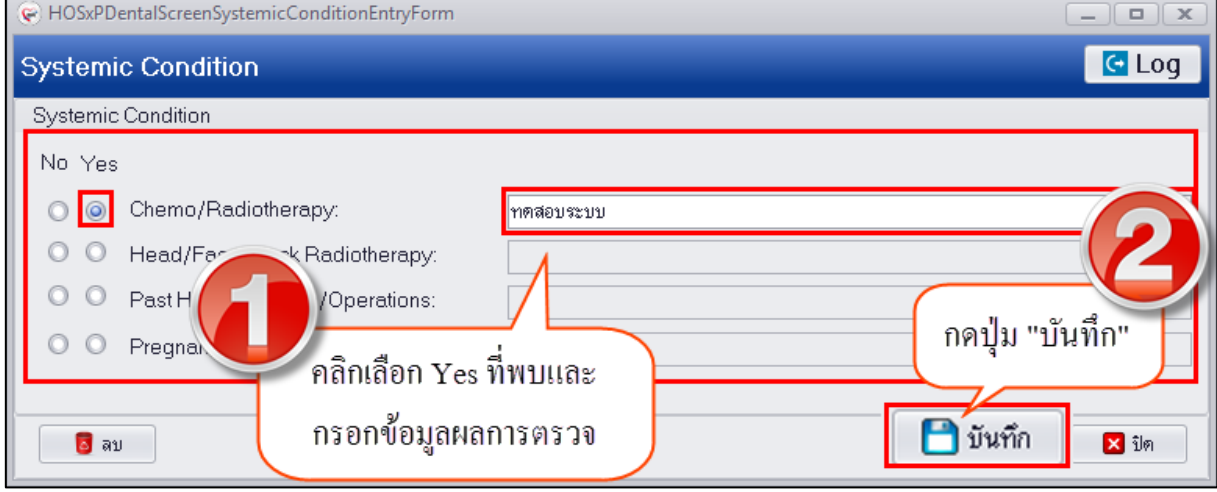

**แสดงหน้าจอบันทึกข้อมูล Systemic condition**

3.หลังจากบันทึกข้อมูลเรียบร้อยแล้วระบบจะแสดงข้อมูลที่หน้าจอทะเบียนหากมีประวัติระบบจะแสดงเป็น เครื่องหมายคลิกถูกในช่องข้อมูลนั้นๆเพื่อให้รู้ว่ามีประวัติหากต้องการดูรายละเอียดให้คลิกเลือกรายการแล้วกด ปุ่มแก้เพื่อเข้าดูรายละเอียดในหน้าจอ

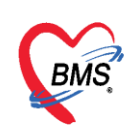

| Dental Diagram            |                                                                                                    |  |  |  |  |  |  |  |
|---------------------------|----------------------------------------------------------------------------------------------------|--|--|--|--|--|--|--|
| ข้อมูลเฉพาะทาง<br>Diagram |                                                                                                    |  |  |  |  |  |  |  |
|                           | Junn (เฉพาะทาง)                                                                                                    |  |  |  |  |  |  |  |
| Dental Screening          | Medical History<br><b>O</b> Disability<br>Personal History<br>O Oral Hygiene<br><b>O</b> Dental Appliance<br>Plaque Index<br>$\bullet$ แพทย์ที่เคยรักษา<br>Radiographic<br>$\bullet$ Photo |  |  |  |  |  |  |  |
| Dental Note               | Systemic condition                                                                                                    |  |  |  |  |  |  |  |
| Oral Diagnosis<br>0       | วันที่บันทึก<br>ลำดับ<br>Systemic condition<br>ผู้บันทึก                                                                                                    |  |  |  |  |  |  |  |
| Operative Diagnosis<br>۰  | Chemo/Radiotherapy Head/Face/Neck<br>Past Hospitallization Pregnancy                                                                                                    |  |  |  |  |  |  |  |
| Operative<br>۰            | $\triangledown$<br>เด่นนภา มีบุญ (เจ้าหน้าที่ BMS)<br>$\Theta$<br>$\mathbf{e}$<br>10/3/2560 9:39:01<br>$\Theta$                                                                            |  |  |  |  |  |  |  |
| Periodontic<br>0          |                                                                                                    |  |  |  |  |  |  |  |
| Endodontic<br>0           |                                                                                                    |  |  |  |  |  |  |  |
| Fixed Prosth<br>0         | ข้อมูลประวัติ Systemic condition                                                                                                    |  |  |  |  |  |  |  |
| Removable Prosth<br>۰     |                                                                                                    |  |  |  |  |  |  |  |
| Orthodontic<br>۰          | $\mathcal{L}$ while<br>$+$ $\omega$                                                                                                    |  |  |  |  |  |  |  |
| Preventive<br>0           | Systemic diseases                                                                                                    |  |  |  |  |  |  |  |
| Pedodontic<br>0           |                                                                                                    |  |  |  |  |  |  |  |
| Surgery<br>0              | Systemic diseases                                                                                                    |  |  |  |  |  |  |  |
| Snoring/Sleep Apnea       | ปีที่เริ่มเป็น<br>วันที่บันทึก<br>วันที่ทายจากโรค<br>ผู้บินทึก<br>ลำคับ รายการ<br>ผู้บันทึกผู้ป่วยหายจากโรค<br><b>УКАГЛЕК УКРУ</b>                                                         |  |  |  |  |  |  |  |
| Orofacial Pain/TMD<br>۰   |                                                                                                    |  |  |  |  |  |  |  |
| Oral Medicine<br>۰        |                                                                                                    |  |  |  |  |  |  |  |
|                           | <no data="" display="" to=""></no>                                                                                                    |  |  |  |  |  |  |  |
|                           |                                                                                                    |  |  |  |  |  |  |  |
|                           |                                                                                                    |  |  |  |  |  |  |  |
|                           | $m + 1$ Of $0 \rightarrow m + - + \sqrt{x}$ at $x \rightarrow \pi$<br>$\tau$<br>$\leftarrow$<br>$\rightarrow$                                                                              |  |  |  |  |  |  |  |

**แสดงหน้าจอทะเบียนข้อมูล Systemic condition**

# **การแก้ไขข้อมูล Systemic condition** มีขั้นตอนดังนี้

1.คลิกเลือกรายการประวัติที่ต้องการแก้ไขและกดปุ่ม "แก้ไข" เพื่อเปิดหน้าจอบันทึกข้อมูล systemic condition ดังรูป

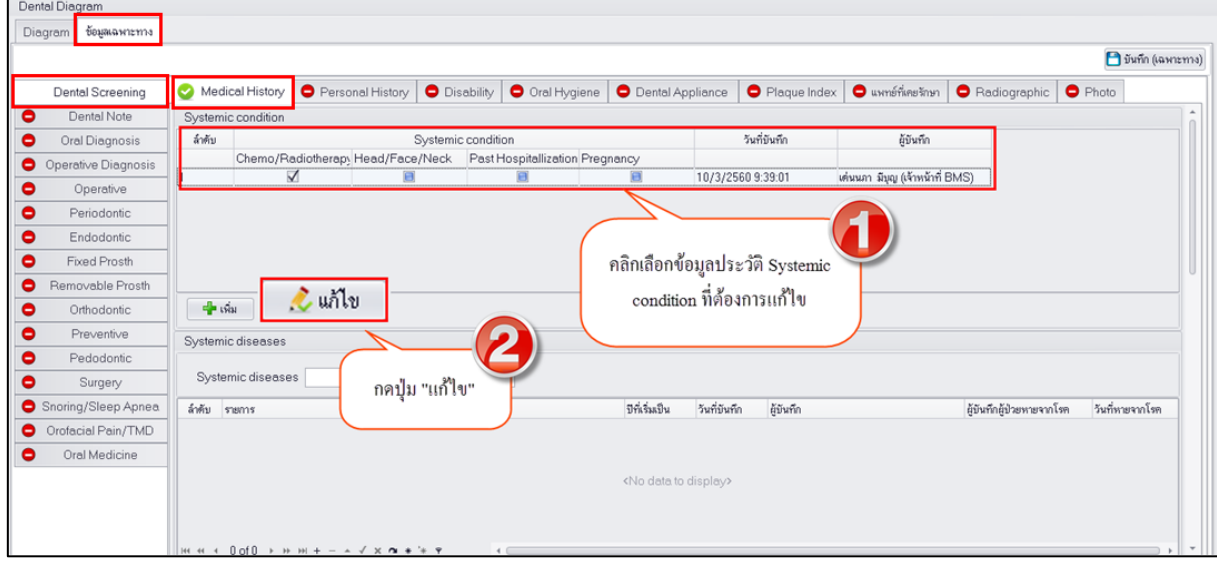

#### **แสดงหน้าจอบันทึกข้อมูล Systemic condition**

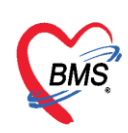

2.สามารถแก้ไขข้อมูล systemic condition และกดปุ่ม "บันทึก" เพื่อทำการแก้ไขข้อมูล

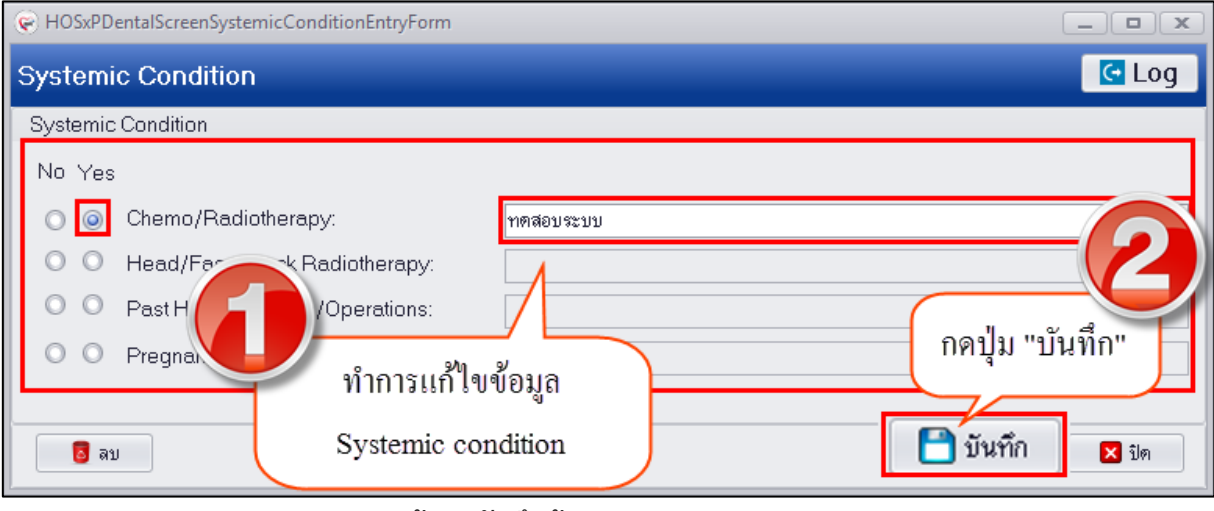

**แสดงหน้าจอบันทึกข้อมูล Systemic condition**

**การลบข้อมูล Systemic condition** สามารถท าการกดปุ่ม "ลบ" ระบบจะแสดงหน้าจอยืนยันการลบข้อมูล ให้กดปุ่ม "OK" เพื่อยืนยันการลบข้อมูลระบบจะทำการลบข้อมูลให้ทันที

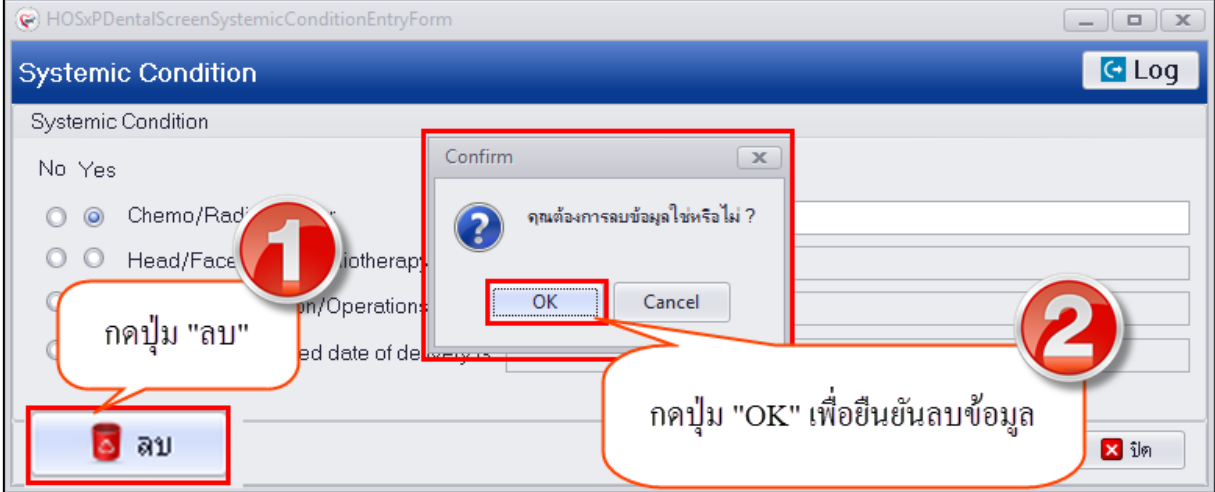

**แสดงหน้าจอบันทึกข้อมูล Systemic condition**

# **การเพิ่มข้อมูล Systemic diseases** มีขั้นตอนดังนี้

1.ระบุข้อมูล Systemic diseases เมื่อทำการคัดกรองแล้วพบข้อมูลโรคประจำตัวของคนไข้ จากนั้นกดปุ่ม "เพิ่ม" เพื่อเปิดหน้าจอบันทึกข้อมูล

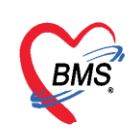

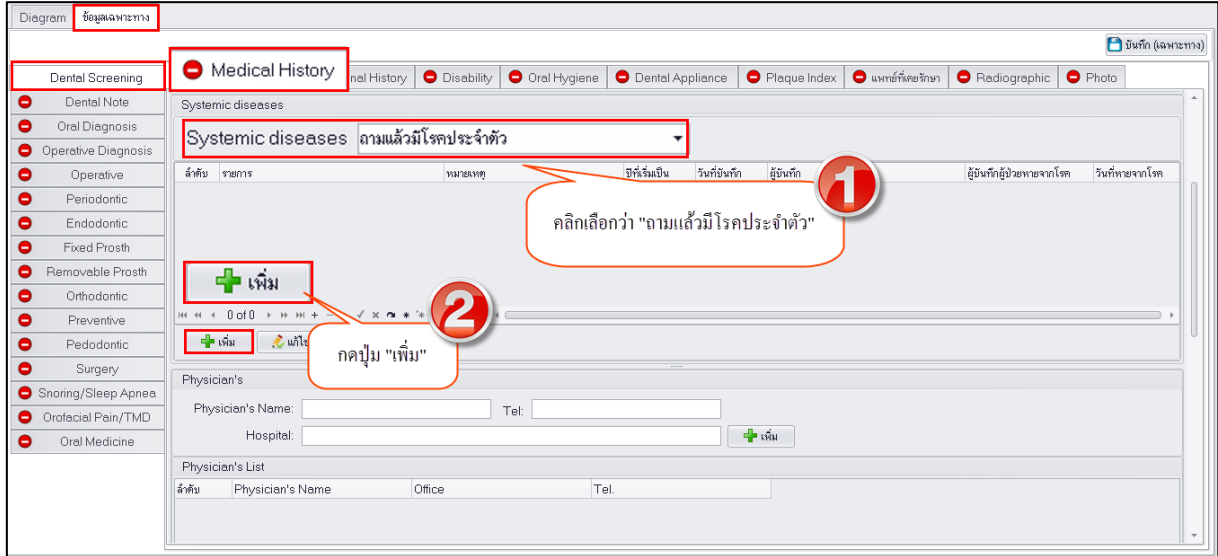

# **แสดงหน้าจอบันทึกข้อมูล Systemic diseases**

2.เมื่อกดปุ่มเพิ่มระบบจะเปิดหน้าจอ Systemic diseases เพื่อให้บันทึกข้อมูลรายละเอียดโรคที่เป็นและปีที่ เริ่มเป็น สามารถค้นหาชื่อโรคโดยนำเมาส์คลิกที่ช่องโรคและการรักษาทางการแพทย์แล้วพิมพ์ค้นหาระบบจะ แสดงข้อมูลชื่อโรคมาให้เลือกจากนั้นให้ระบุข้อมูลปีที่เป็น หมายเหตุหากมีรายละเอียดอื่นๆเพิ่มเติมจากนั้นกด ปุ่ม "บันทึก" ดังรูป

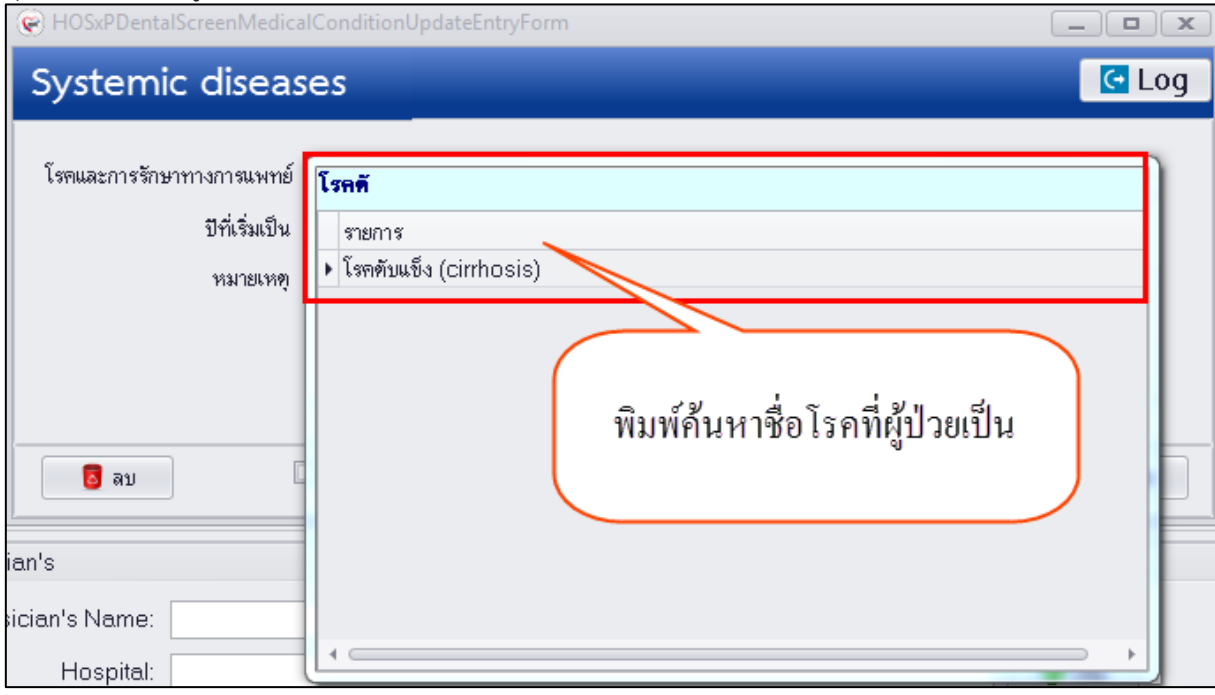

**แสดงหน้าจอบันทึกข้อมูล Systemic diseases**

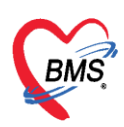

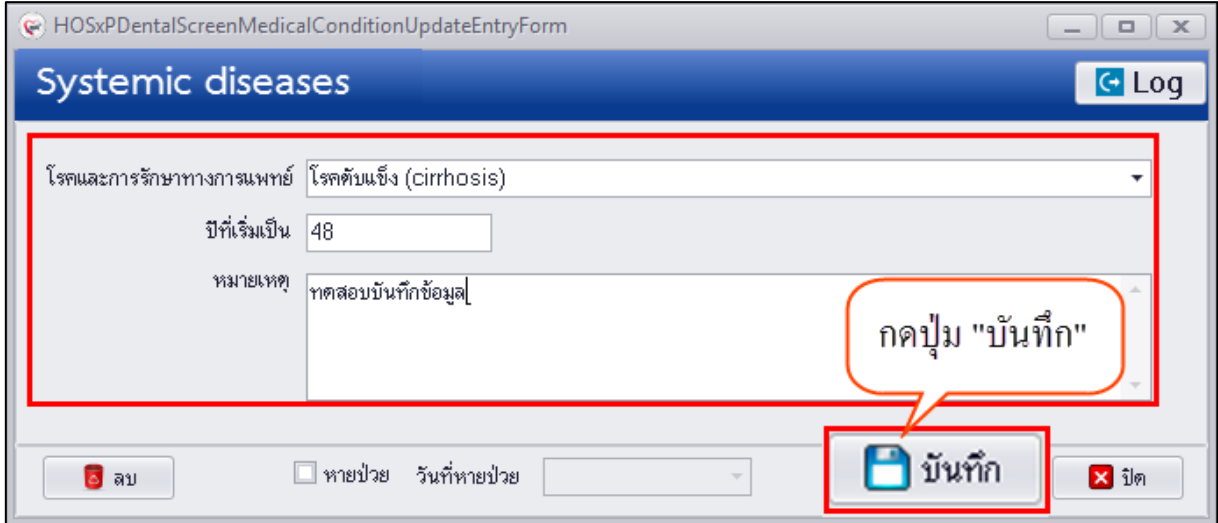

**แสดงหน้าจอบันทึกข้อมูล Systemic diseases**

3.เมื่อบันทึกข้อมูลเสร็จเรียบร้อยแล้วระบบจะแสดงข้อมูลที่หน้าจอทะเบียนดังรูป

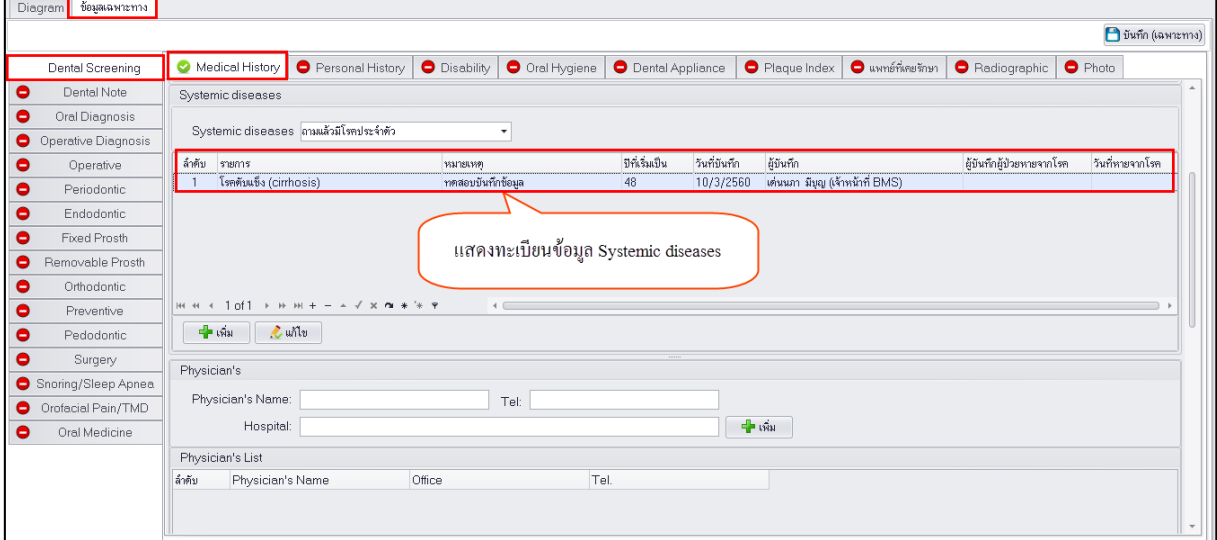

#### **แสดงหน้าจอบันทึกข้อมูล Systemic diseases**

# **การแก้ไขข้อมูล Systemic diseases** มีขั้นตอนดังนี้

1.คลิกเลือกรายการโรคที่ตรวจพบของผู้ป่วยที่ต้องการ "แก้ไข" หรือ "ลบ" จากนั้นกดปุ่ม "แก้ไข" เพื่อ หน้าจอการบันทึกข้อมูล Systemic diseases

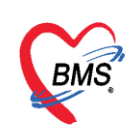

|                                                    | J บันทึก (เฉพาะทาง)                                                                                                    |  |  |  |  |  |  |  |
|----------------------------------------------------|----------------------------------------------------------------------------------------------------|--|--|--|--|--|--|--|
| Dental Screening                                   | Medical History<br>Personal History<br><b>O</b> Disability<br>O ral Hygiene<br><b>O</b> Dental Appliance<br>$\bullet$ แพทย์ที่เคยรักษา<br>Radiographic   O Photo<br>Plaque Index |  |  |  |  |  |  |  |
| Dental Note<br>Systemic diseases                   |                                                                                                    |  |  |  |  |  |  |  |
| Oral Diagnosis                                     |                                                                                                    |  |  |  |  |  |  |  |
| Operative Diagnosis<br>۰                           | Systemic diseases ถามแล้วมีโรคประจำตัว                                                                                                    |  |  |  |  |  |  |  |
| Operative                                          | ปีที่เริ่มเป็น<br>ผู้บันทึกผู้ป่วยหายจากโรค<br>วันที่หายจากโรค<br>วันที่บันทึก<br>ล้ำคับ รายการ<br>ผู้ขันทึก<br>หมายเหต                                                          |  |  |  |  |  |  |  |
| Periodontic                                        | โรคตันแข็ง (cirrhosis)<br>เด่นนภา มีบุญ (เจ้าหน้าที่ BMS)<br>ทคสอบบันทึกข้อมล<br>10/3/2560<br>48                                                                                 |  |  |  |  |  |  |  |
| Endodontic                                         |                                                                                                    |  |  |  |  |  |  |  |
| Fixed Prosth                                       | คลิกเลือกข้อมูล Systemic diseases ที่ต้องการแก้ไข                                                                                                    |  |  |  |  |  |  |  |
| Removable Prosth                                   |                                                                                                    |  |  |  |  |  |  |  |
| Orthodontic                                        |                                                                                                    |  |  |  |  |  |  |  |
| ۰<br>$*$ $*$ $*$<br>HI 44 4<br>-1 of<br>Preventive |                                                                                                    |  |  |  |  |  |  |  |
| Pedodontic                                         | $\mathcal{L}$ unto<br>$ \frac{1}{2}$ $\frac{1}{2}$                                                                                                    |  |  |  |  |  |  |  |
| Surgery                                            | Physician's                                                                                                    |  |  |  |  |  |  |  |
| Snoring/Sleep Apnea                                |                                                                                                    |  |  |  |  |  |  |  |
| Orofacial Pain/TMD<br>0                            | Physician's Name:<br>กดปุ่ม "แก้ไข"                                                                                                    |  |  |  |  |  |  |  |
| Oral Medicine                                      | $ \mathfrak{m}$<br>Hospital:                                                                                                    |  |  |  |  |  |  |  |
|                                                    | Physician's List                                                                                                    |  |  |  |  |  |  |  |
|                                                    | Tel.<br>Physician's Name<br>Office<br>ลำดับ                                                                                                    |  |  |  |  |  |  |  |
|                                                    |                                                                                                    |  |  |  |  |  |  |  |

**แสดงหน้าจอแก้ไขข้อมูล Systemic diseases**

2.ระบบจะเปิดหน้าจอบันทึกข้อมูล Systemic diseases หากต้องการแก้ไขสามารถแก้ไขข้อมูลโรคที่ตรวจพบ แล้วระบุรายละเอียดปีที่เริ่มเป็นจากนั้นกดปุ่ม "บันทึก"

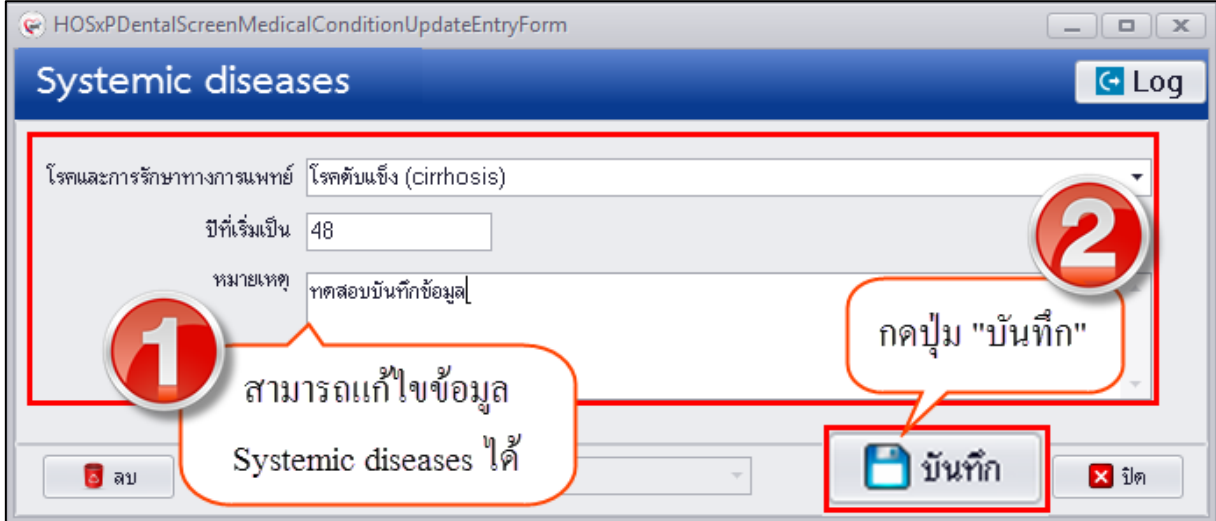

**แสดงหน้าจอแก้ไขข้อมูล Systemic diseases** 

**หมายเหตุ :** กรณีที่คัดกรองแล้วพบว่าผู้ป่วยหายจากโรคประจ าตัวที่เคยเป็นอยู่สามารถระบุข้อมูลการหายป่วย จากโรคประจำตัวที่เป็นได้และระบุวันที่หายป่วยเพื่อเก็บเป็นข้อมูลประวัติการหายจากโรคประจำตัวที่พบของ ผู้ป่วย ดังรูป

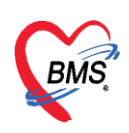

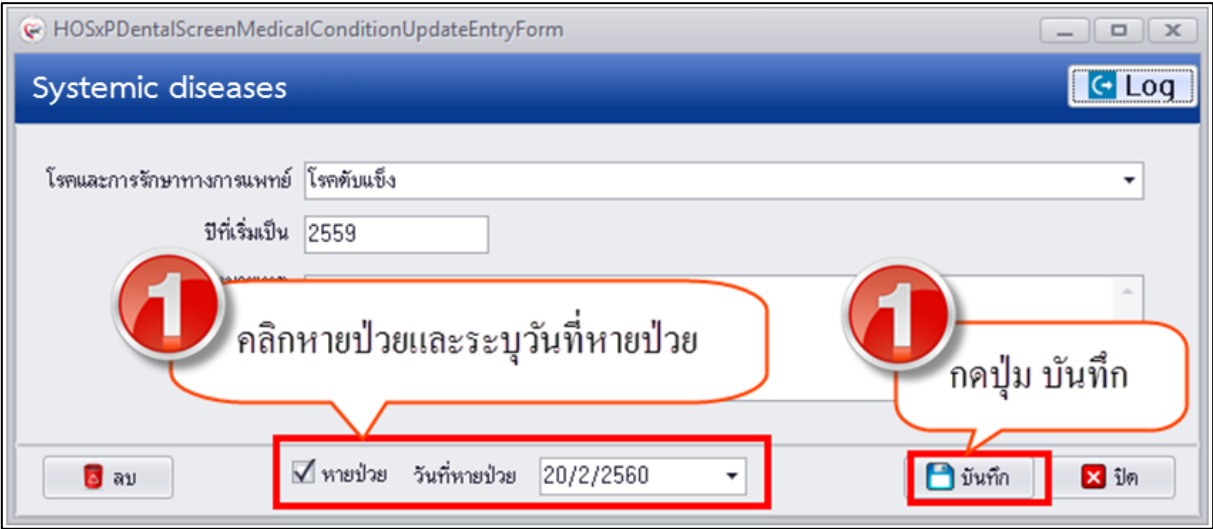

#### **แสดงหน้าจอบันทึกข้อมูลหายป่วย**

หลังจากที่ทำการบันทึกข้อมูลหายป่วยเรียบร้อยแล้วที่หน้าจอทะเบียนประวัติเป็นโรคของผู้ป่วย จะแสดงข้อมูล ผู้บันทึกผู้ป่วยหายจากโรคและวันที่หายจากโรคให้ ดังรูป

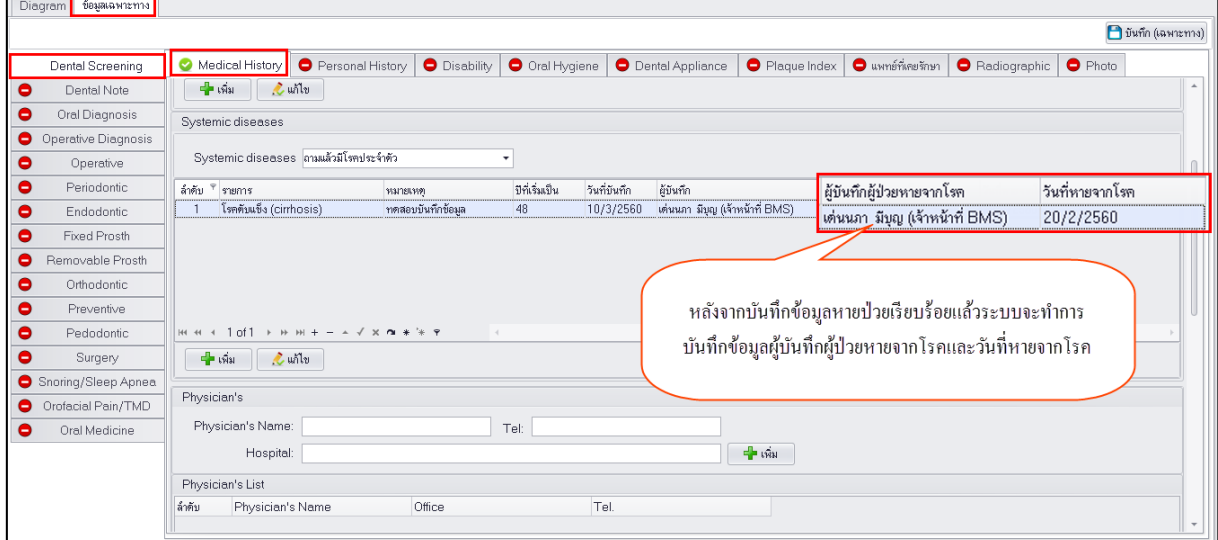

# **แสดงหน้าจอข้อมูลทะเบียน Systemic diseases**

**การลบข้อมูล Systemic diseases** หากต้องการลบข้อมูลโรคที่ตรวจพบกรณีคีย์ข้อมูลผิดให้กดปุ่ม "ลบ" และกดปุ่ม "OK" เพื่อยืนยันลบข้อมูลการคัดกรองโรคที่ตรวจพบ ระบบจะทำการลบข้อมูลการคัดกรองโรคที่ บันทึกให้ทันที

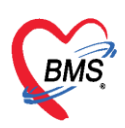

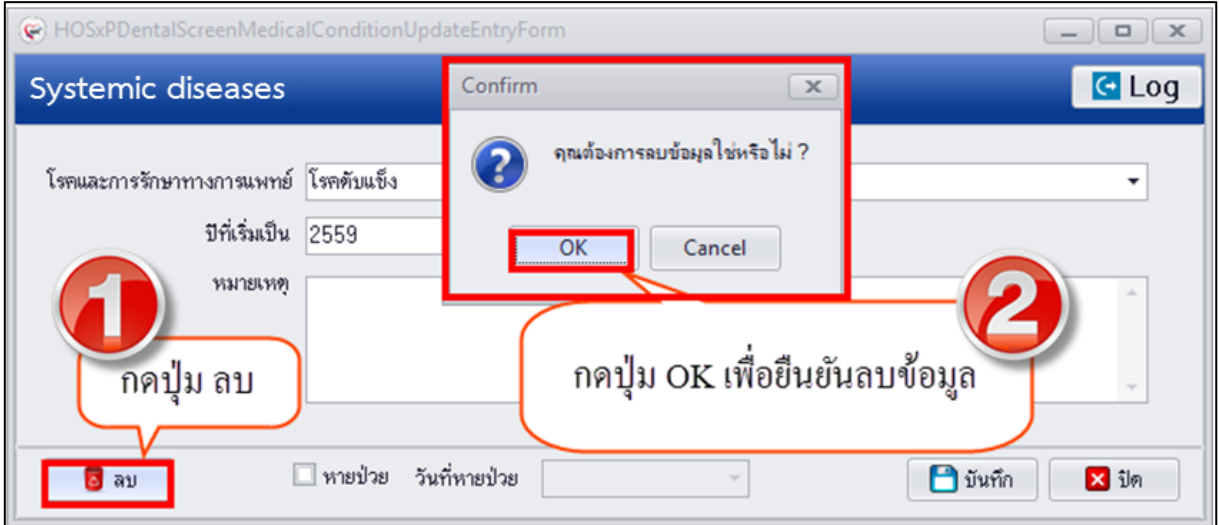

**แสดงหน้าจอลบข้อมูล Systemic diseases**

**การเพิ่มข้อมูล Physician** มีขั้นตอนดังนี้ กรณีที่ผู้ป่วยเคยรับบริการรักษาจากโรงพยาบาลอื่นแล้วส่งต่อมารับ บริการที่โรงพยาบาลทันตกรรม มหาวิทยาลัยสงขลานครินทร์ สามารถระบุข้อมูลแพทย์ผู้รักษาได้ที่เมนู Physician's Name โดยกรอกข้อมูลแล้วกดปุ่ม "เพิ่ม" ดังรูป

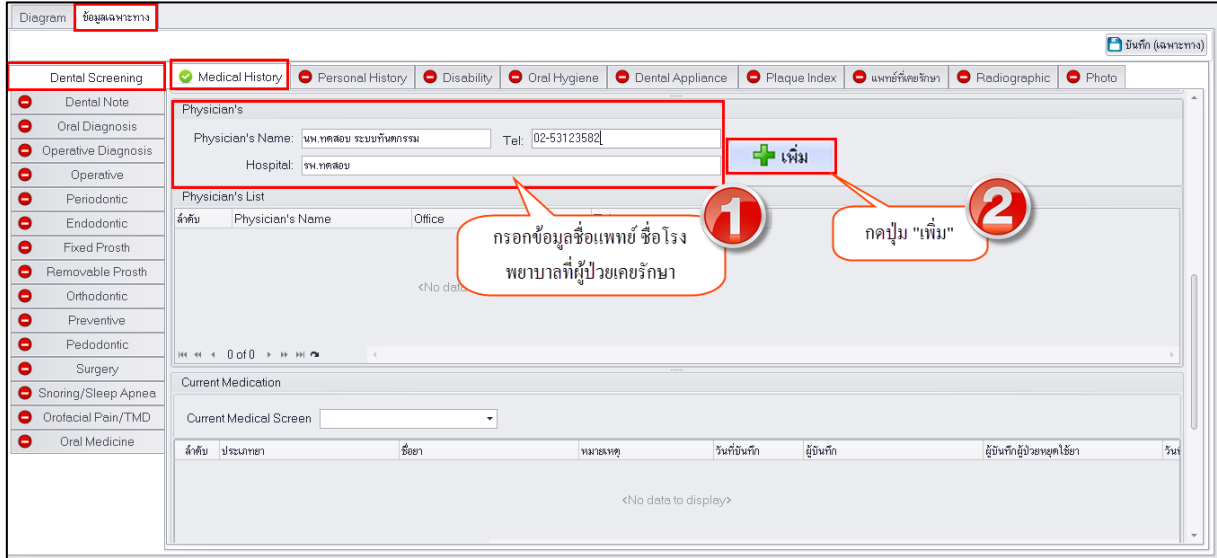

**แสดงหน้าจอบันทึกข้อมูล Physician**

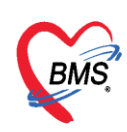

กรณีที่มีประวัติรักษากับแพทย์หลายคนระบบจะแสดงเป็นทะเบียนข้อมูล Physician ดังรูป

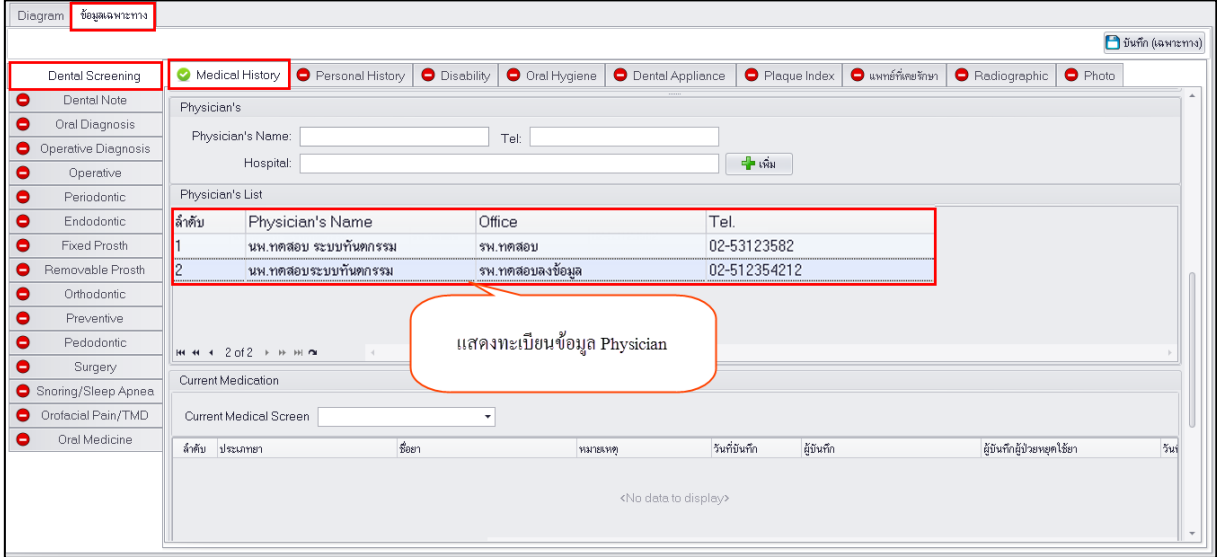

# **แสดงหน้าจอบันทึกข้อมูล Physician**

**การแก้ไขข้อมูล Physician** มีขั้นตอนดังนี้ คลิกเลือกรายการที่ต้องการแก้ไขแล้วคลิกขวาเลือกเมนู "แก้ไข"

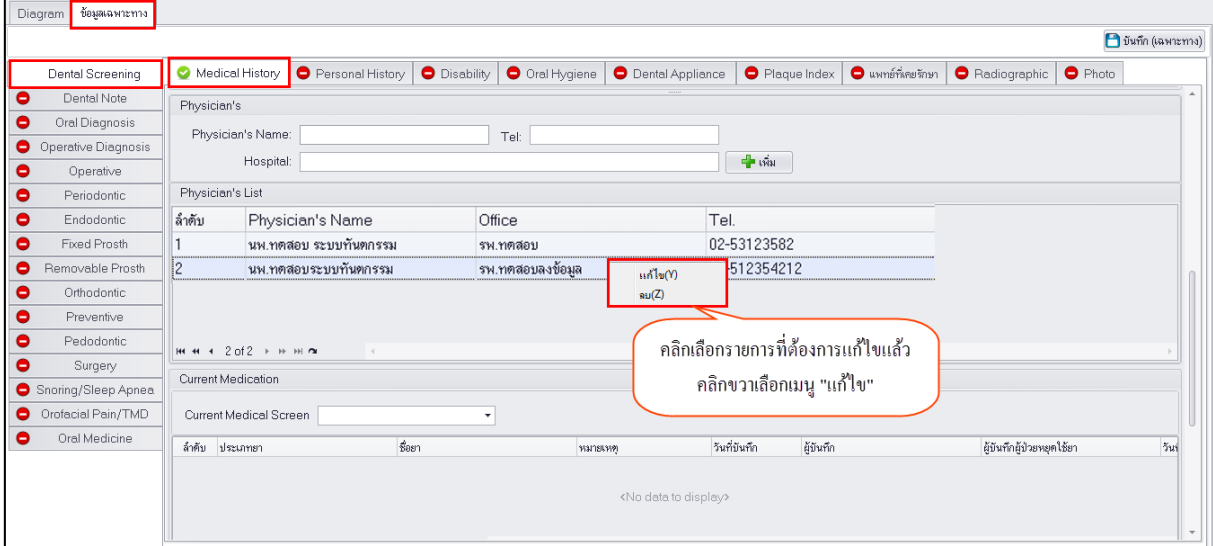

#### **แสดงหน้าจอบันทึกข้อมูล Physician**

้ เพื่อให้ข้อมูลดีดกลับไปด้านบนในช่องกรอกข้อมูล สามารถทำการแก้ไขข้อมูลแล้วกดปุ่ม "เพิ่ม" เพื่อบันทึกการ แก้ไขข้อมูลได้

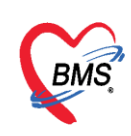

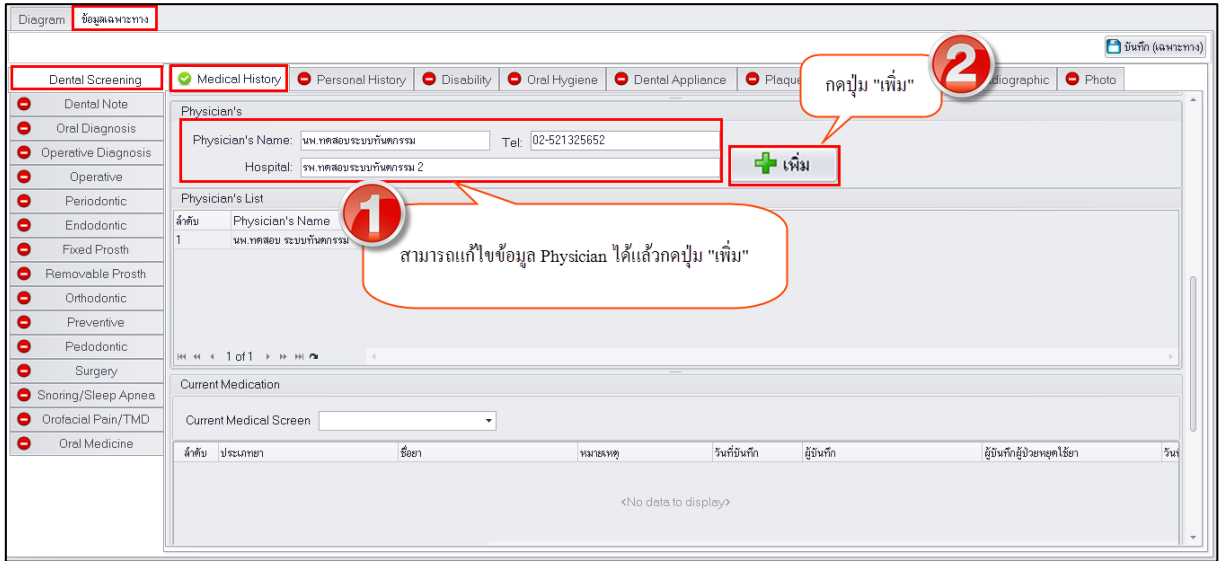

#### **แสดงหน้าจอบันทึกข้อมูล Physician**

**การลบข้อมูล Physician** มีขั้นตอนคือคลิกเลือกรายการที่ต้องการลบแล้วคลิกขวาเลือกเมนู "ลบ" ระบบจะ ท าการลบข้อมูลให้ทันที

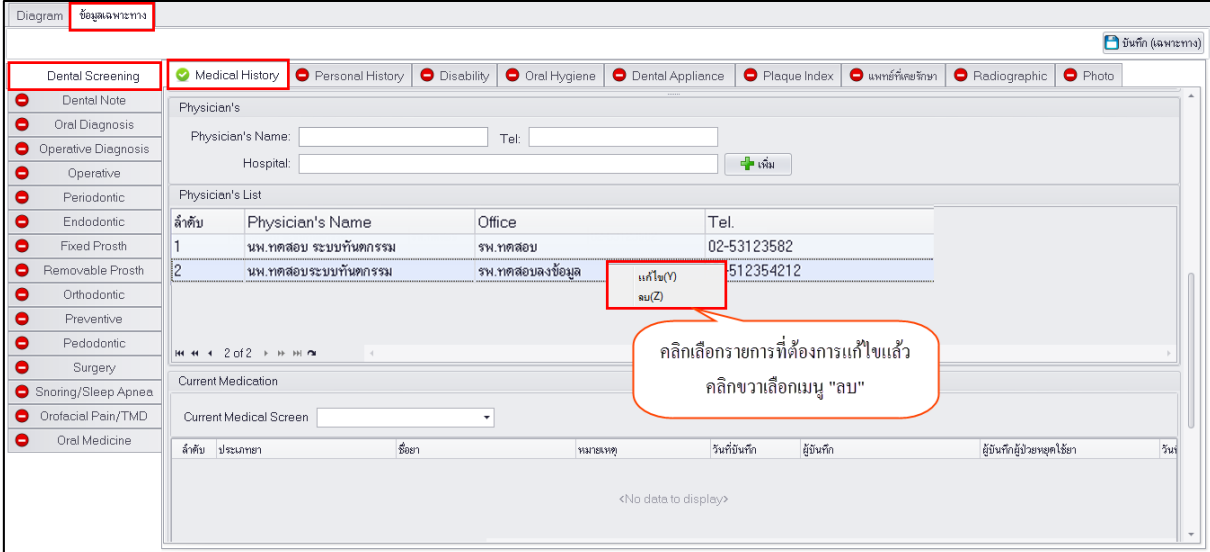

**แสดงหน้าจอบันทึกข้อมูล Physician**

กรณีที่คัดกรองแล้วพบว่าผู้ป่วยมีการใช้ยาในปัจจุบัน สามารถทำการบันทึกข้อมูลการใช้รายการยาอะไรบ้างที่ รับประทานต่อเนื่องหรือมีข้อมูลการหยุดใช้ยาที่เมนู Current Medical Screen

# **การเพิ่มข้อมูล Current Medical Screen** มีขั้นตอนดังนี้

1.ระบุข้อมูล Current Medication เมื่อทำการคัดกรองแล้วพบข้อมูลการใช้ยาในปัจจุบันของผู้ป่วย และกดปุ่ม "เพิ่ม" เพื่อให้ระบบเปิดหน้าจอการบันทึกข้อมูล Current Medical update

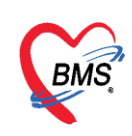

| <b>O</b> Disability<br>Oral Hygiene<br><b>O</b> Dental Appliance<br>Medical History<br>Personal History<br>$\bullet$ แพทย์ที่เคยรักษา<br>C Radiographic C Photo<br>Dental Screening<br>Plaque Index<br>  нее < 1 of 1 > » на<br>Dental Note<br>o<br>Current Medication<br>Oral Diagnosis<br>0<br>Current Medical Screen มียาโปรตระบุ<br>Operative Diagnosis<br>۰<br>Operative<br>0<br>ชื่อยา<br>ผู้บันทึกผู้ป่วยพยุคไช้ยา<br>ลำคับ ประเภทยา<br>Periodontic<br>0<br>Endodontic<br>0<br>คัดกรองพบว่า "มียาโปรดระบุ"<br>Fixed Prosth<br>0<br>Removable Prosth<br>۰<br>$\rightarrow\text{ }n\text{ }\mid n\text{ }+\text{ }-\text{ }\rightarrow\text{ }\sqrt{\text{ }x\text{ }\pmb{\alpha}}\text{ }+\text{ }\mathbf{\dot{x}}\text{ }\pmb{\gamma}$<br>معده<br>Orthodontic<br>۰<br>$ \mathbb{R}$ $\mathbb{R}$ $\mathbb{R}$<br>$\sim$ แก้ไข<br>Preventive<br>0<br>Pedodontic<br>0<br>Family and psycho - sy<br>V Oral & maxillofacical history<br>วันที่มีนทึก<br>social history<br>ผู้บันทึก<br>Surgery<br>Oral & maxillofacial history<br>0<br>กคปุ่ม "เพิ่ม"<br>Head/Face/ Recurrent Or Discomfort ir Others<br>Previous Prc<br>Snoring/Sleep Apnea<br>Orofacial Pain/TMD<br>۰<br>Oral Medicine<br>Θ<br><no data="" display="" to=""></no> | ข้อมูลเฉพาะทาง<br>Diagram |                            |               |  |  |  |  |  |  |
|----------------------------------------------------------------------------------------------------|---------------------------|----------------------------|---------------|--|--|--|--|--|--|
|                                                                                                    |                           | <b>B</b> บันทึก (เฉพาะทาง) |               |  |  |  |  |  |  |
|                                                                                                    |                           |                            |               |  |  |  |  |  |  |
|                                                                                                    |                           |                            | $\  \cdot \ $ |  |  |  |  |  |  |
|                                                                                                    |                           |                            |               |  |  |  |  |  |  |
|                                                                                                    |                           |                            |               |  |  |  |  |  |  |
|                                                                                                    |                           |                            |               |  |  |  |  |  |  |
|                                                                                                    |                           | 5w                         |               |  |  |  |  |  |  |
|                                                                                                    |                           |                            |               |  |  |  |  |  |  |
|                                                                                                    |                           |                            |               |  |  |  |  |  |  |
|                                                                                                    |                           |                            |               |  |  |  |  |  |  |
|                                                                                                    |                           |                            |               |  |  |  |  |  |  |
|                                                                                                    |                           |                            |               |  |  |  |  |  |  |
|                                                                                                    |                           |                            |               |  |  |  |  |  |  |
|                                                                                                    |                           |                            |               |  |  |  |  |  |  |
|                                                                                                    |                           |                            |               |  |  |  |  |  |  |
|                                                                                                    |                           |                            |               |  |  |  |  |  |  |
|                                                                                                    |                           |                            |               |  |  |  |  |  |  |
|                                                                                                    |                           |                            |               |  |  |  |  |  |  |
|                                                                                                    |                           |                            |               |  |  |  |  |  |  |
|                                                                                                    |                           |                            |               |  |  |  |  |  |  |
| de six.<br>$\mathbb{Z}$ under                                                                                                    |                           |                            |               |  |  |  |  |  |  |

**แสดงหน้าจอบันทึกข้อมูล Current Medical** 

2.เมื่อระบบเปิดหน้าจอ Current medical update ทำการบันทึกข้อมูลรายการยาที่ผู้ป่วยใช้อยู่ในปัจจุบัน จากนั้นกดปุ่ม "บันทึก" หากมีรายการยาหลายรายการสามารถกดปุ่ม "เพิ่ม" และระบุรายการยาที่ผู้ป่วย รับประทานอยู่ได้จนครบทุกรายการ ดังรูป

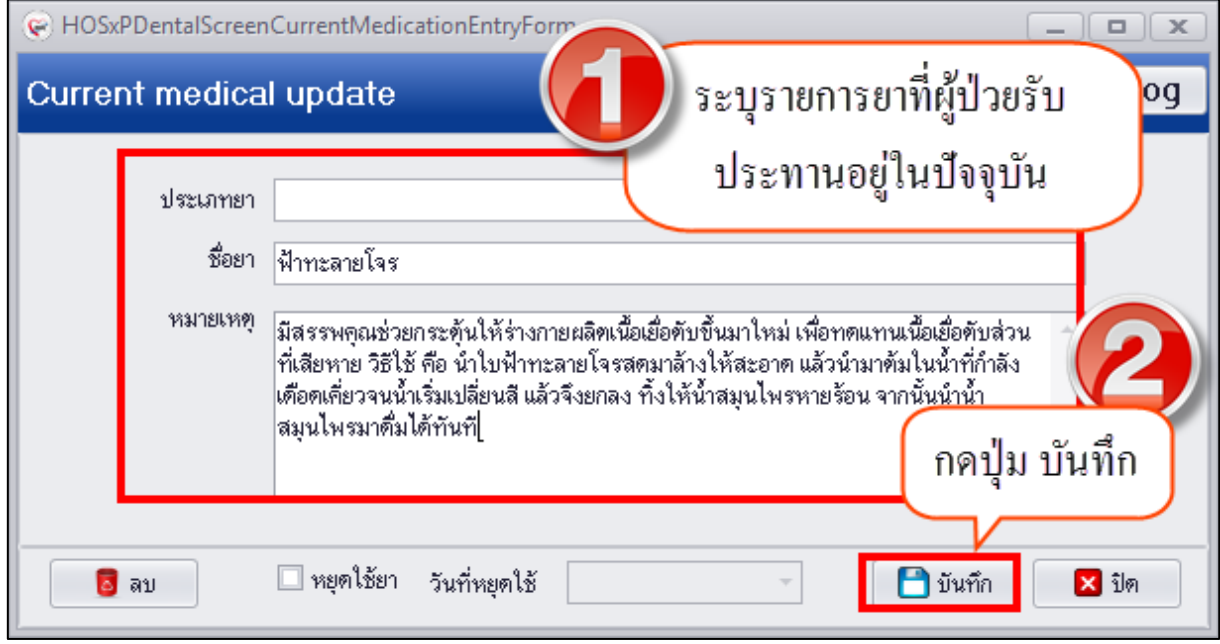

**แสดงหน้าจอบันทึกข้อมูล Current Medical** 

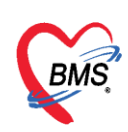

3.เมื่อบันทึกข้อมูลระบบจะแสดงข้อมูลทะเบียนประวัติการรับประทานยาต่อเนื่องของผู้ป่วยที่หน้าจอดังรูป

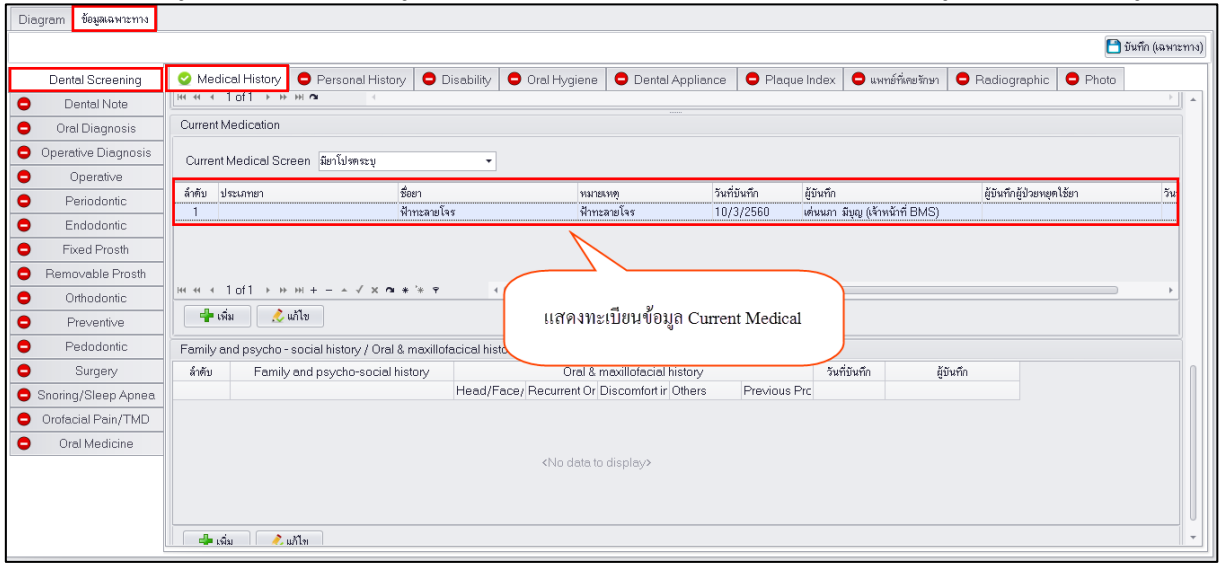

**แสดงหน้าจอบันทึกข้อมูล Current Medical** 

# **การแก้ไขข้อมูล Current Medical Screen** มีขั้นตอนดังนี้

1.คลิกเลือกรายการยาทีต้องการ "แก้ไข" หรือ "ลบ" จากนั้นกดปุ่ม "แก้ไข" เพื่อเปิดหน้าจอบันทึกข้อมูล Current Medical Screen

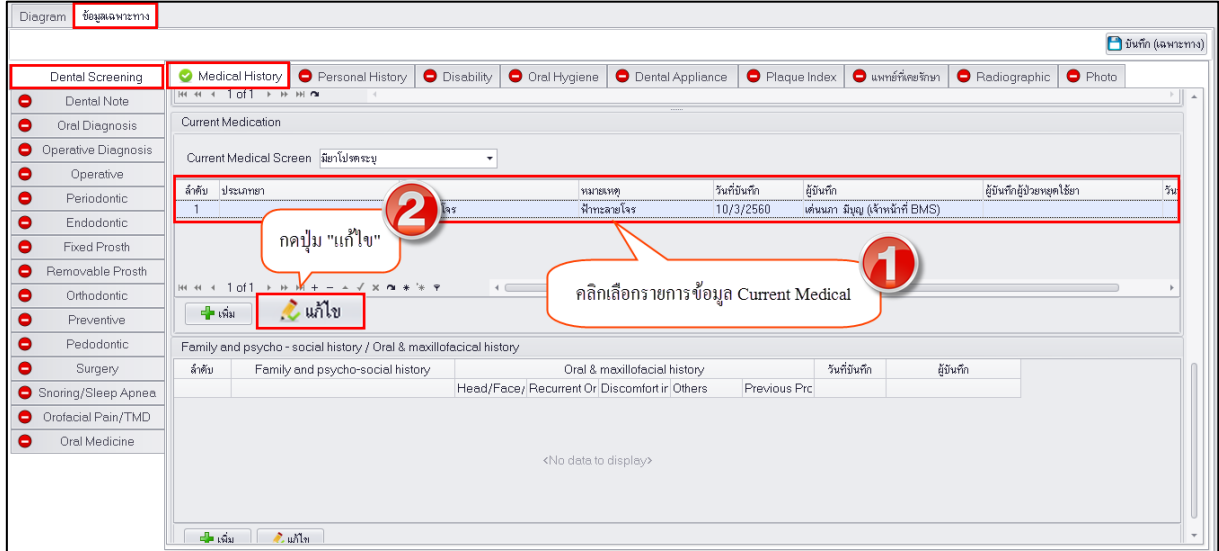

**แสดงหน้าจอแก้ไขข้อมูล Current Medical** 

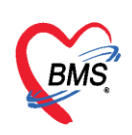

2.ระบบจะเปิดหน้าจอบันทึกข้อมูล Current Medical update สามารถแก้ไขรายการยาที่ผู้ป่วยใช้ในปัจจุบัน หรือแก้ไขข้อมูลหมายเหตุ จากนั้นกดปุ่ม "บันทึก"

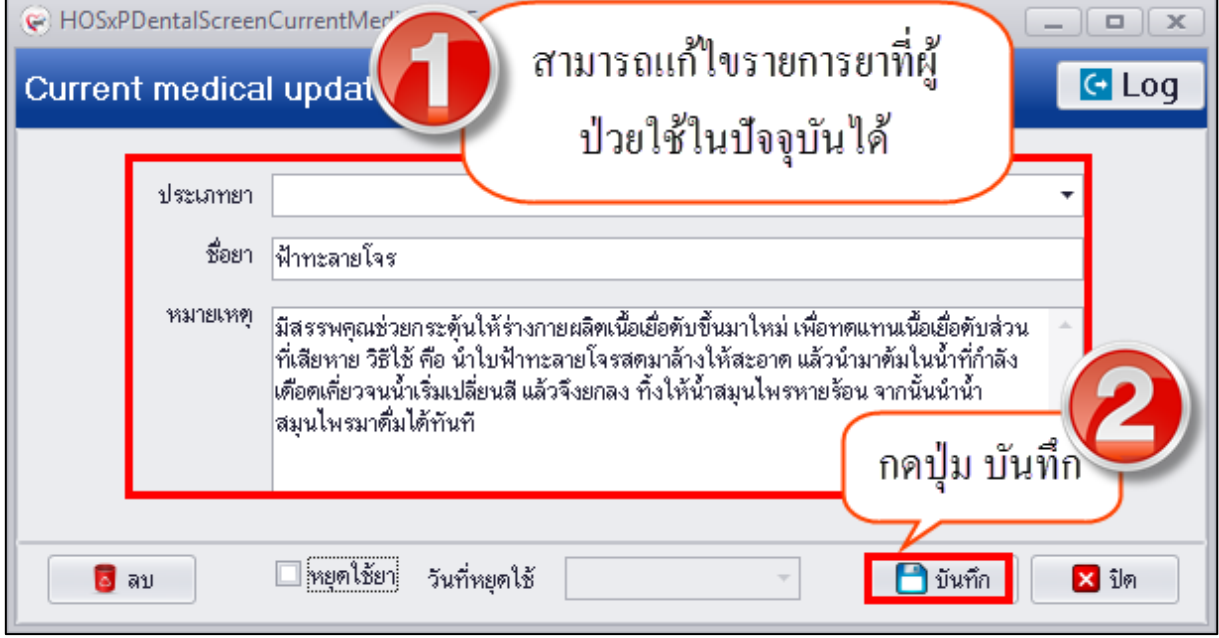

**แสดงหน้าจอแก้ไขข้อมูล Current Medical** 

**หมายเหตุ :** กรณีที่คัดกรองแล้วพบว่าผู้ป่วยหยุดใช้ยาที่เคยรับประทานอยู่ สามารถระบุข้อมูลหยุดใช้ยา วันที่ หยุดใช้ยาได้ เพื่อเก็บเป็นประวัติการหยุดใช้ยาของผู้ป่วย แล้วกดปุ่ม "บันทึก" ดังรูป

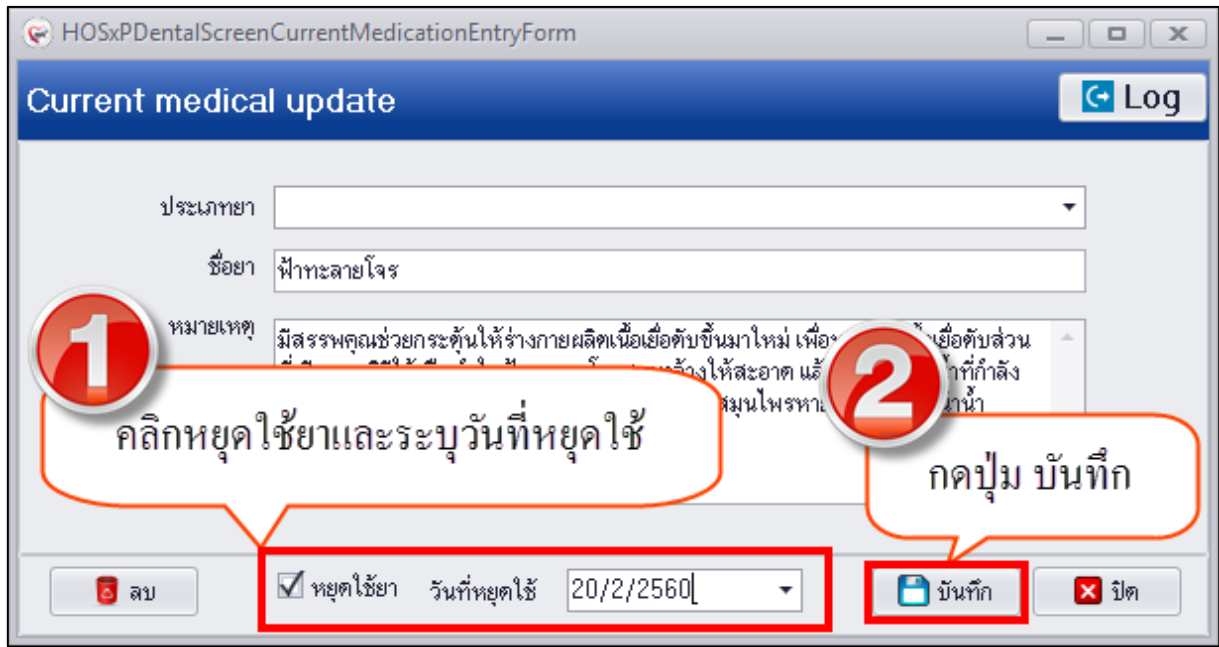

**แสดงหน้าจอบันทึกข้อมูล Current Medical** 

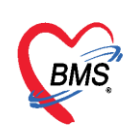

หลังจากท าการบันทึกข้อมูลหยุดใช้ยาและวันที่หยุดใช้เรียบร้อยแล้วที่หน้าจอทะเบียนประวัติการใช้ยาของ ผู้ป่วยจะแสดงข้อมูลผู้บันทึกผู้ป่วยหยุดใช้ยาและวันที่หยุดใช้ยา ดังรูป

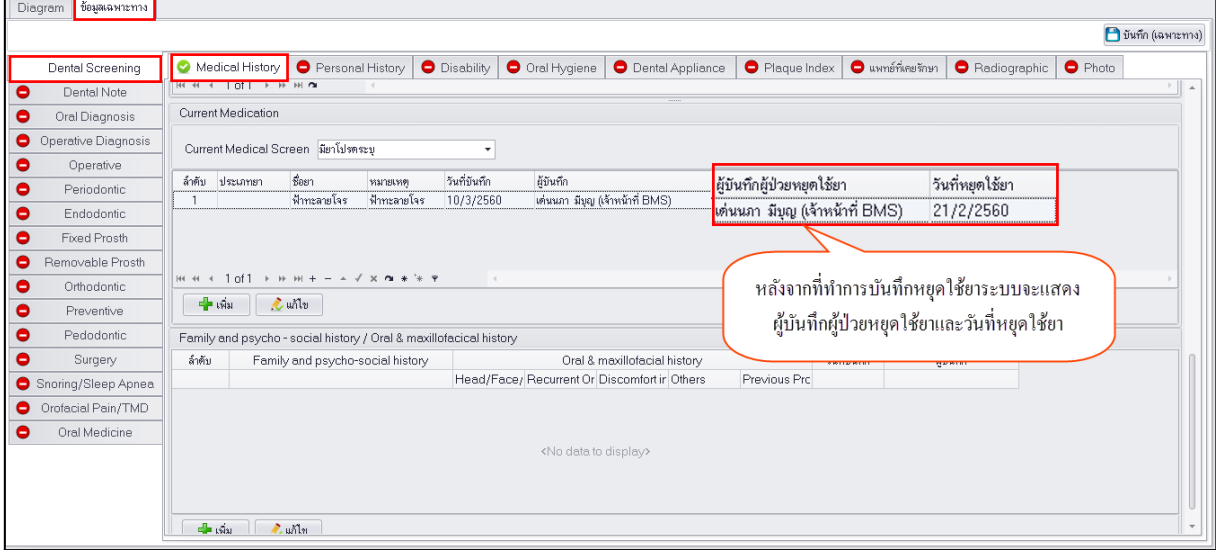

**แสดงหน้าจอทะเบียน Current Medical** 

**การลบข้อมูล Current medical** กรณีต้องการลบข้อมูลรายการยาที่ผู้ป่วยใช้กรณีคัดกรองข้อมูลผิดสามารถ ึกดปุ่ม "ลบ" ระบบจะทำการลบข้อมูลให้ทันที

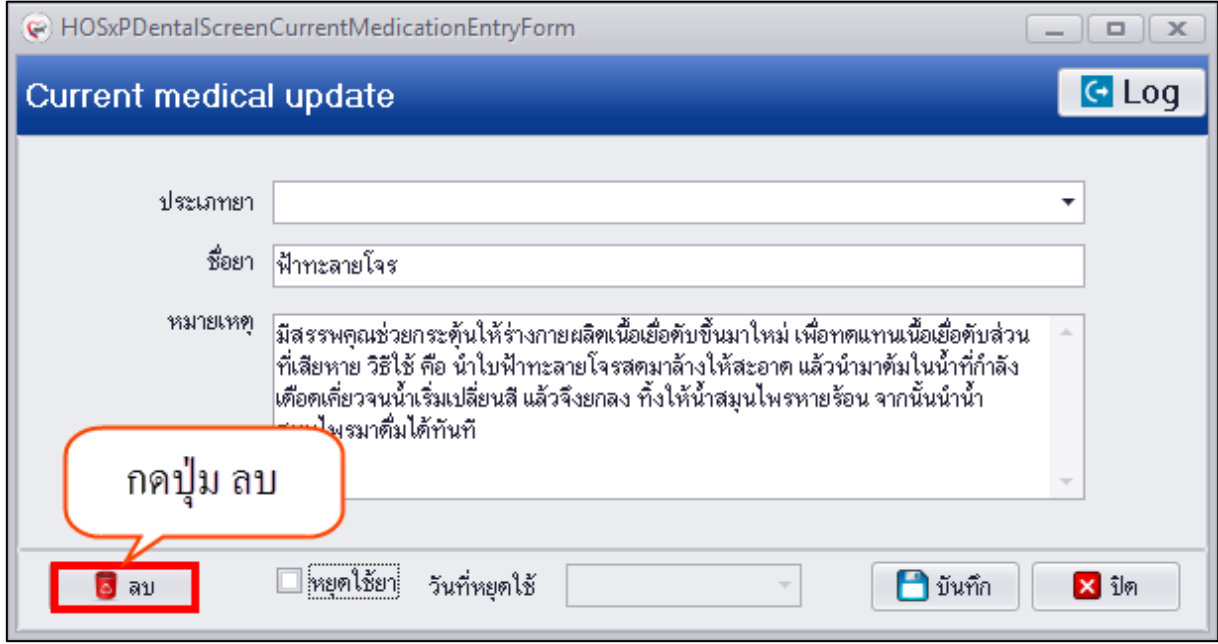

**แสดงหน้าจอลบข้อมูล Current Medical Screen**

กรณีคัดกรองแล้วพบข้อมูลประวัติของผู้ป่วยที่เป็นโรคประจ าตัวในอดีตรวมถึงข้อมูลประวัติทางครอบครัว ประวัติทางสังคม และประวัติสุขภาพช่องปากของผู้ป่วยซึ่งบันทึกข้อมูลไดที่เมนู Family and psycho-social history / Oral & maxillofacial history

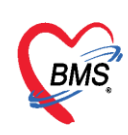

**การเพิ่ม**ข้อมูล Family and psycho-social history / Oral & maxillofacial history มีขั้นตอนดังนี้ 1.กดปุ่ม "เพิ่ม" เพื่อเปิดหน้าจอ Family and psycho-social history

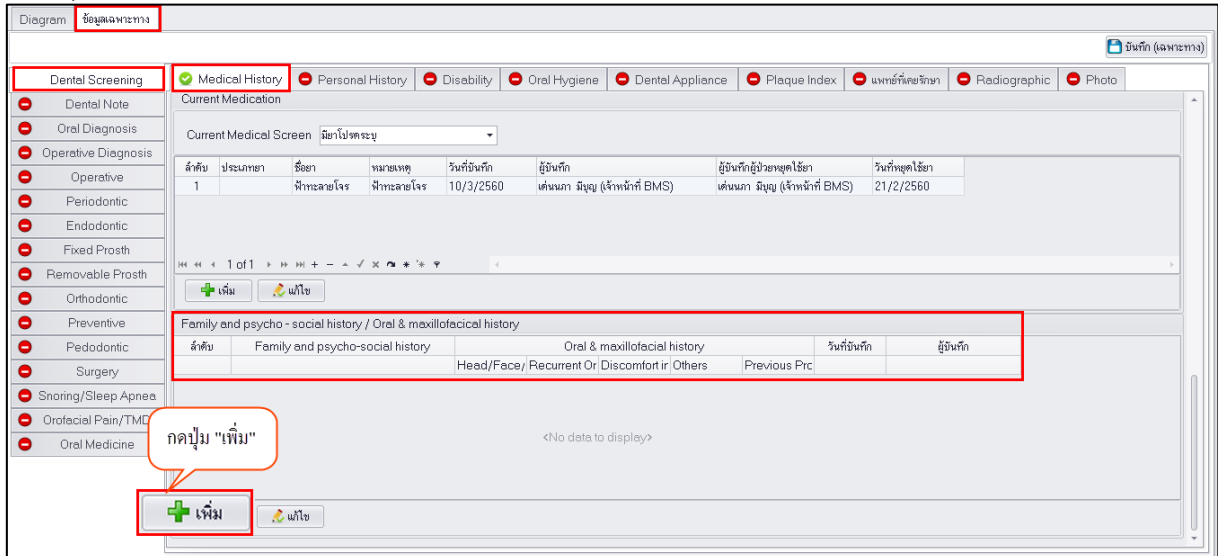

#### **แสดงหน้าจอบันทึกข้อมูล Family and psycho-social history**

2.ระบบจะเปิดหน้าจอบันทึกข้อมูล Family and psycho-social history เพื่อกรอกข้อมูลการคัดกรองข้อมูล ประวัติทางครอบครัว ประวัติทางสังคม และประวัติสุขภาพช่องปากของผู้ป่วย หากตรวจพบแล้วทำการบันทึก ข้อมูลตามลำดับหมายเลขในรูปภาพด้านล่าง

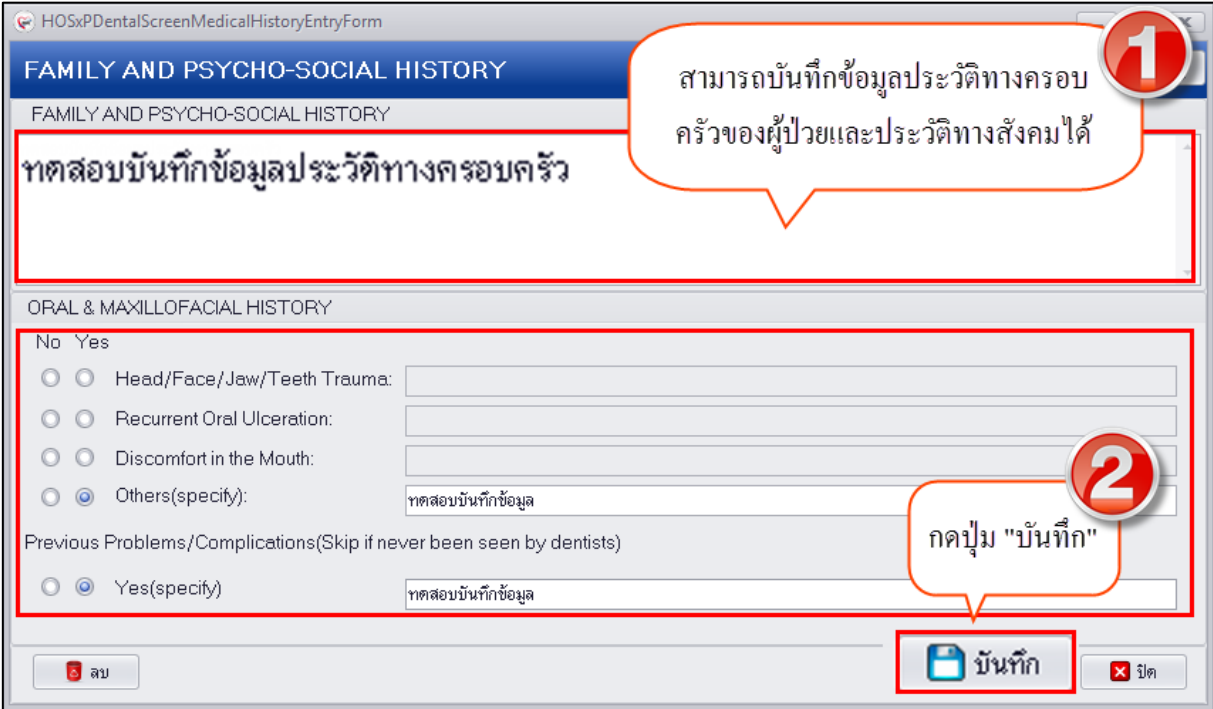

**แสดงหน้าจอบันทึกข้อมูลประวัติ Family and psycho-social history**

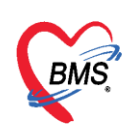

3.หลังจากกดปุ่มบันทึกระบบจะแสดงข้อมูลประวัติ Medical History ที่หน้าจอทะเบียนดังรูป

| Diagram | ข้อมูลเฉพาะทาง                                                                                                    |                                                                                                    |  |  |  |  |  |  |
|---------|----------------------------------------------------------------------------------------------------|----------------------------------------------------------------------------------------------------|--|--|--|--|--|--|
|         |                                                                                                    | $\P$ บันทึก (เฉพาะทาง)                                                                                                    |  |  |  |  |  |  |
|         | Dental Screening                                                                                                    | <b>O</b> Disability<br>O Oral Hygiene<br>Personal History<br><b>O</b> Dental Appliance<br>Plaque Index<br>$\bullet$ แพทย์ที่เคยรักษา<br>Medical History<br>Radiographic<br>$\bullet$ Photo                          |  |  |  |  |  |  |
| Ξ       | Dental Note                                                                                                    | <b>Current Medication</b><br>$\Delta$                                                                                                    |  |  |  |  |  |  |
| Ξ       | Oral Diagnosis                                                                                                    | Current Medical Screen มียาโปรคระบ                                                                                                    |  |  |  |  |  |  |
| 0       | Operative Diagnosis                                                                                                    | ชื่อยา<br>วันที่บันทึก                                                                                                    |  |  |  |  |  |  |
| 0       | Operative                                                                                                    | ผู้บันทึก<br>วันที่หยุดใช้ยา<br>ประเภทยา<br>ผ้บันทึกผ้ป่วยพยดใช้ยา<br>ล้ำคับ<br>หมายเหต<br>ฟ้าทะลายโจร<br>เด่นนภา มีบญ (เจ้าหน้าที่ BMS)<br>ฟ้าทะลายโจร<br>เด่นนภา มีบญ (เจ้าหน้าที่ BMS)<br>10/3/2560<br>21/2/2560 |  |  |  |  |  |  |
| 0       | Periodontic                                                                                                    |                                                                                                    |  |  |  |  |  |  |
| 0       | Endodontic                                                                                                    |                                                                                                    |  |  |  |  |  |  |
| ο       | Fixed Prosth                                                                                                    |                                                                                                    |  |  |  |  |  |  |
| 0       | ж « + 1 of 1 → » ж + – – √ х α * * т<br>Removable Prosth                                                                                                    |                                                                                                    |  |  |  |  |  |  |
| 0       | Orthodontic                                                                                                    | $ \frac{1}{2}$ $\frac{1}{2}$<br>$\mathcal{L}$ unter                                                                                                    |  |  |  |  |  |  |
| Θ       | Preventive<br>Family and psycho - social history / Oral & maxillofacical history                                                                                |                                                                                                    |  |  |  |  |  |  |
| 0       | Pedodontic                                                                                                    | วันที่มันทึก<br>Oral & maxillofacial history<br>ผู้บันทึก<br>ลำตับ<br>Family and psycho-social history                                                                                                    |  |  |  |  |  |  |
| Ξ       | Head/Face/ Recurrent Or Discomfort ir Others<br>Previous Prc<br>Surgery                                                                                         |                                                                                                    |  |  |  |  |  |  |
|         | $\blacktriangledown$<br>$\Box$<br>√<br>ทดสอบบันทึกข้อมูลประวัติทางครอบครัว<br>Θ<br>10/3/2560 15 เด่นนภา มีบุญ (เจ้าหน้าที่ BMS<br>$\Box$<br>Snoring/Sleep Apnea |                                                                                                    |  |  |  |  |  |  |
| 0       | Orofacial Pain/TMD                                                                                                    |                                                                                                    |  |  |  |  |  |  |
| Θ       | Oral Medicine                                                                                                    |                                                                                                    |  |  |  |  |  |  |
|         |                                                                                                    | แสดงทะเบียนข้อมูล Family and psycho-social history<br>$=$<br>$\mathcal{L}$ while                                                                                                    |  |  |  |  |  |  |

**แสดงหน้าจอทะเบียนประวัติ Family and psycho-social history**

#### **การแก้ไขข้อมูล Family and psycho-social history** มีขั้นตอนดังนี้

1.คลิกเลือกรายการประวัติข้อมูล Family and psycho-social history ที่ต้องการ "แก้ไข" หรือ "ลบ" จากนั้นกดปุ่ม "แก้ไข" ระบบจะเปิดหน้าจอบันทึกข้อมูล Family and psycho-social history มาให้

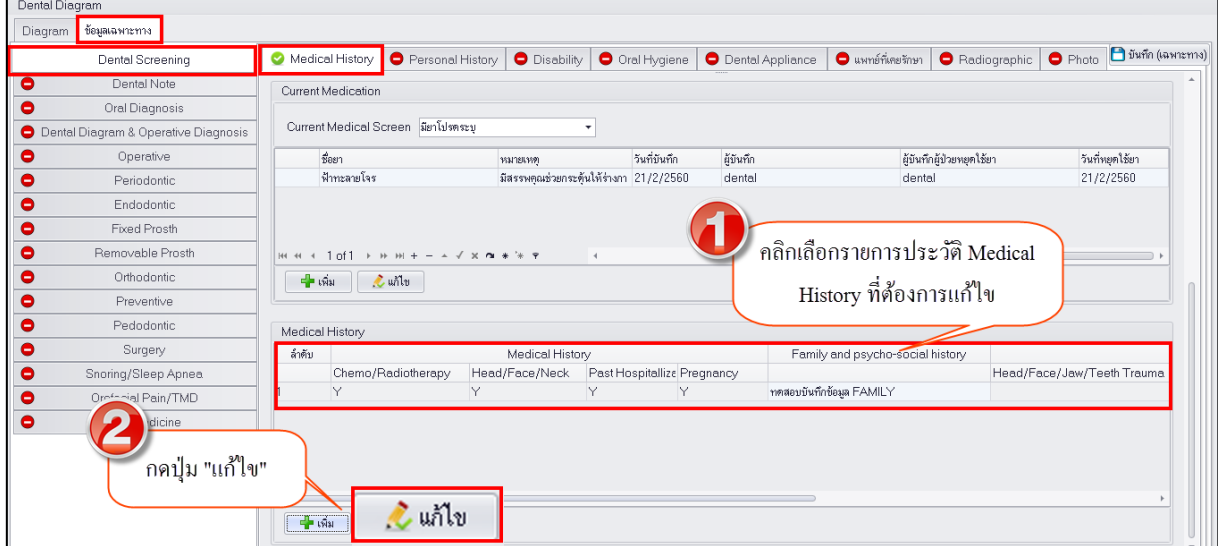

**แสดงหน้าจอทะเบียนประวัติ Family and psycho-social history**

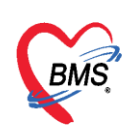

2.สามารถแก้ไขข้อมูลประวัติ Family and psycho-social history แล้วกดปุ่ม "บันทึก"

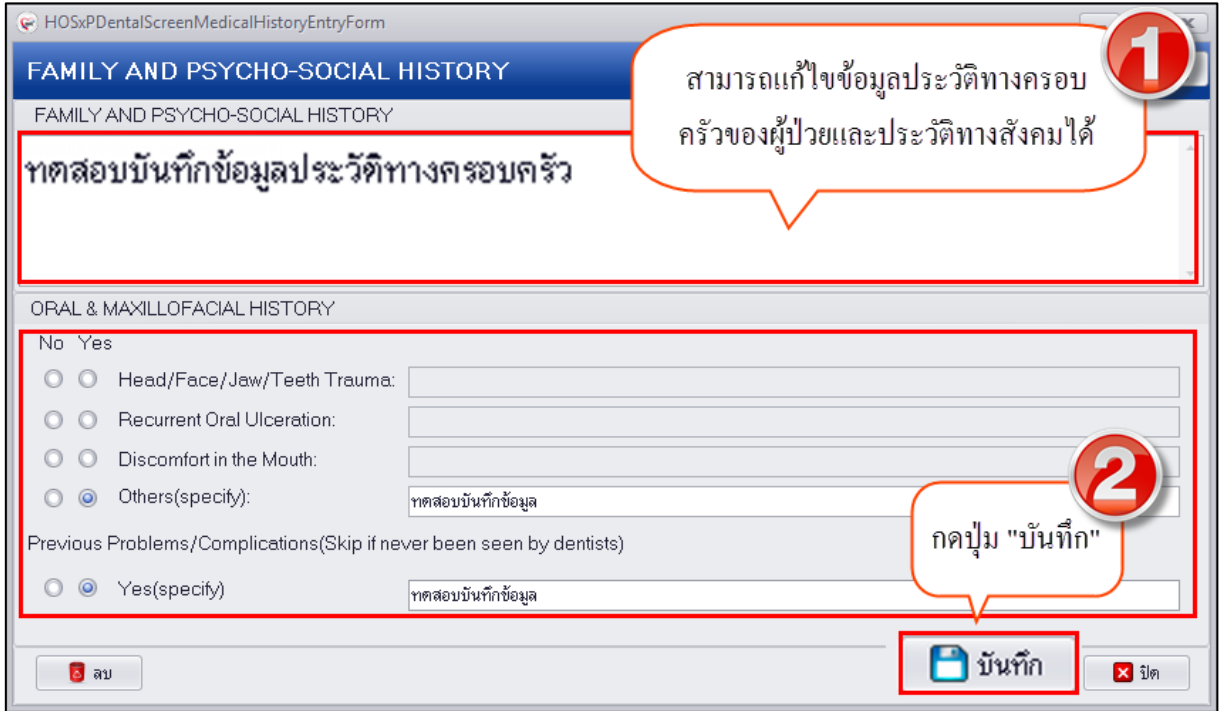

**แสดงหน้าจอแก้ไขข้อมูล Family and psycho-social history**

**การลบข้อมูล Family and psycho-social history** หากต้องการลบข้อมูล Family and psycho-social history ให้กดปุ่ม "ลบ" และกดปุ่ม "OK" เพื่อยืนยันลบข้อมูลประวัติ Family and psycho-social history

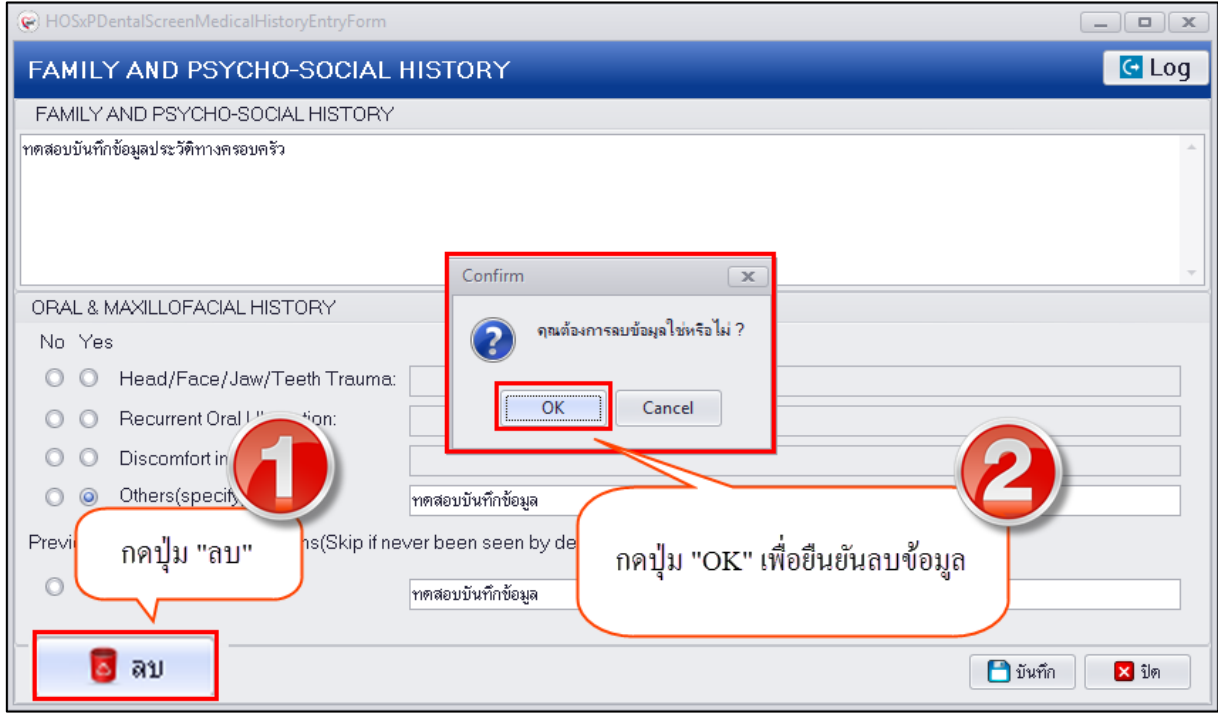

**แสดงหน้าจอลบข้อมูล Family and psycho-social history**

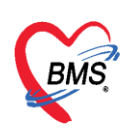

**2.Personal History (ประวัติบุคคล)** กรณีคัดกรองข้อมูลประวัติบุคคลสามารถบันทึกข้อมูลที่ เมนู Personal History เพื่อเก็บเป็นประวัติการคัดกรองข้อมูลบุคคลเกี่ยวกับเรื่องพฤติกรรม เมื่อมีการบันทึก ข้อมูลการคัดกรองข้อมูล Personal History ระบบจะแสดงสัญลักษณ์ที่เมนูเป็นวงกลมสีเขียว Personal History

**การเพิ่มข้อมูล Personal History** มีขั้นตอนดังนี้

1.กดปุ่ม "เพิ่ม" เพื่อเปิดหน้าจอบันทึกข้อมูล Personal History

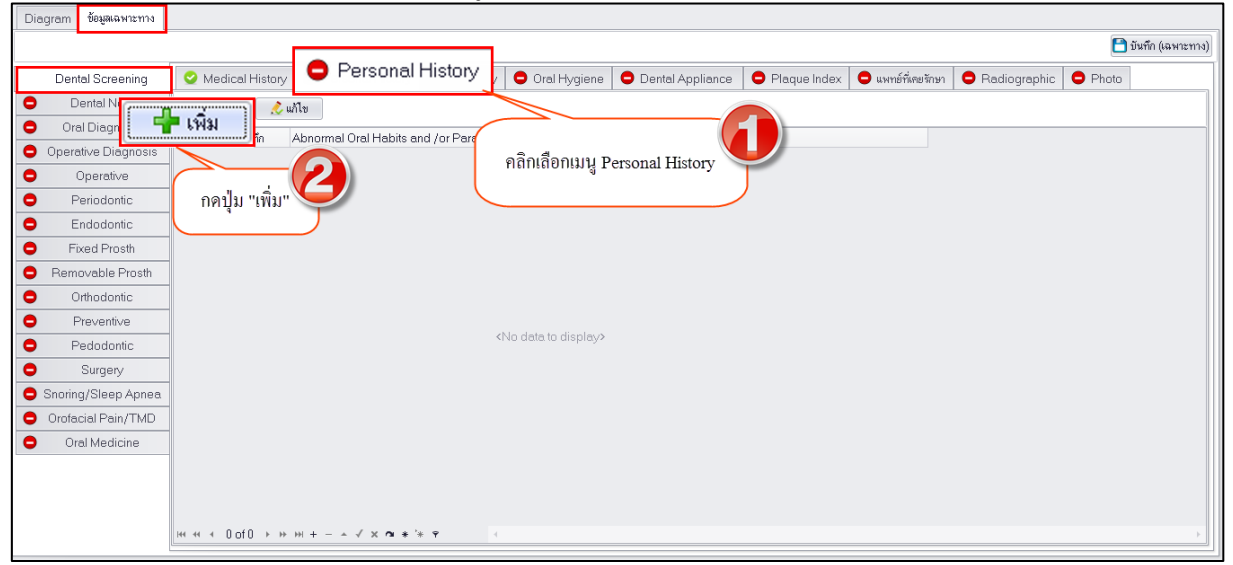

**แสดงหน้าจอบันทึกข้อมูล Personal History**

่ 2.เมื่อเปิดหน้าจอบันทึกข้อมูลประวัติพฤติกรรมของบุคคลกรณีที่ไม่ได้ทำการคัดกรองพฤติกรรมสามารถคลิก เลือก N/A ได้ แต่ถ้ามีการคัดกรองข้อมูลสามารถกรอกข้อมูลแล้วทำการบันทึก

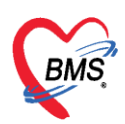

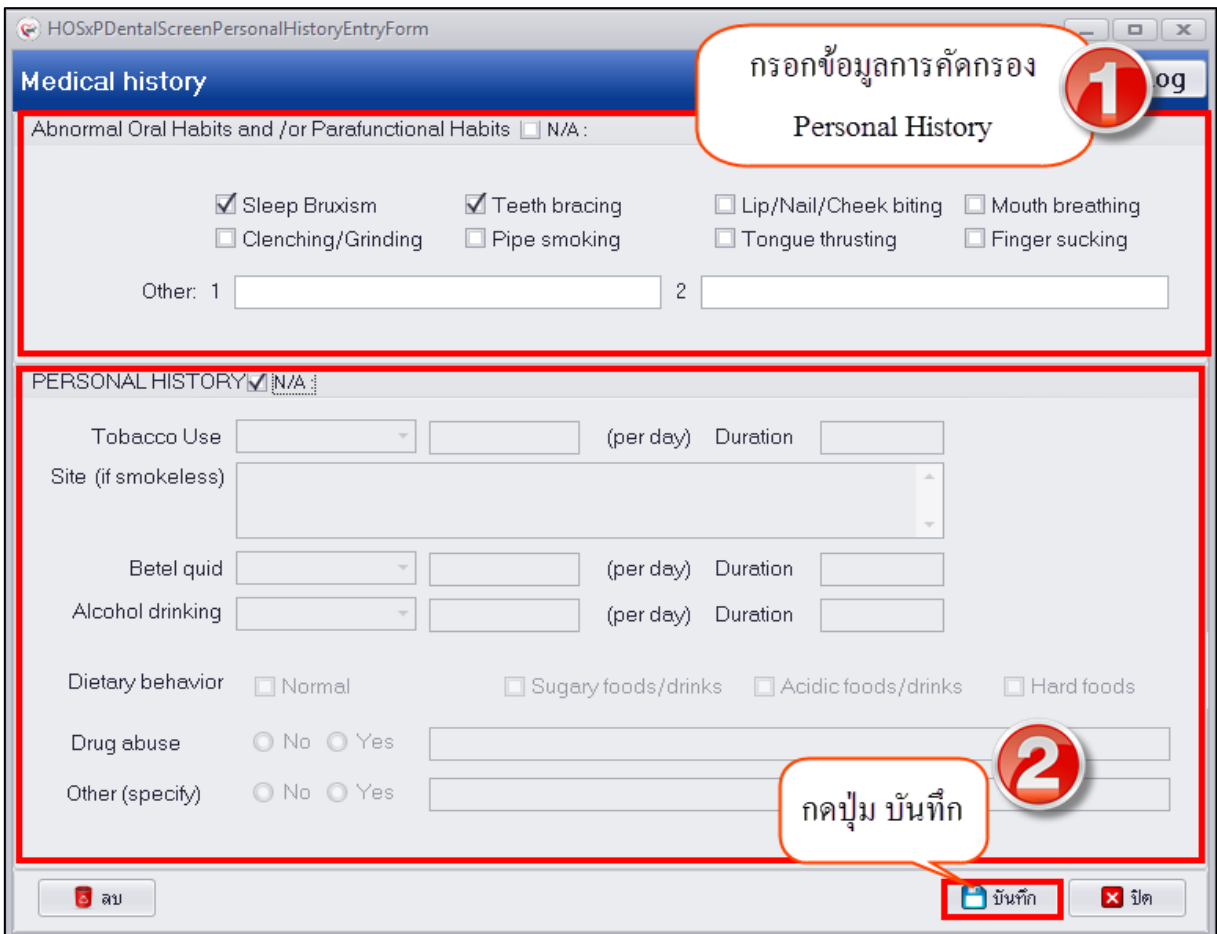

# **แสดงหน้าจอบันทึกข้อมูล Personal History**

3.เมื่อบันทึกข้อมูลเรียบร้อยแล้วระบบจะแสดงข้อมูล Personal History ที่หน้าจอทะเบียนดังรูป

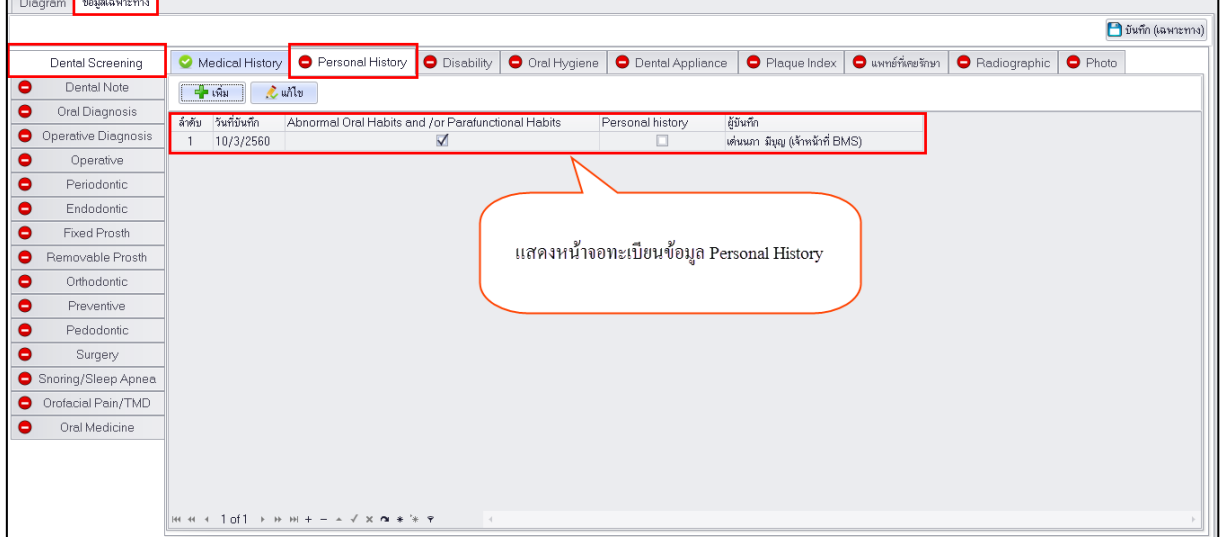

**แสดงหน้าจอทะเบียนประวัติ Personal History**

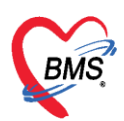

# **การแก้ไขข้อมูล Personal History** มีขั้นตอนดังนี้

1.คลิกเลือกรายการประวัติที่ต้องการ "แก้ไข" หรือ "ลบ" จากนั้นกดปุ่ม "แก้ไข" เพื่อเปิดหน้าจอบันทึก

#### ข้อมูลประวัติ Personal History

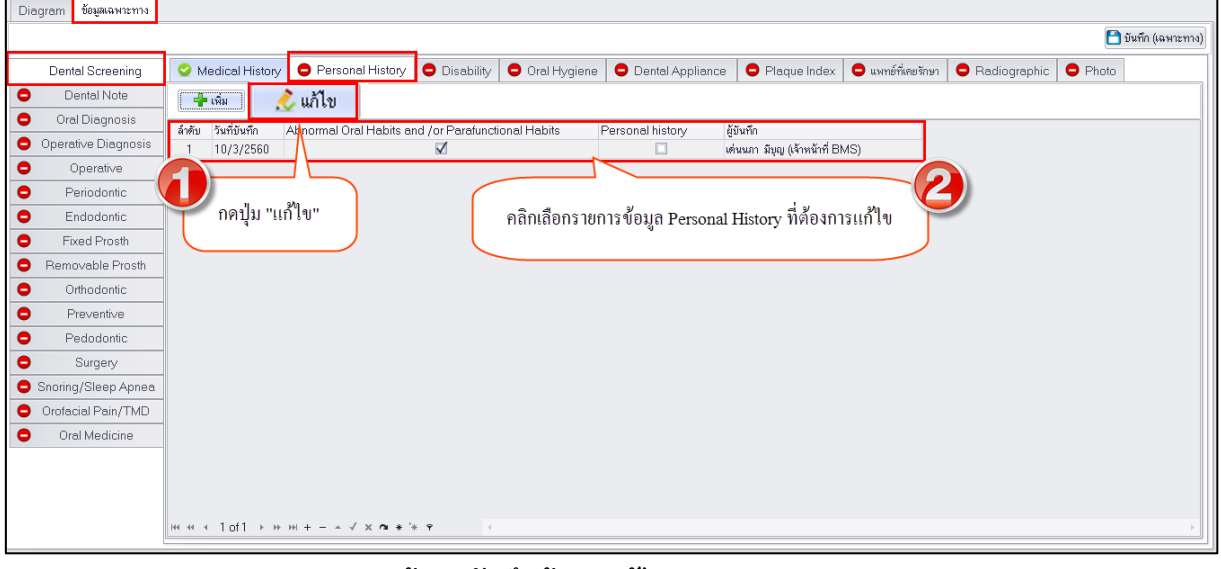

#### **แสดงหน้าจอบันทึกข้อมูลแก้ไข Personal History**

#### 2.สามารถแก้ไขข้อมูลการคัดกรองและกดปุ่ม "บันทึก"

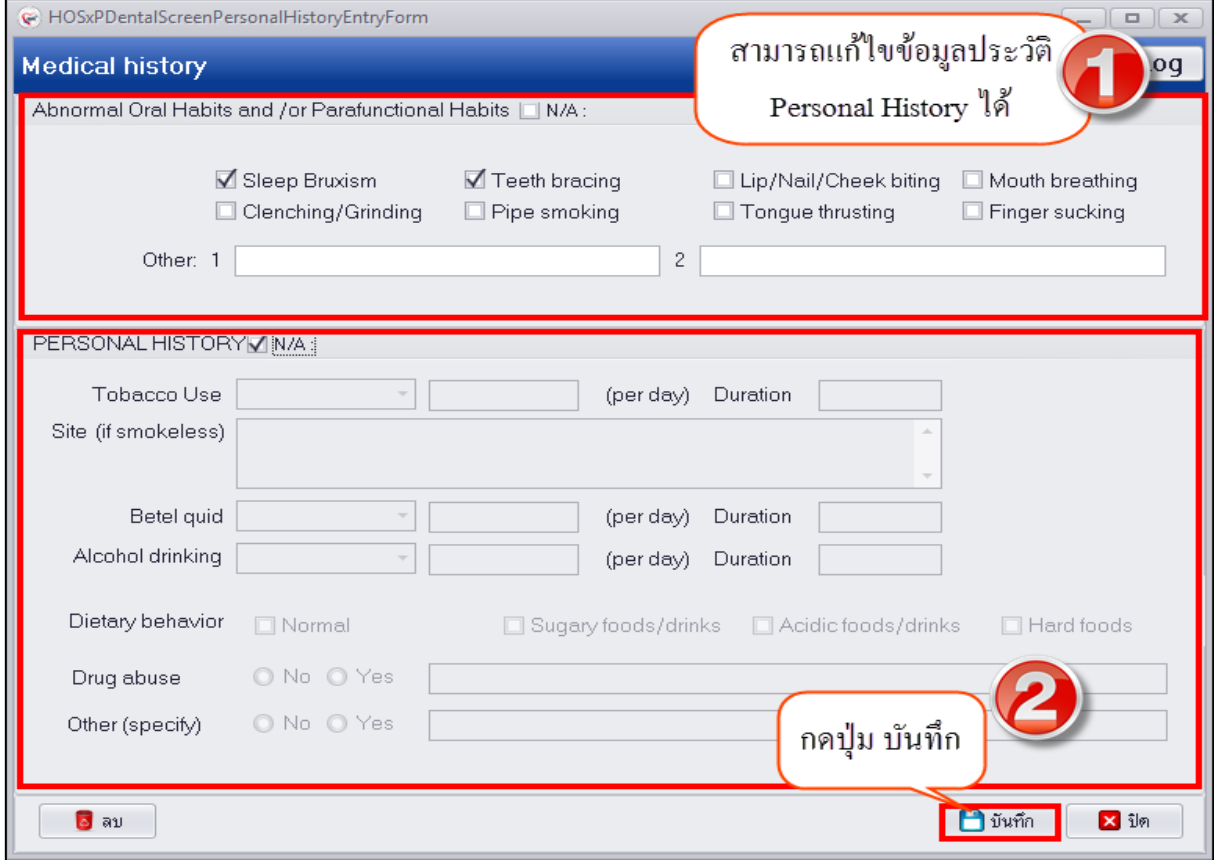

#### **แสดงหน้าจอแก้ไขข้อมูล Personal History**

เอกสารฉบับนี้จัดท าขึ้นส าหรับโรงพยาบาลทันตกรรม มหาวิทยาลัยสงขลานครินทร์เท่านั้น ห้ามเผยแพร่โดยมิได้รับอนุญาต Copyright By Bangkok Medical Software Co.,Ltd 21

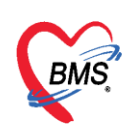

**การลบข้อมูล Personal History** หากต้องการลบข้อมูลประวัติ Personal History ให้กดปุ่ม "ลบ" และกด ปุ่ม "OK" เพื่อยืนยันการลบข้อมูลประวัติ Personal History ระบบจะลบข้อมูลให้ทันที

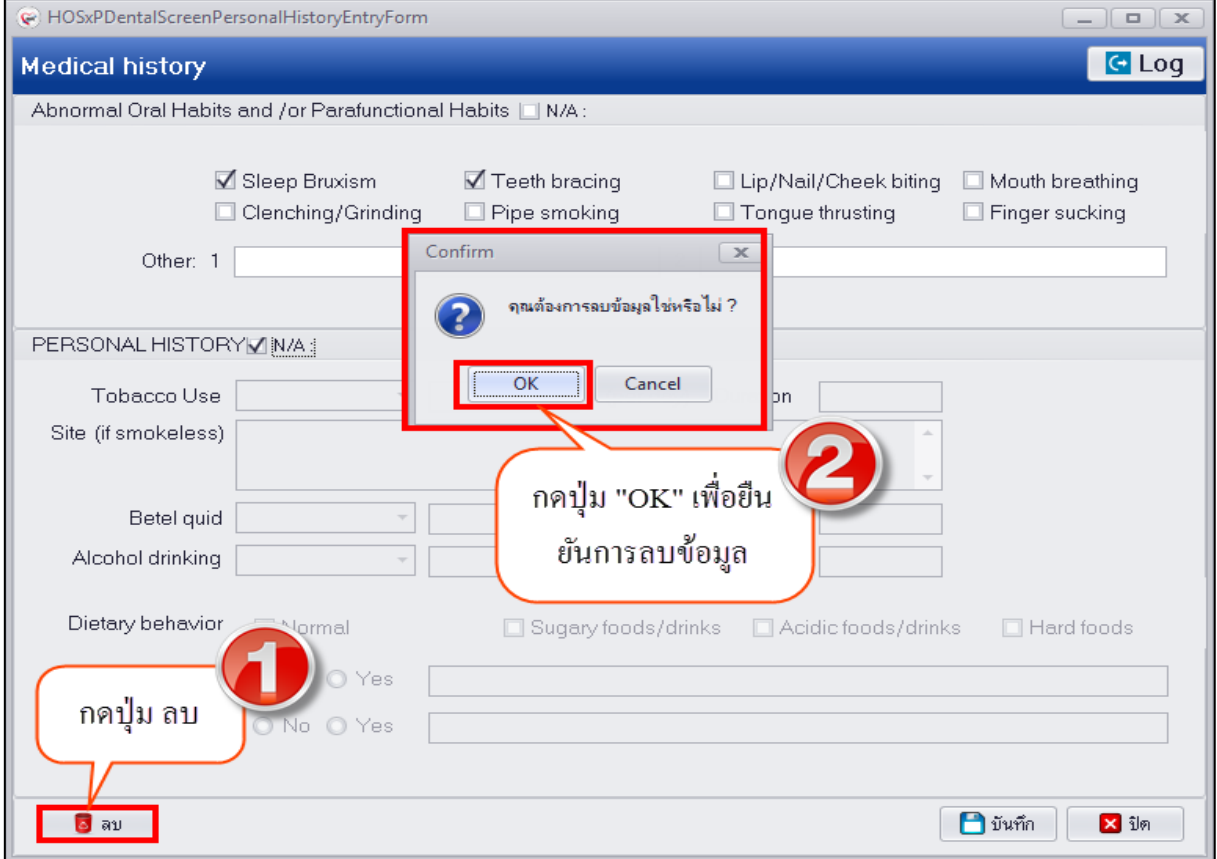

**แสดงหน้าจอลบข้อมูล Personal History**

**3. Disability (ความพิการ)** กรณีที่คัดกรองแล้วพบว่าผู้ป่วยมีความพิการสามารถบันทึกข้อมูลรับรอง ความพิการหรือความบกพร่องได้ที่เมนู Disability เพื่อให้มีประวัติรับรองความพิการจากการประเมินความ บกพร่องเก็บติดตัวผู้ป่วยได้ และเมื่อมีการบันทึกข้อมูลรับรองความพิการแล้วเรียบร้อยแล้วระบบจะแสดง

สัญลักษณ์วงกลมสีเขียวที่เมนู

**การเพิ่มข้อมูล Disability** มีขั้นตอนดังนี้

1.กดปุ่ม "เพิ่ม" เพื่อเปิดหน้าจอบันทึกรับรองความพิการโดยพิจารณาจากความบกพร่อง

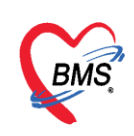

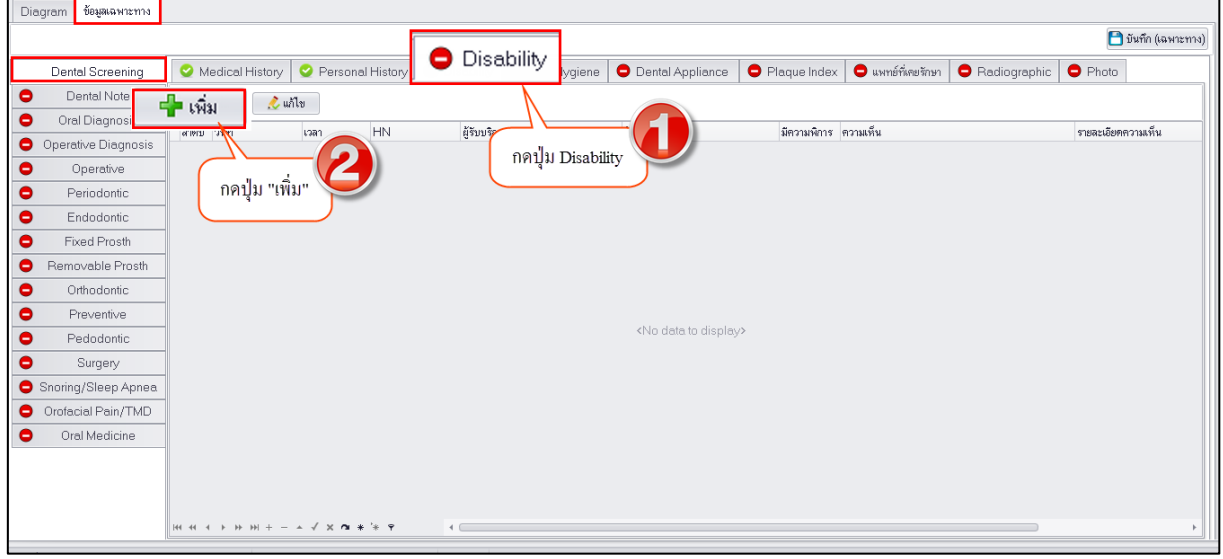

#### **แสดงหน้าจอบันทึกข้อมูล Disability**

2.เมื่อเปิดหน้าจอมาแล้วจะมีให้บันทึกข้อมูลอยู่ 2 ส่วนคือ การประเมินความบกพร่องและสรุปผลการวินิจฉัย ว่ามีความพิการ

### **ส่วนที่ 1 การประเมินความบกพร่อง** มีขั้นตอนการบันทึกข้อมูลดังนี้

1. เมื่อหน้าจอมาระบบจะแสดงข้อมูลวันที่ เวลา ตามวันที่ปัจจุบันที่ทำการบันทึกข้อมูล และข้อมูล ผู้ตรวจตาม user login เข้าระบบ หากไม่ใช่ผู้ตรวจเป็นคนทำการบันทึกสามารถเปลี่ยนข้อมูลผู้ตรวจได้โดย พิมพ์ค้นหาชื่อผู้ตรวจ

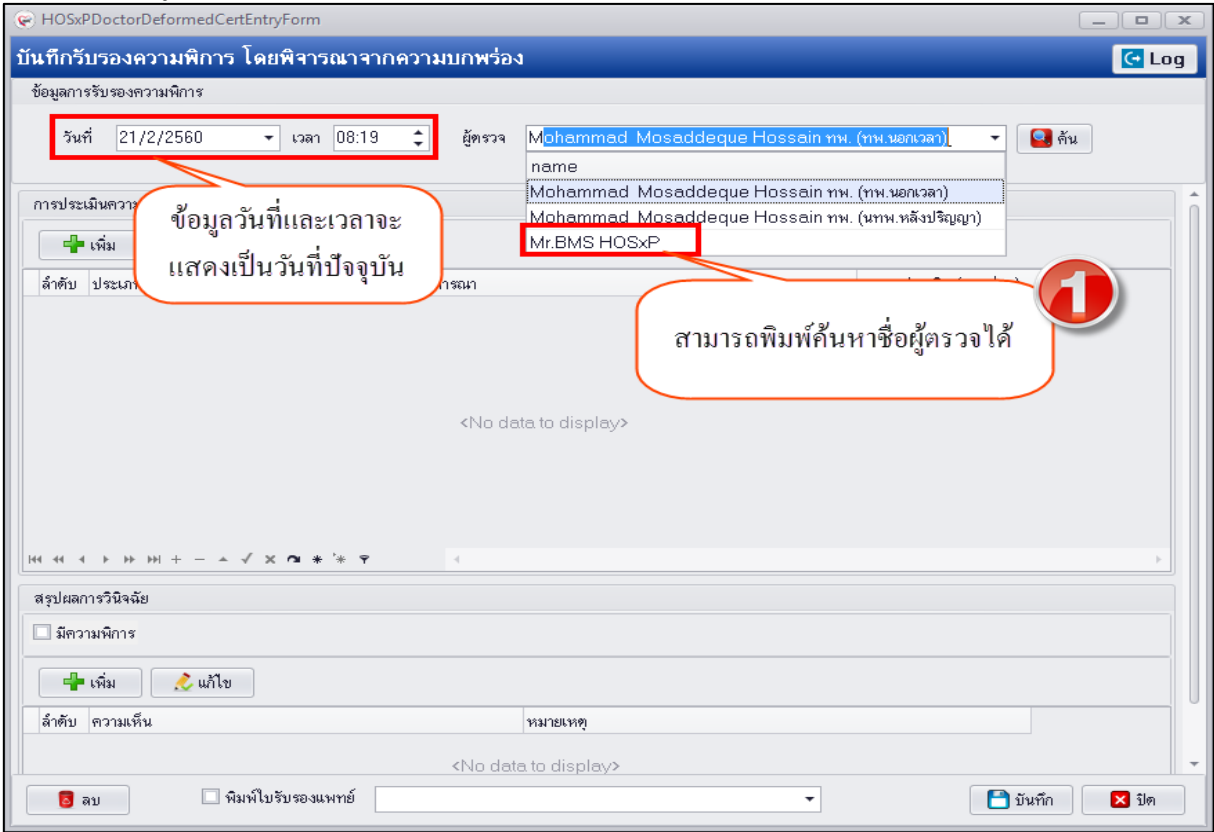

# **แสดงหน้าจอบันทึกข้อมูลรับรองความพิการ**

เอกสารฉบับนี้จัดท าขึ้นส าหรับโรงพยาบาลทันตกรรม มหาวิทยาลัยสงขลานครินทร์เท่านั้น ห้ามเผยแพร่โดยมิได้รับอนุญาต Copyright By Bangkok Medical Software Co.,Ltd 23

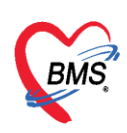

#### 2. กดปุ่ม "เพิ่ม" เพื่อบันทึกข้อมูลการประเมินความบกพร่องของผู้ป่วยที่ตรวจพบ

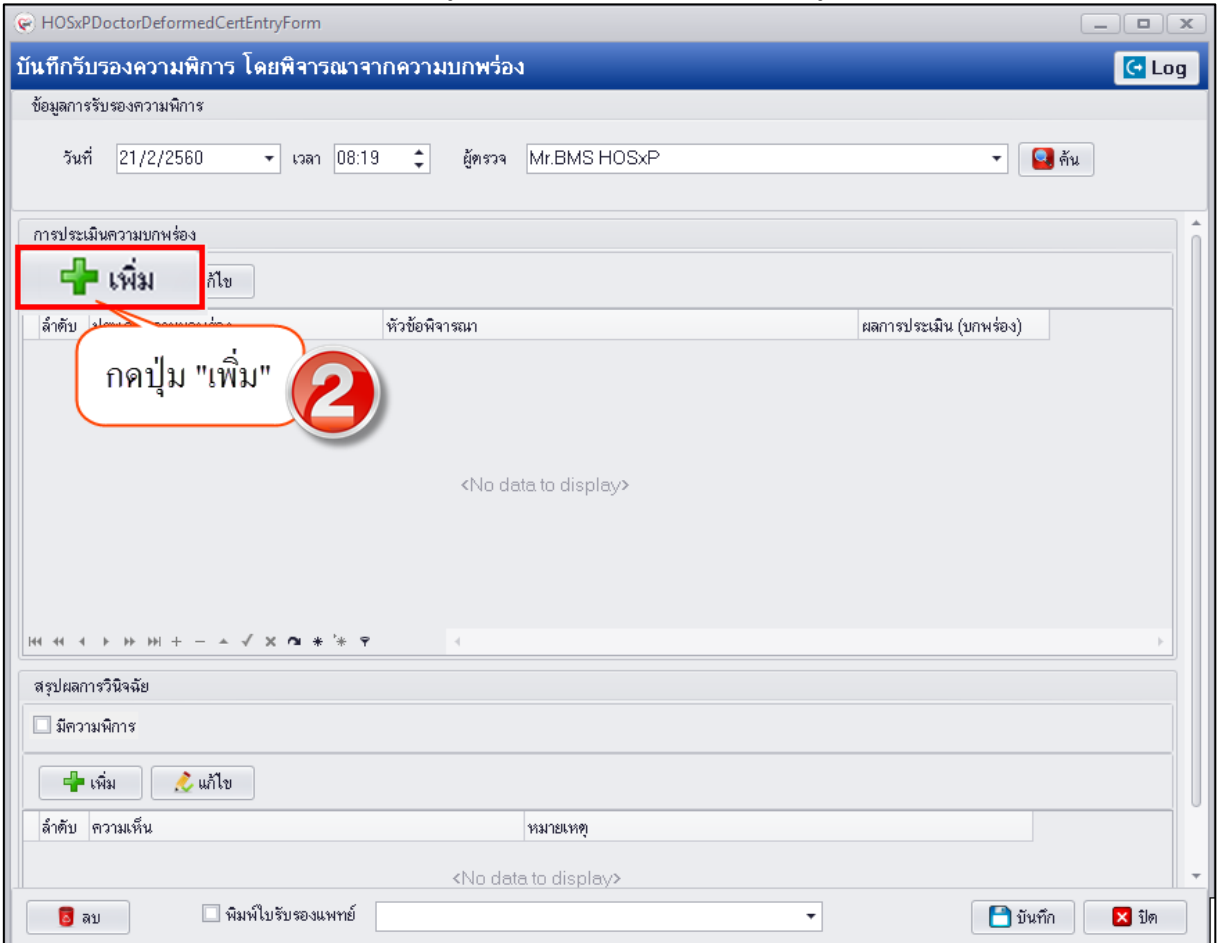

## **แสดงหน้าจอบันทึกรับรองความพิการ**

3. เมื่อระบบเปิดหน้าจอการประเมินความบกพร่องจะมี 2 ส่วนที่ต้องกรอกข้อมูลคือ ส่วนที่ 1 เป็นการ คัดกรองว่าผู้ป่วยมีความบกพร่องแบ่งตามประเภทมีความบกพร่องด้านใด เช่น การได้ยิน การเคลื่อนไหว การ มองเห็น เป็นต้น และหากคัดกรองแล้วพบว่าผู้ป่วยมีความบกพร่องจะต้องกรอกข้อมูลในส่วนที่ 2 คือความ ลักษณะความบกพร่องที่พบมีสาเหตุเกิดมาจากสาเหตุใด และการเกิดความบกพร่องนั้นบ่อยมากน้อยเพียงใด การบันทึกข้อมูลดังรูปด้านล่าง

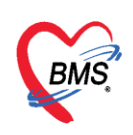

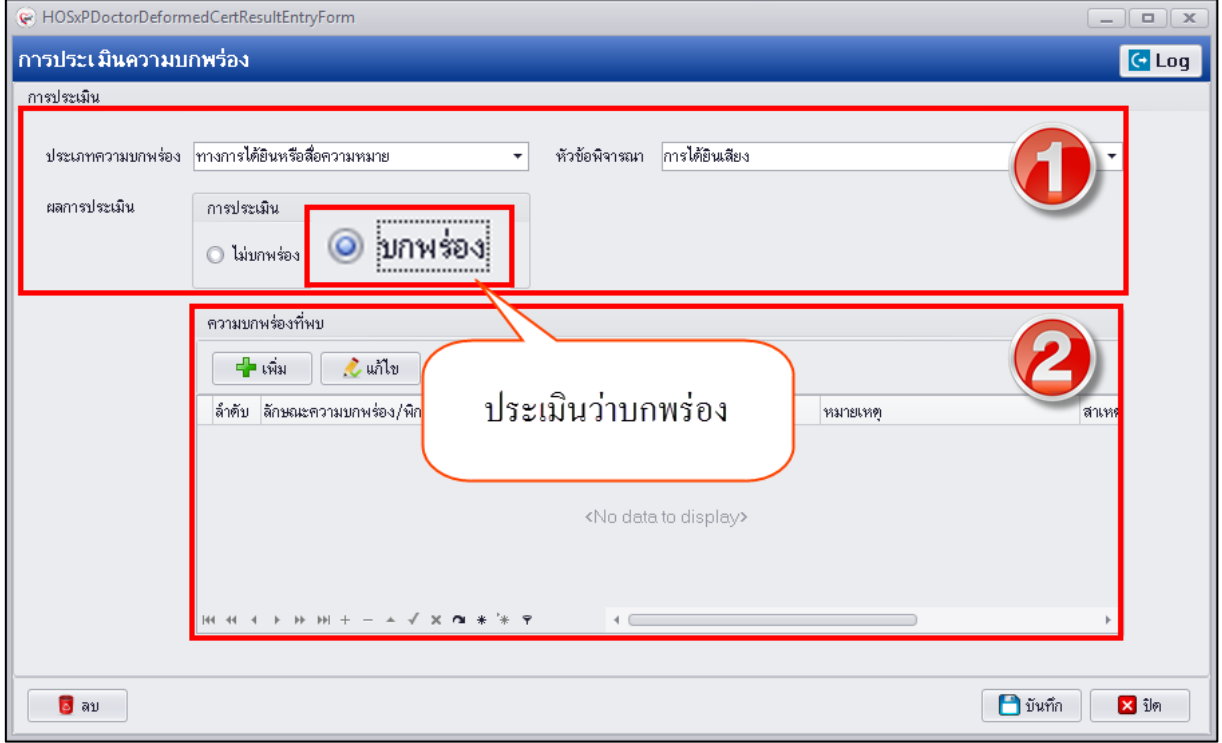

**แสดงหน้าจอบันทึกข้อมูลการประเมินความบกพร่อง**

เมื่อประเมินว่าพบความบกพร่องจะต้องกรอกข้อมูลลักษณะความบกพร่องที่พบว่ามีลักษณะความบกพร่องด้าน ใดและสาเหตุเกิดความบกพร่องมาจากสาเหตุใด มีวิธีบันทึกข้อมูลดังรูป

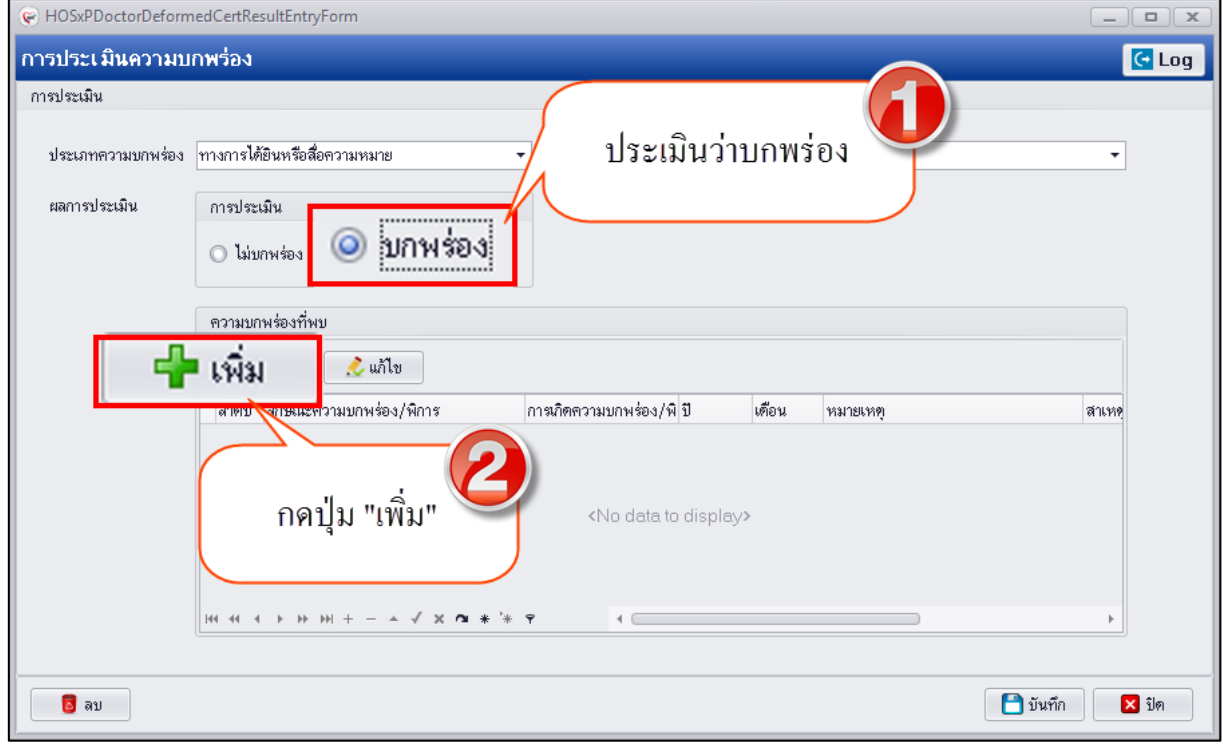

**แสดงหน้าจอบันทึกข้อมูลลักษณะความบกพร่อง**

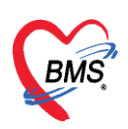

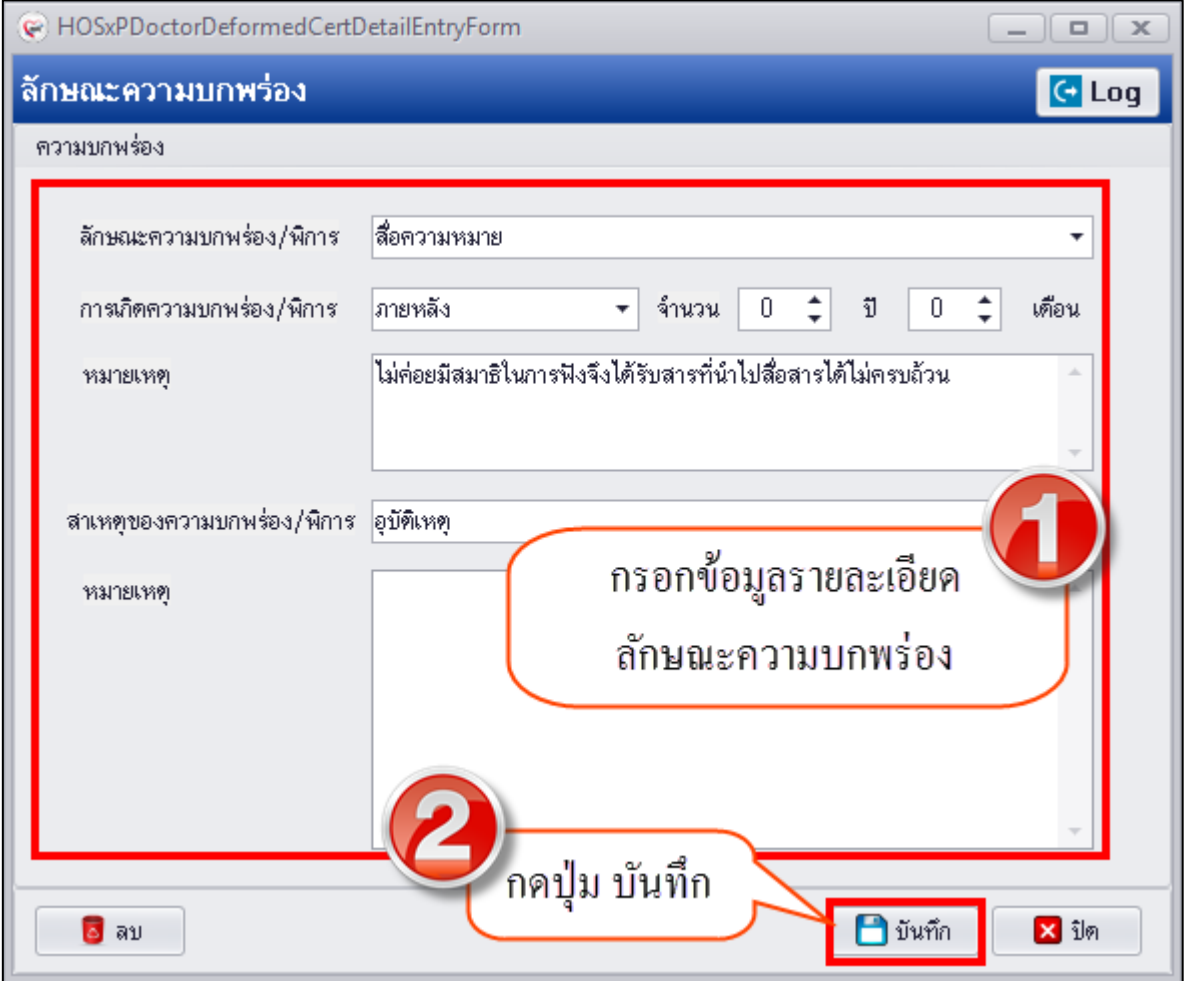

## **แสดงหน้าจอบันทึกลักษณะความบกพร่อง**

**การแก้ไขข้อมูลลักษณะความบกพร่อง** มีขั้นตอนดังนี้ ให้คลิกเลือกรายการลักษณะความบกพร่องที่ต้องการ แก้ไขแล้วกดปุ่ม "แก้ไข" เพื่อเปิดหน้าจอบันทึกลักษณะความบกพร่อง สามารถทำการแก้ไขข้อมูลลักษณะแล้ว บันทึกข้อมูล ดังรูป

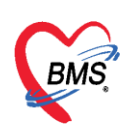

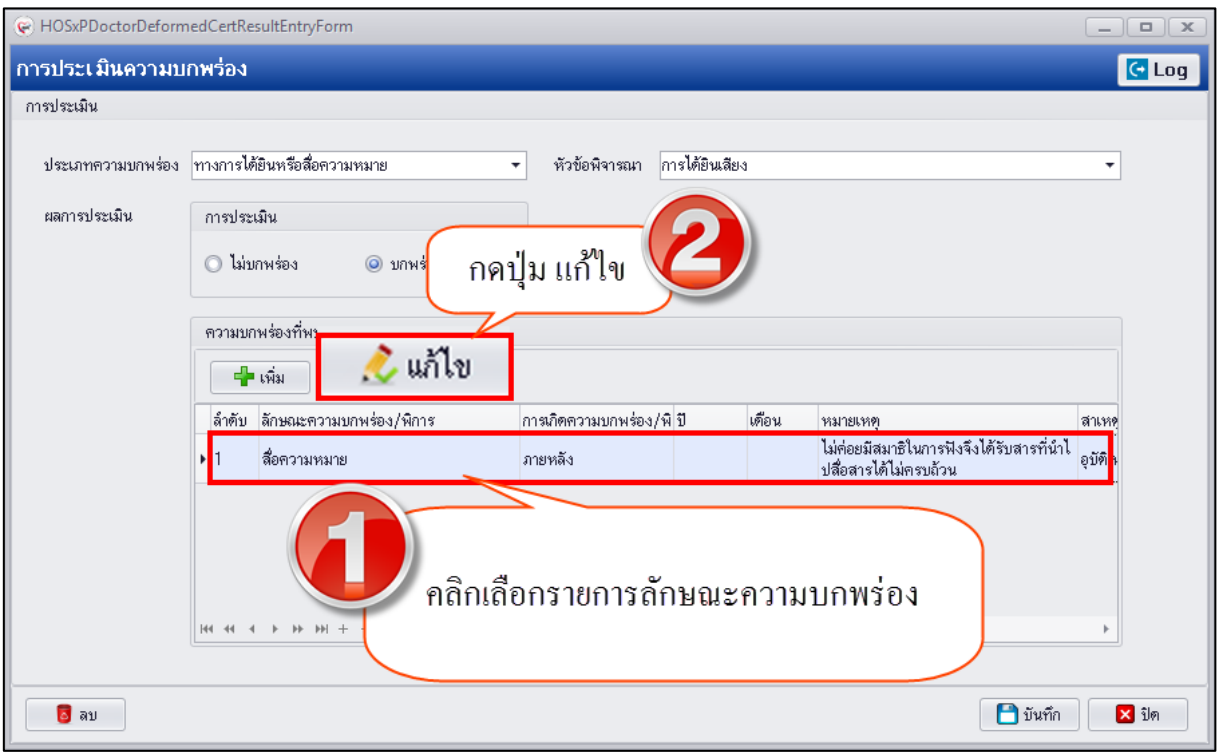

# **แสดงหน้าจอบันทึกแก้ไขข้อมูลลักษณะความบกพร่อง**

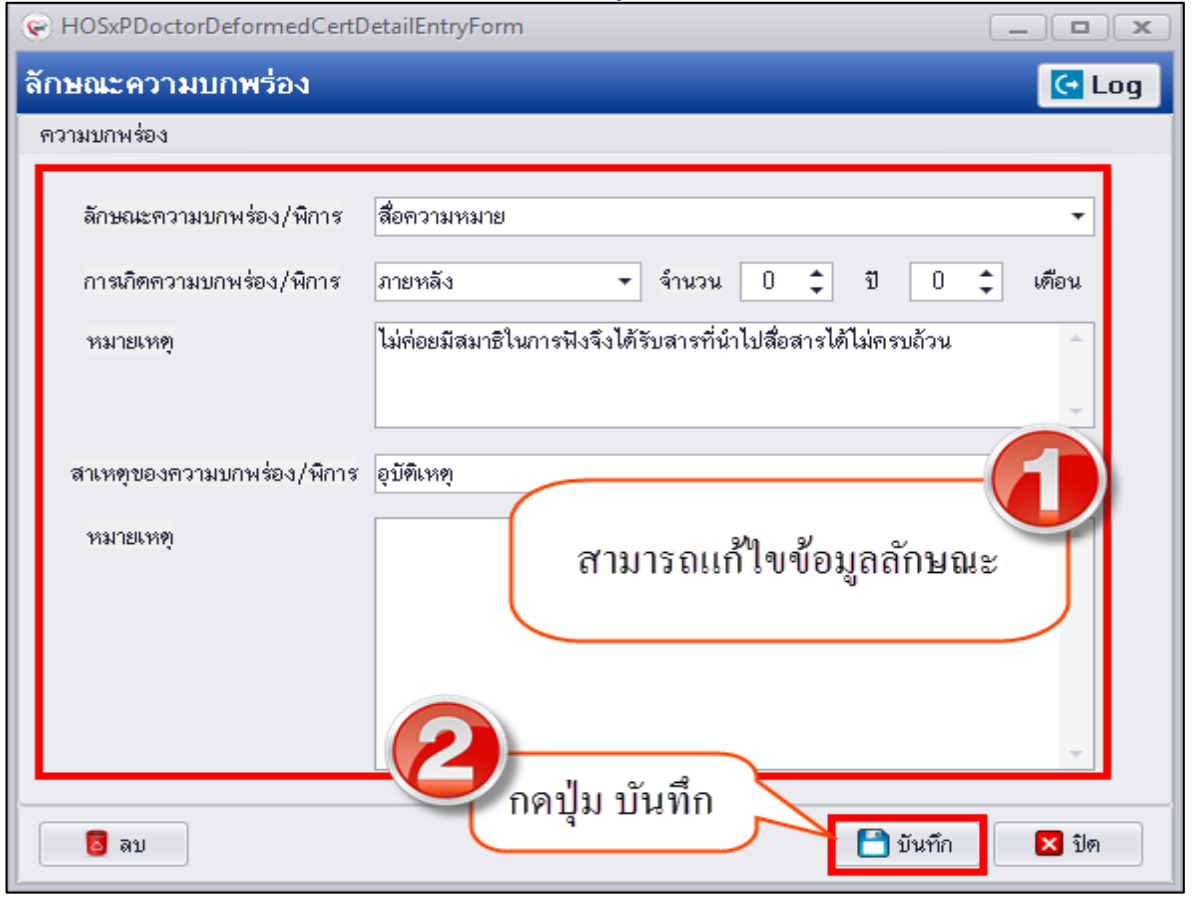

# **แสดงหน้าจอบันทึกแก้ไขข้อมูลลักษณะความบกพร่อง**

เอกสารฉบับนี้จัดท าขึ้นส าหรับโรงพยาบาลทันตกรรม มหาวิทยาลัยสงขลานครินทร์เท่านั้น ห้ามเผยแพร่โดยมิได้รับอนุญาต Copyright By Bangkok Medical Software Co.,Ltd 27

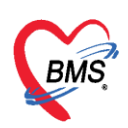

**การลบข้อมูลลักษณะความบกพร่อง** มีขั้นตอนคือกดปุ่ม "ลบ" ระบบจะแสดง popup ให้กดปุ่ม "OK" เพื่อ ยืนยันลบข้อมูลลักษณะความบกพร่อง ระบบจะทำการลบข้อมูลให้ทันที

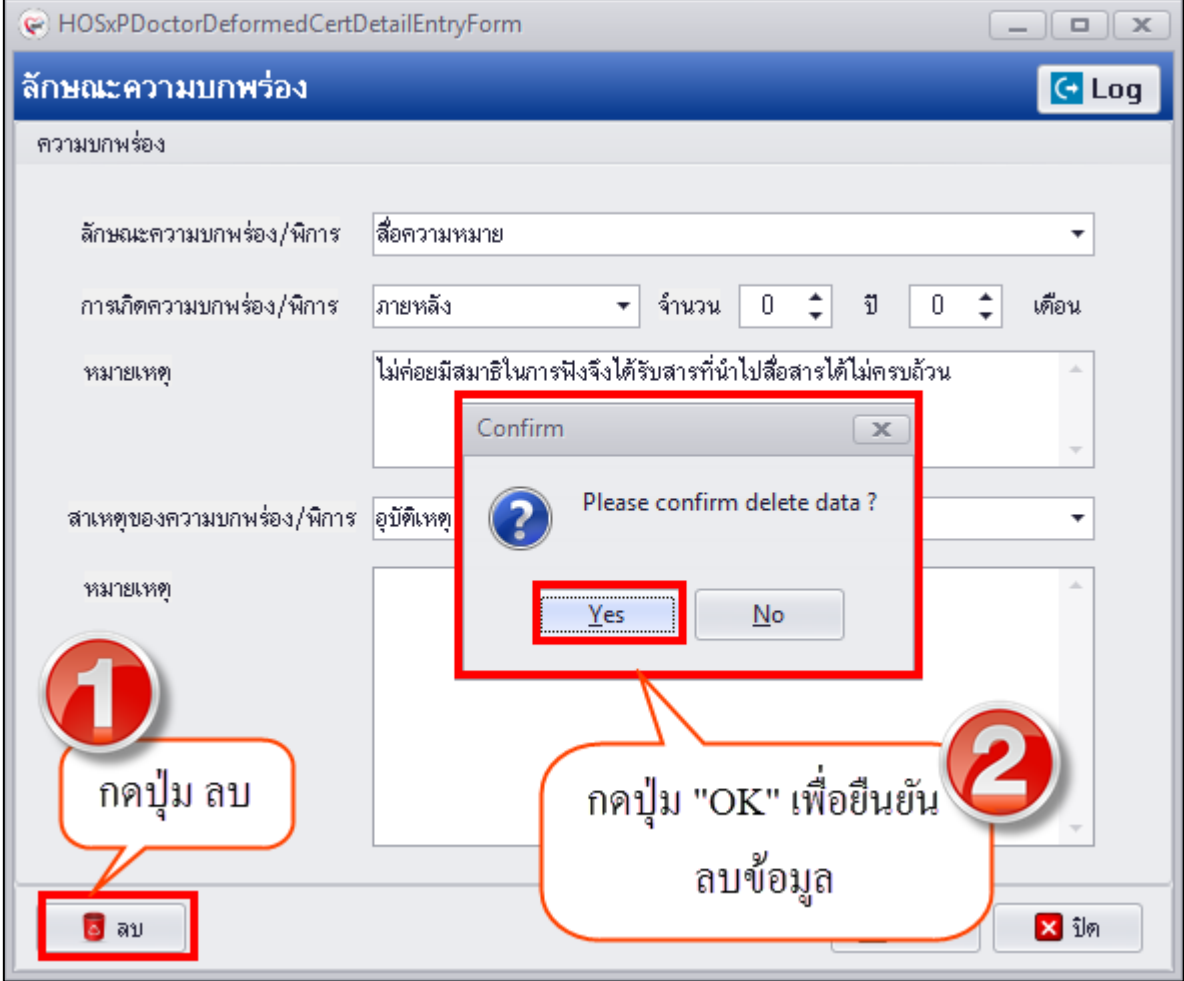

**แสดงหน้าจอลบข้อมูลลักษณะความบกพร่อง**

**การแก้ไขข้อมูลประเมินความบกพร่อง** มีขั้นตอนดังนี้ คลิกเลือกรายการประเมินความบกพร่องที่ต้องการ แก้ไขแล้วกดปุ่ม "แก้ไข" เพื่อให้ระบบเปิดหน้าจอบันทึกประเมินความบกพร่องสามารถแก้ไขข้อมูลและบันทึก ดังรูป

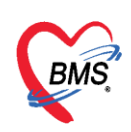

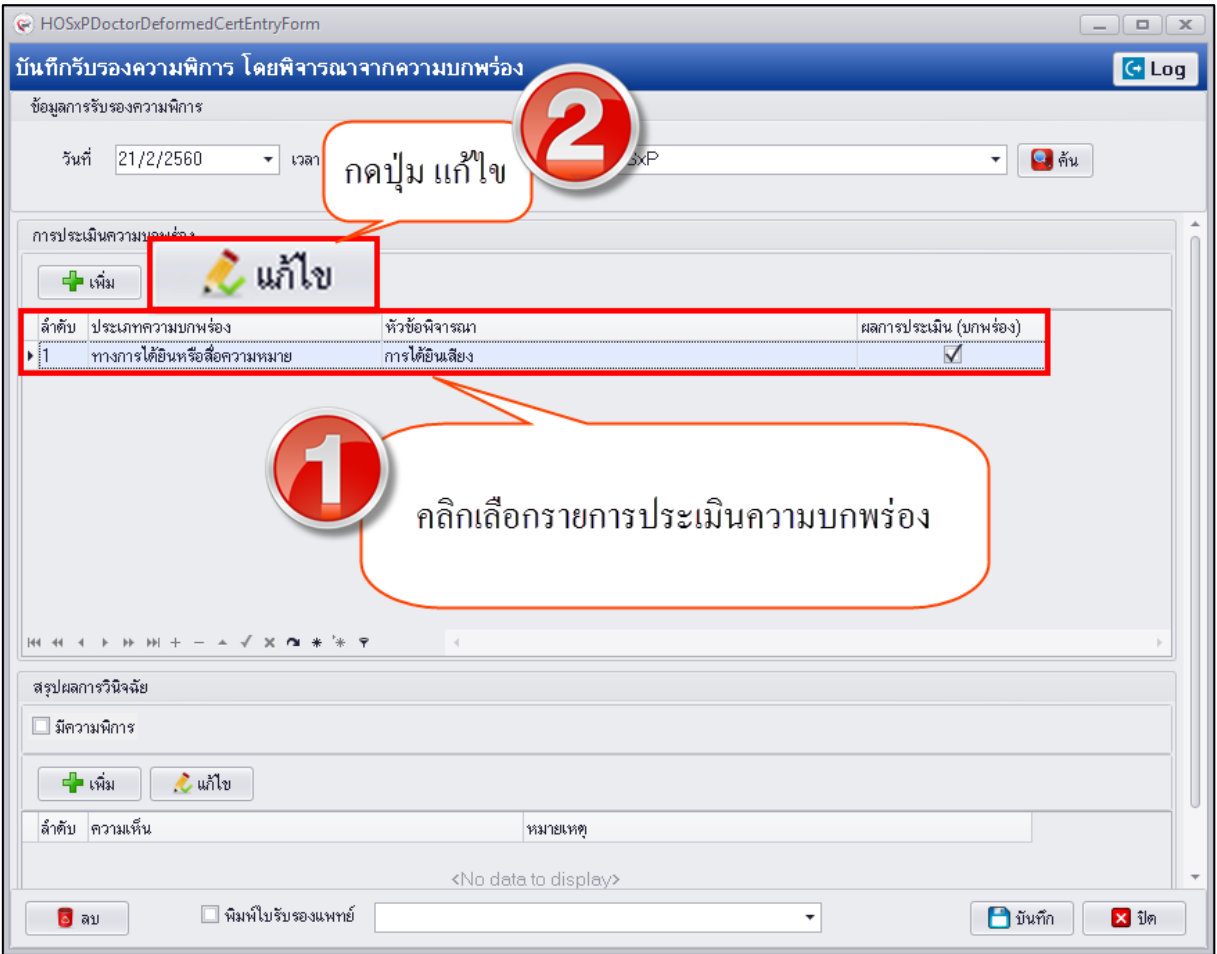

# **แสดงหน้าจอแก้ไขข้อมูลประเมินความบกพร่อง**

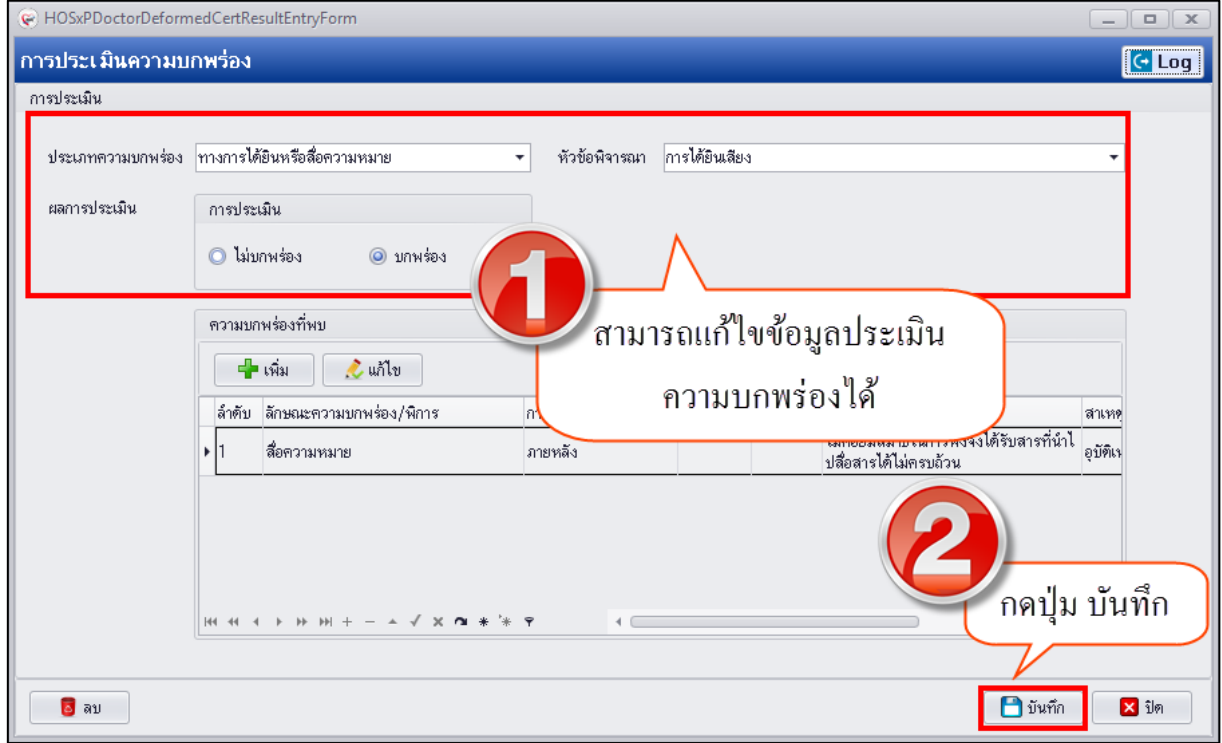

#### **แสดงหน้าจอแก้ไขข้อมูลประเมินความบกพร่อง**

เอกสารฉบับนี้จัดท าขึ้นส าหรับโรงพยาบาลทันตกรรม มหาวิทยาลัยสงขลานครินทร์เท่านั้น ห้ามเผยแพร่โดยมิได้รับอนุญาต Copyright By Bangkok Medical Software Co.,Ltd 29

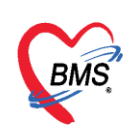

**การลบข้อมูลประเมินความบกพร่อง** มีขั้นตอนคือก่อนที่จะทำการลบข้อมูลประเมินความบกพร่องควรจะทำ การลบข้อมูลลักษณะความบกพร่องก่อน แล้วค่อยทำการลบข้อมูลประเมินความบกพร่อง โดยกดปุ่ม "ลบ" ระบบจะแสดง popup ให้กดปุ่ม "OK" เพื่อยืนยันลบข้อมูลประเมินความบกพร่อง ระบบจะทำการลบข้อมูล ให้ทันที

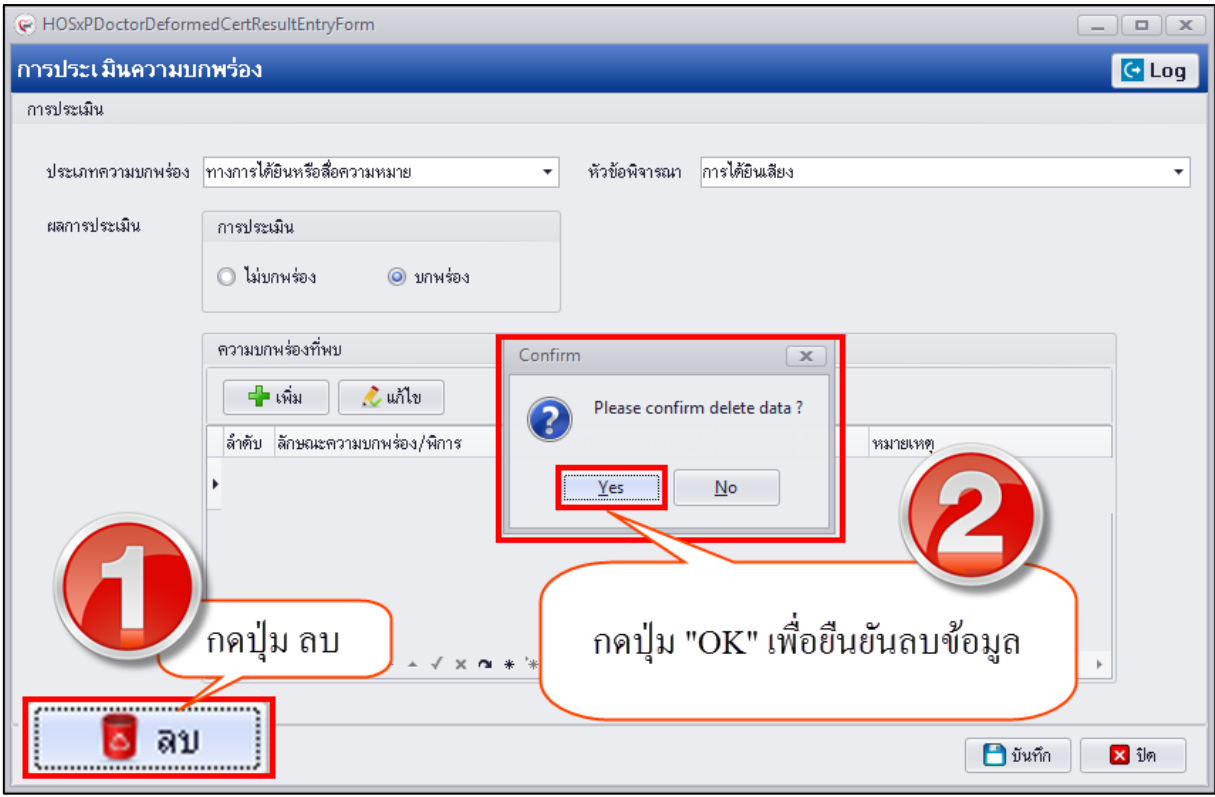

#### **แสดงหน้าจอลบข้อมูลประเมินความบกพร่อง**

**ส่วนที่ 2 บันทึกสรุปผลวินิจฉัย** กรณีที่ประเมินความบกพร่องของผู้ป่วยแล้วพบว่ามีความพิการ จะต้องบันทึกสรุปผลวินิจฉัยว่าคนไข้มีความพิการโดยจะต้องคลิกเลือก Check box "มีความพิการ" และต้อง บันทึกข้อมูลความเห็น เพื่อใช้เป็นข้อมูลในส่งต่อผู้ป่วยพิการให้ได้รับการรักษาหรือส่งเสริมในด้านความพิการ ต่อไป มีขั้นตอนบันทึกข้อมูลดังนี้

1.คลิก check box "มีความพิการ" เพื่อสรุปว่าจากการประเมินความบกพร่องผู้ป่วยมีความพิการ และกดปุ่ม "เพิ่ม" เพื่อเปิดหน้าจอบันทึกความเห็น

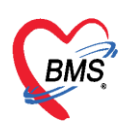

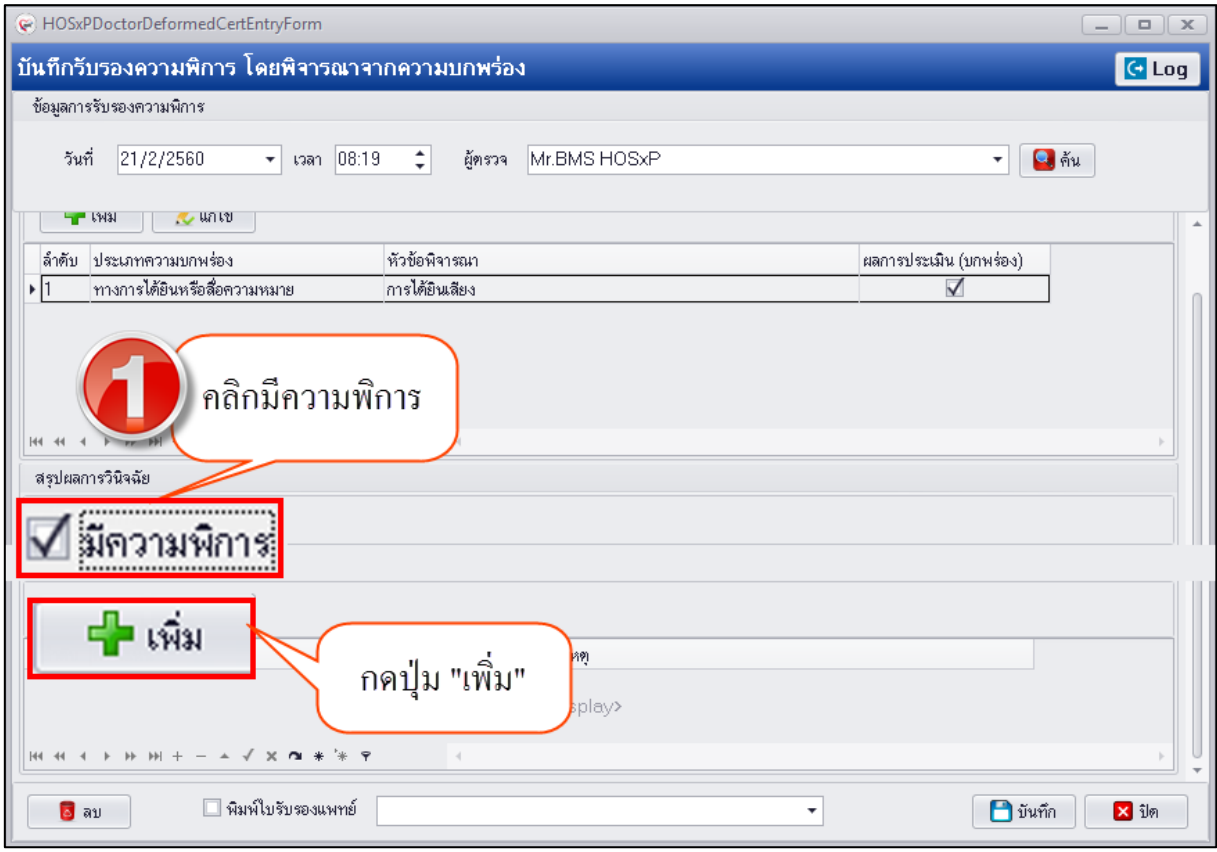

#### **แสดงหน้าจอบันทึกรับรองความพิการ**

2.เมื่อเปิดหน้าจอความเห็นสามารถระบุความเห็นและข้อมูลหมายเหตุได้จากนั้นบันทึก

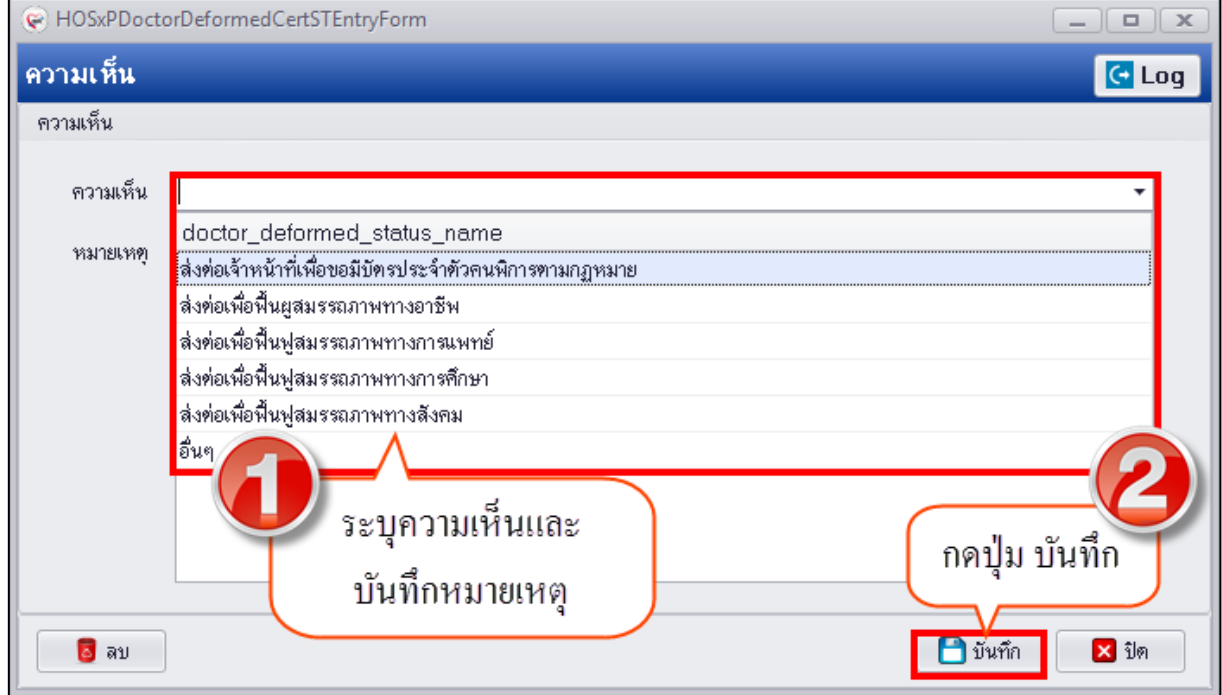

# **แสดงหน้าจอบันทึกความเห็น**

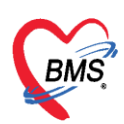

**การแก้ไขข้อมูลความเห็น** มีขั้นตอนคือคลิกเลือกรายการความเห็นจากนั้นกดปุ่ม "แก้ไข" เพื่อเปิดหน้าจอ บันทึกความเห็นและสามารถแก้ไขข้อมูลแล้วกดปุ่มบันทึก ดังรูป

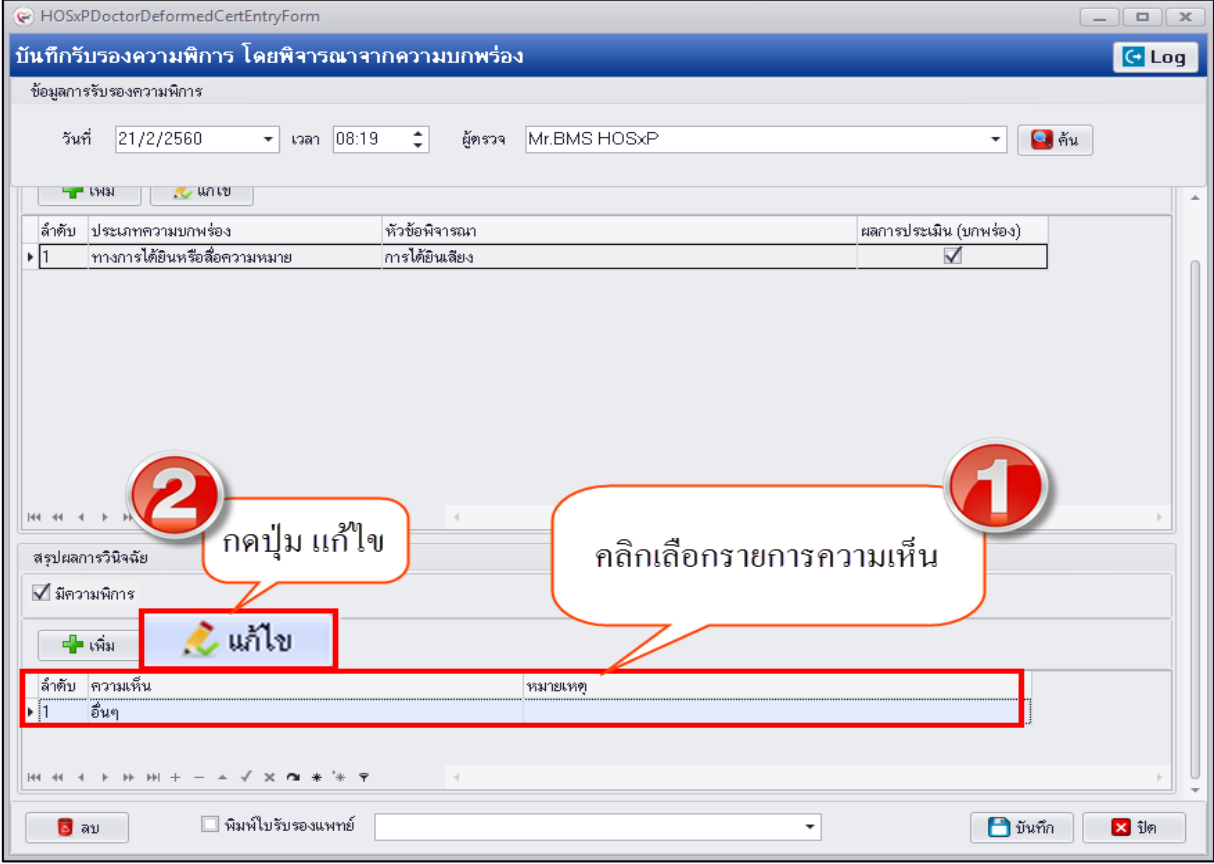

#### **แสดงหน้าจอแก้ไขข้อมูลความเห็น**

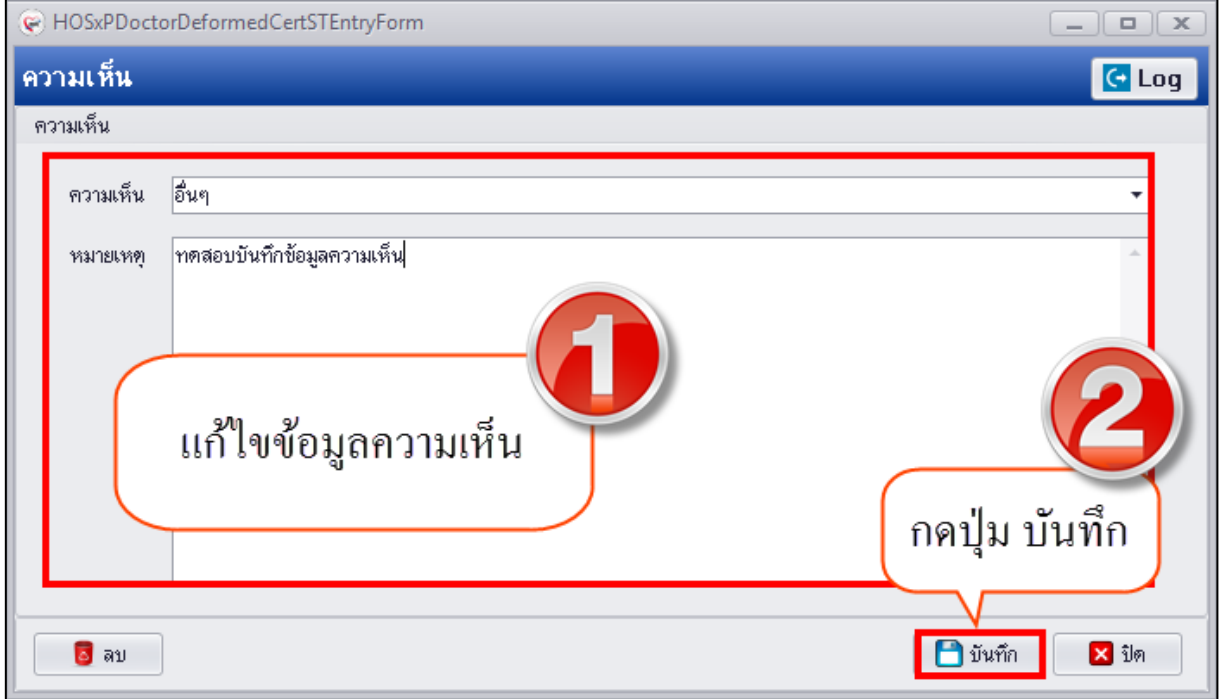

#### **แสดงหน้าจอแก้ไขข้อมูลความเห็น**

เอกสารฉบับนี้จัดท าขึ้นส าหรับโรงพยาบาลทันตกรรม มหาวิทยาลัยสงขลานครินทร์เท่านั้น ห้ามเผยแพร่โดยมิได้รับอนุญาต Copyright By Bangkok Medical Software Co.,Ltd 32

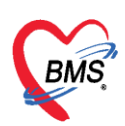

**การลบข้อมูลความเห็น** มีขั้นตอนคือกดปุ่ม "ลบ" ระบบจะแสดง popup ให้กดปุ่ม "OK" เพื่อยืนยันลบ ข้อมูลความเห็นระบบจะทำการลบข้อมูลให้ทันที

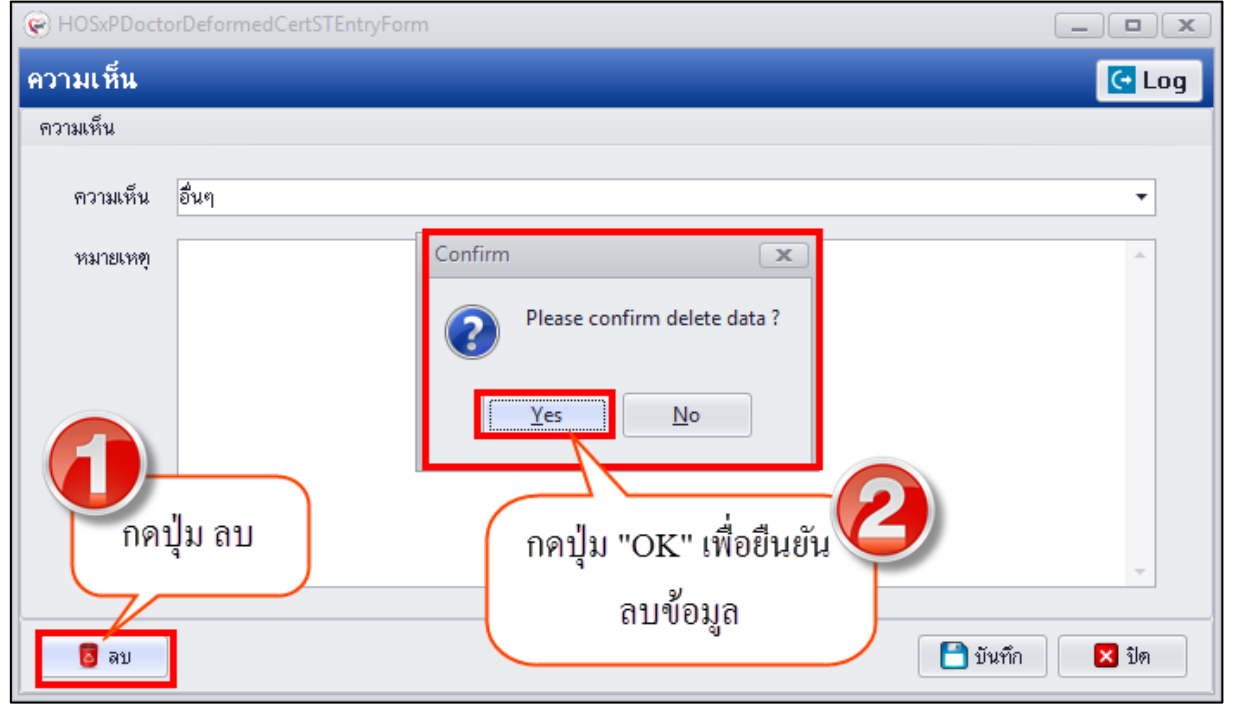

**แสดงหน้าจอลบข้อมูลความเห็น**

่ 3.เมื่อทำการบันทึกข้อมูลรับรองความพิการเสร็จเรียบร้อยแล้วระบบจะแสดงข้อมูลประวัติการรับรองความ พิการที่หน้าจอทะเบียน Disability ดังรูป

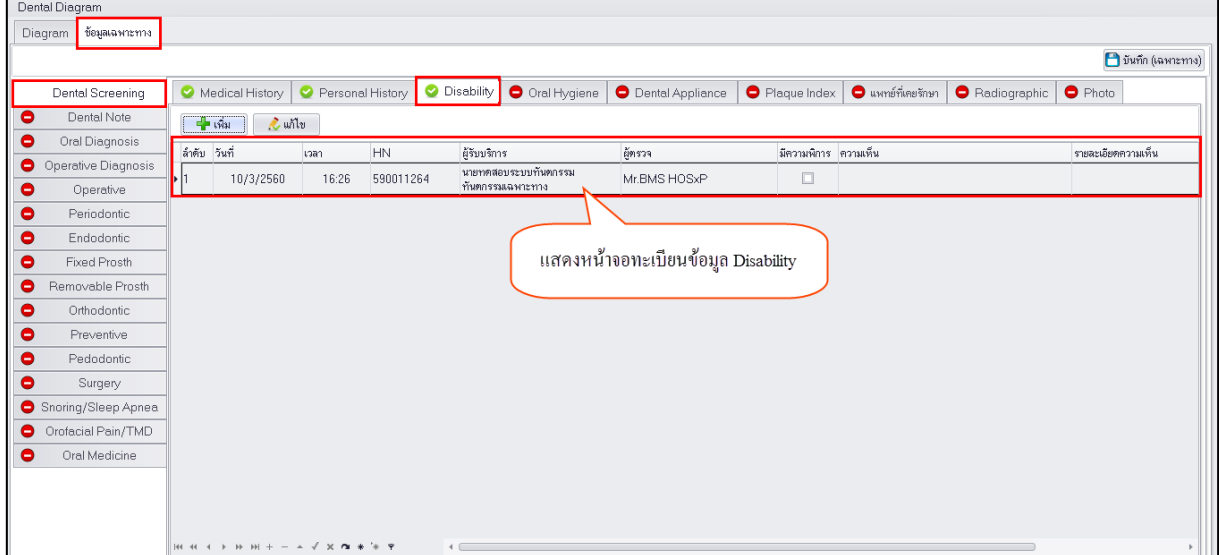

#### **แสดงหน้าจอทะเบียนข้อมูล Disability**

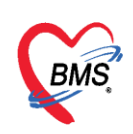

**การแก้ไขข้อมูลการรับรองความพิการ** มีขั้นตอนดังนี้ คลิกเลือกรายการประวัติการรับรองความพิการที่ ต้องการแก้ไขแล้วกดปุ่ม "แก้ไข" เพื่อให้ระบบเปิดหน้าจอบันทึกความรับรองโดยพิจารณาจากความบกพร่อง เพื่อให้สามารถแก้ไขข้อมูลการประเมินความบกพร่องหรือข้อมูลผลสรุปวินิจฉัยและกดปุ่ม "บันทึก" ดังรูป 1.คลิกเลือกรายการประวัติการรับรองความพิการแล้วกดปุ่ม "แก้ไข"

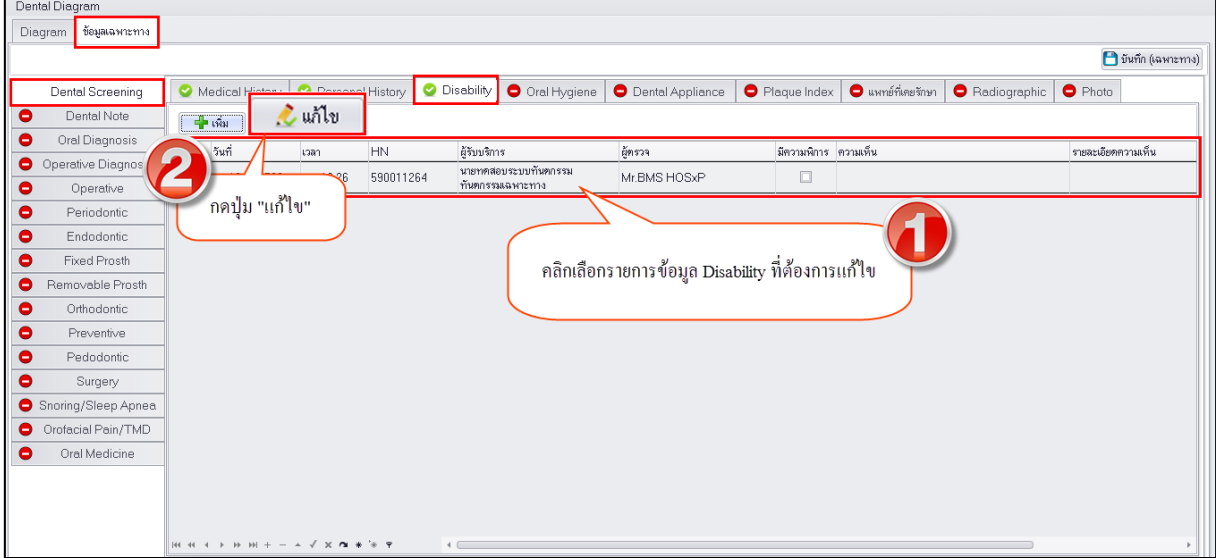

#### **แสดงหน้าจอทะเบียนข้อมูล Disability**

2.สามารถทำการแก้ไขข้อมูลประเมินความบกพร่อง ลักษณะความบกพร่อง และข้อมูลความเห็นความพิการ แล้วบันทึก

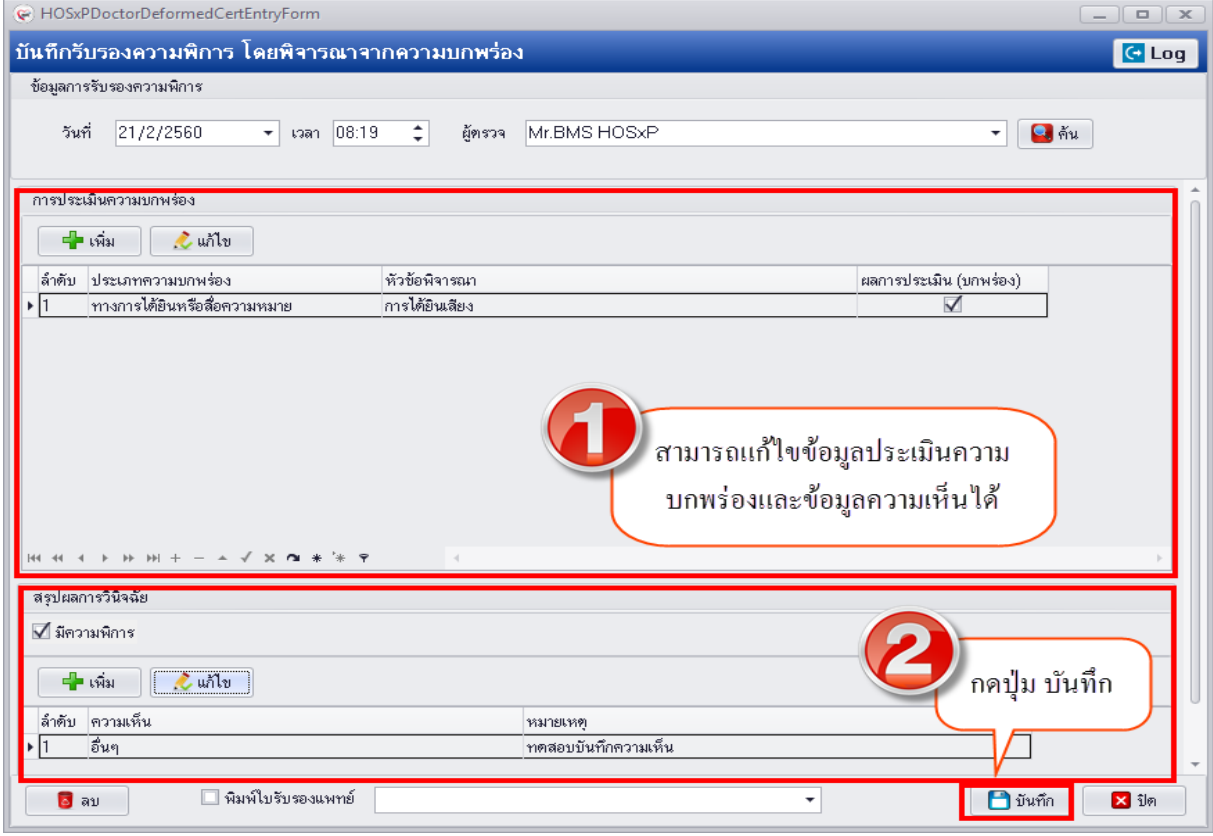

#### **แสดงหน้าจอแก้ไขข้อมูลการรับรองความพิการ**

เอกสารฉบับนี้จัดท าขึ้นส าหรับโรงพยาบาลทันตกรรม มหาวิทยาลัยสงขลานครินทร์เท่านั้น ห้ามเผยแพร่โดยมิได้รับอนุญาต Copyright By Bangkok Medical Software Co.,Ltd 34

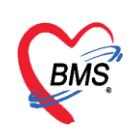

**การลบข้อมูลการรับรองความพิการ** มีขั้นตอนคือก่อนทำการลบข้อมูลการรับรองความพิการควรทำการลบ ข้อมูลประเมินความบกพร่องและความเห็นออกก่อนจึงจะทำการลบข้อมูลการรับรองความพิการ โดยกดปุ่ม "ลบ" ระบบจะแสดง popup เพื่อทำการยืนยันการลบข้อมูลการรับรองความพิการด้วยการกดปุ่ม "OK" ระบบจะทำการลบข้อมูลให้ทันที

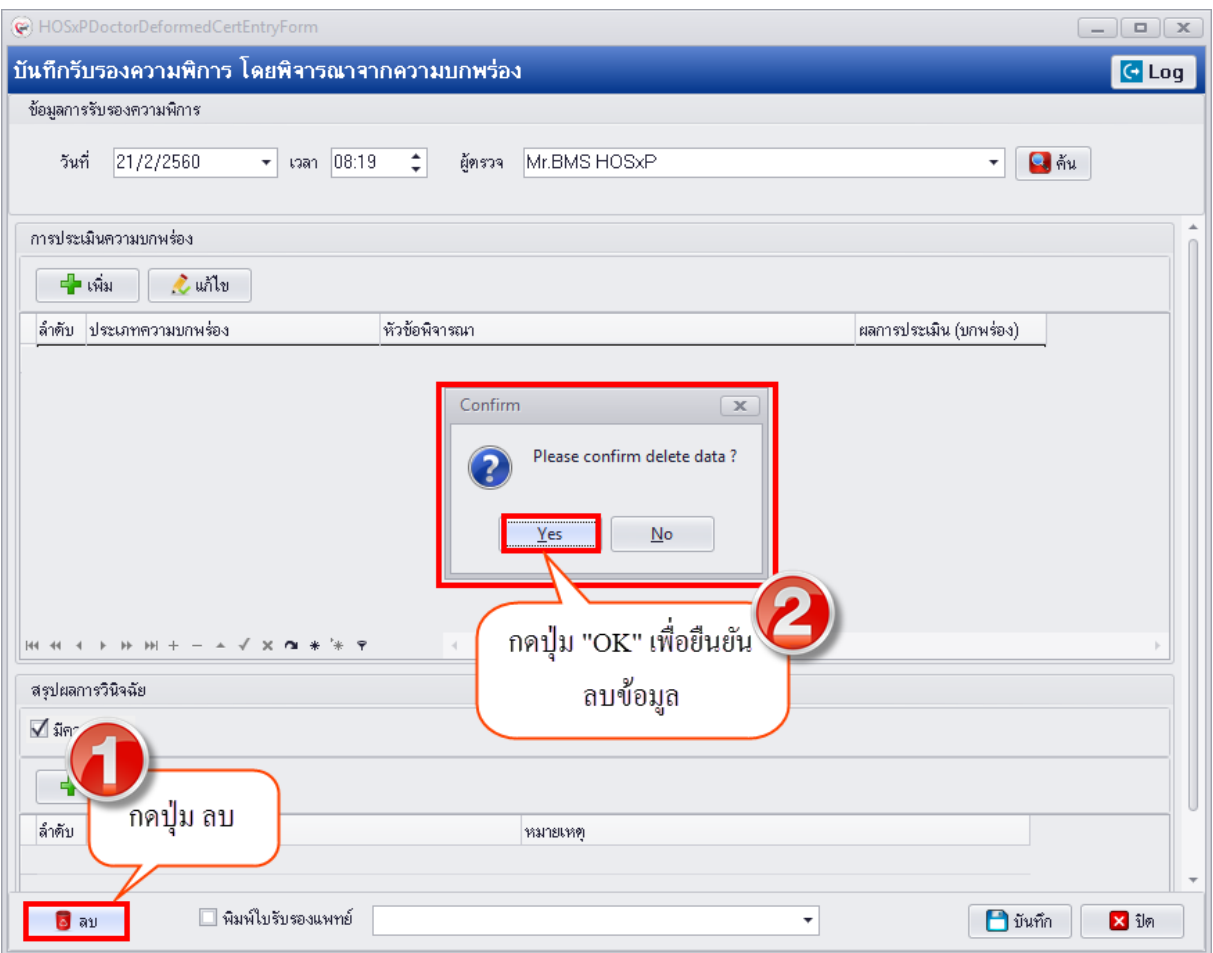

**แสดงหน้าจอลบข้อมูลการรับรองความพิการ**

**4.Oral Hygiene (อนามัยช่องปาก)** คือการมีสุขภาพปากและฟันที่ดีจะต้องมีการดูและสุขภาพช่อง ปากและการควบคุมคราบแบคทีเรียเช่น คราบหินปูน คราบพลัค ซึ่งหากมีการคัดกรองข้อมูลอนามัยช่องปาก ของผู้ป่วยสามารถบันทึกข้อมูลได้ที่เมนู Oral Hygiene และเมื่อทำการบันทึกข้อมูลเรียบร้อยแล้วระบบจะ

แสดงสัญลักษณ์ที่เมนูเป็นวงกลมสีเขียว

Oral Hygiene

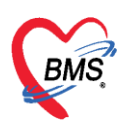

# **การเพิ่มข้อมูล Oral Hygiene** มีขั้นตอนดังนี้

#### 1.กดปุ่ม "เพิ่ม" เพื่อเปิดหน้าจอบันทึกข้อมูล

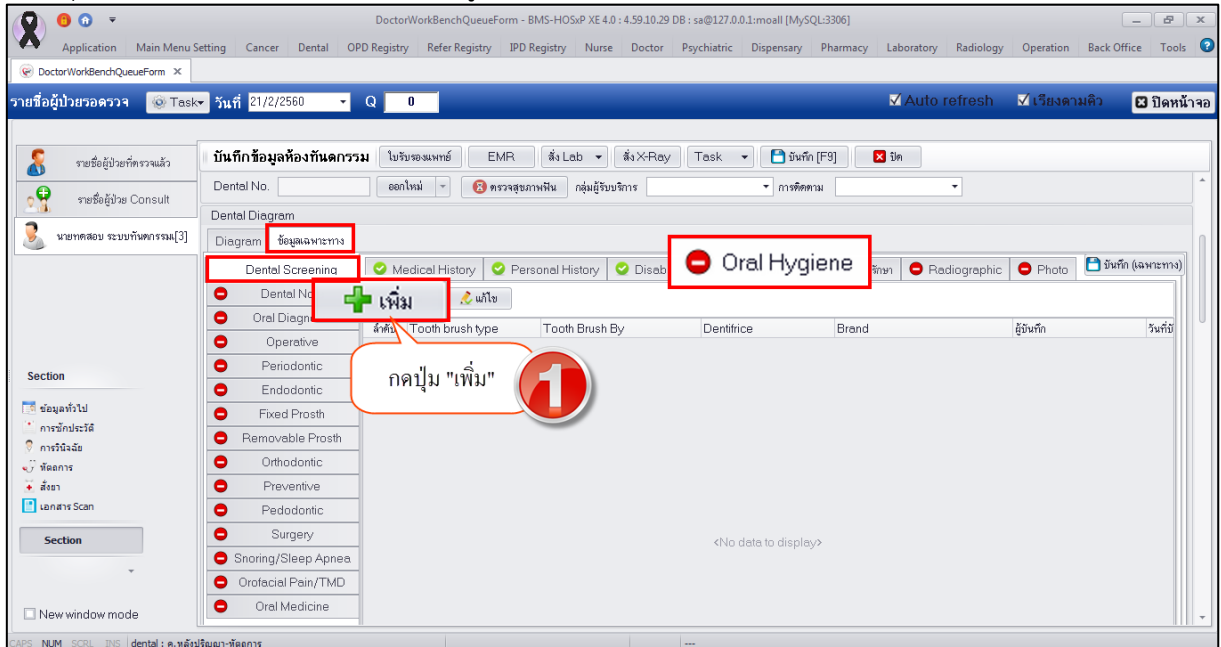

#### **แสดงหน้าจอบันทึกข้อมูล Oral Hygiene**

2.ระบบจะเปิดหน้าจอ Plaque Control and Oral Hygiene Care มาให้สามารถบันทึกข้อมูลการคัดกรอง ข้อมูลสุขภาพอนามัยช่องปากและการดูแลสุขภาพช่องปากของผู้ป่วยแล้วกดปุ่ม "บันทึก"

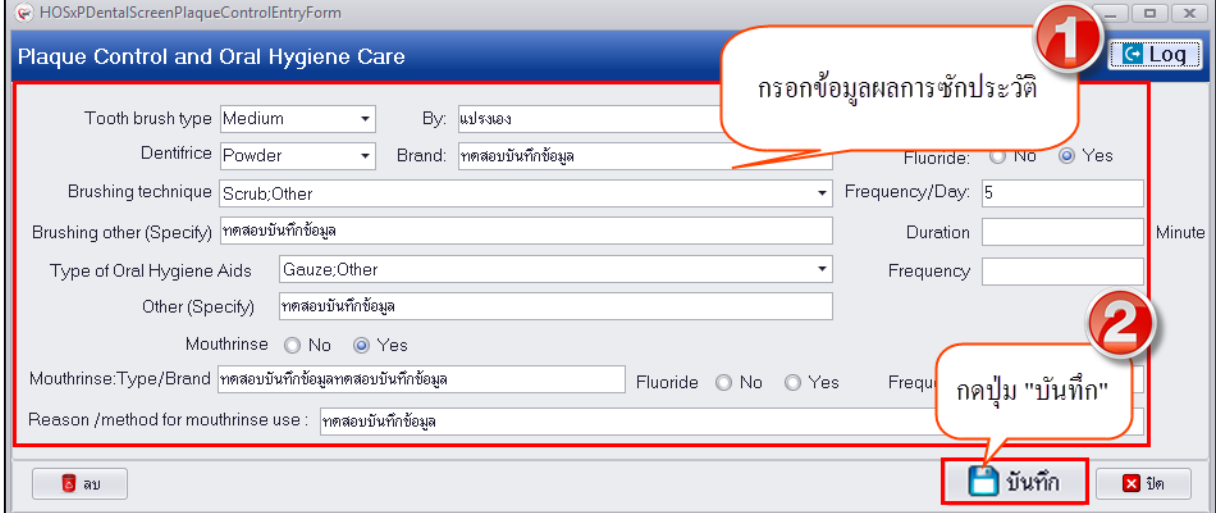

**แสดงหน้าจอบันทึกข้อมูลการคัดกรอง Oral Hygiene**

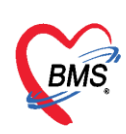

3.เมื่อบันทึกข้อมูลเรียบร้อยแล้วระบบจะแสดงข้อมูลประวัติการคัดกรองที่หน้าจอทะเบียน Oral Hygiene

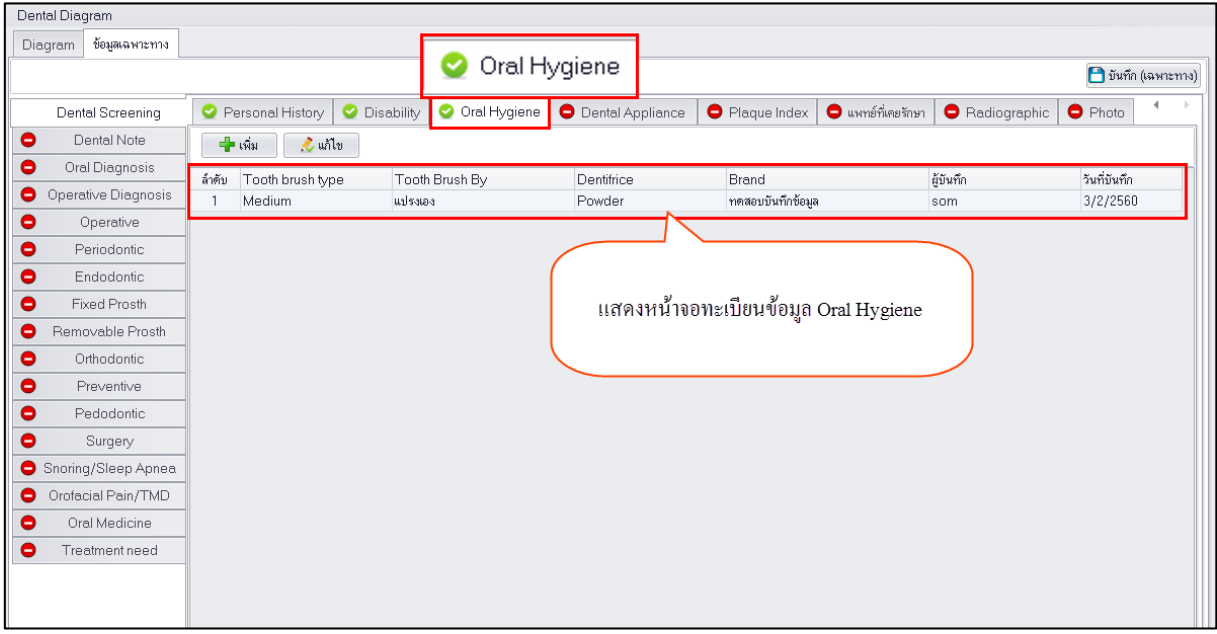

**แสดงหน้าจอทะเบียนข้อมูล Oral Hygiene**

# **การแก้ไขข้อมูล Oral Hygiene** มีขั้นตอนดังนี้

1.คลิกเลือกรายการประวัติข้อมูล Oral Hygiene ที่ต้องการแก้ไขและกดปุ่ม "แก้ไข"

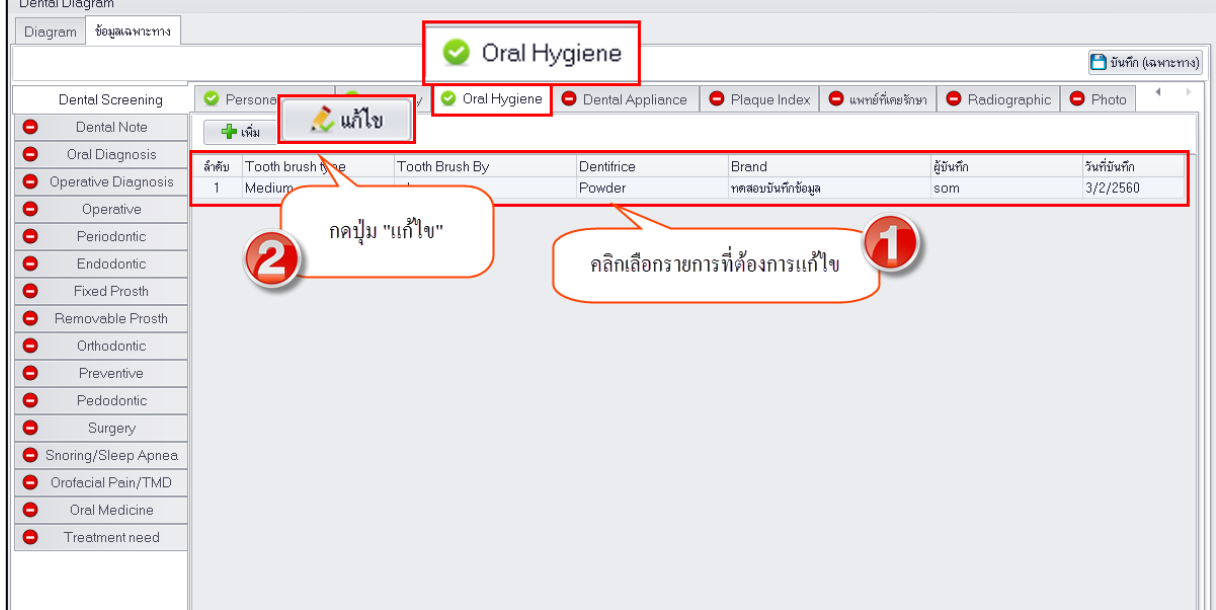

# **แสดงหน้าจอทะเบียนข้อมูล Oral Hygiene**

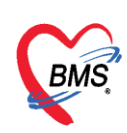

2.เมื่อระบบเปิดหน้าจอบันทึกข้อมูลสามารถแก้ไขข้อมูลการคัดกรองและกดปุ่ม "บันทึก"

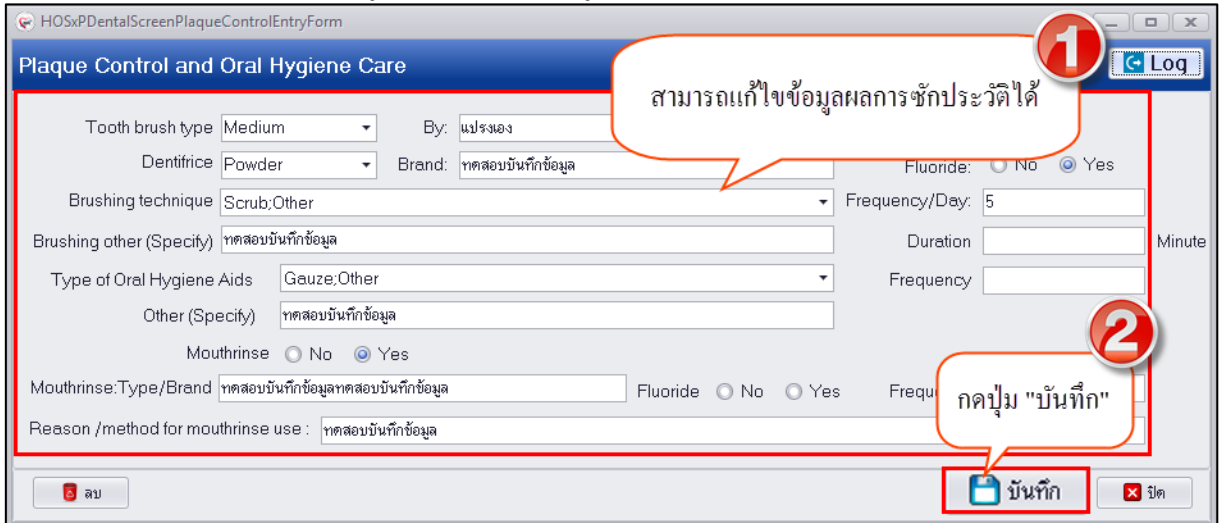

**แสดงหน้าจอแก้ไขข้อมูล Oral Hygiene**

**การลบข้อมูล Oral Hygiene** สามารถท าได้โดยกดปุ่ม "ลบ" ระบบจะแสดงหน้าจอ popup ยืนยันลบข้อมูล ่ ให้กดปุ่ม "OK" เพื่อยืนยันลบข้อมูลจากนั้นระบบจะทำการลบข้อมูล Oral Hygiene ให้ทันที

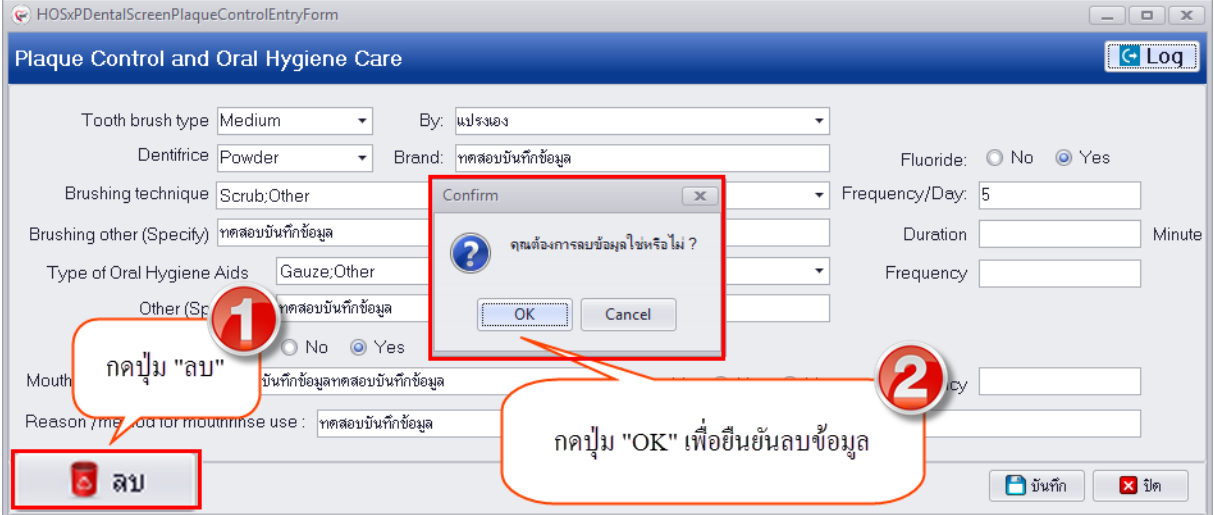

**แสดงหน้าจอลบข้อมูล Oral Hygiene**

**5.Dental Appliance (อุปกรณ์ระบบงานทันตกรรม)** กรณีที่คัดกรองแล้วพบวัสดุอุปกรณ์สามารถบันทึก ข้อมูลเก็บเป็นประวัติการคัดกรองได้ที่เมนูนี้ และเมื่อทำการบันทึกแล้วที่เมนูจะแสดงสัญลักษณ์เป็น

O Dental Appliance วงกลมสีเขียว

**การเพิ่มข้อมูล Dental Appliance** มีขั้นตอนดังนี้

1.กดปุ่ม "เพิ่ม" เพื่อให้ระบบเปิดหน้าจอบันทึกข้อมูล Dental Appliance

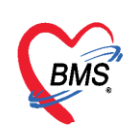

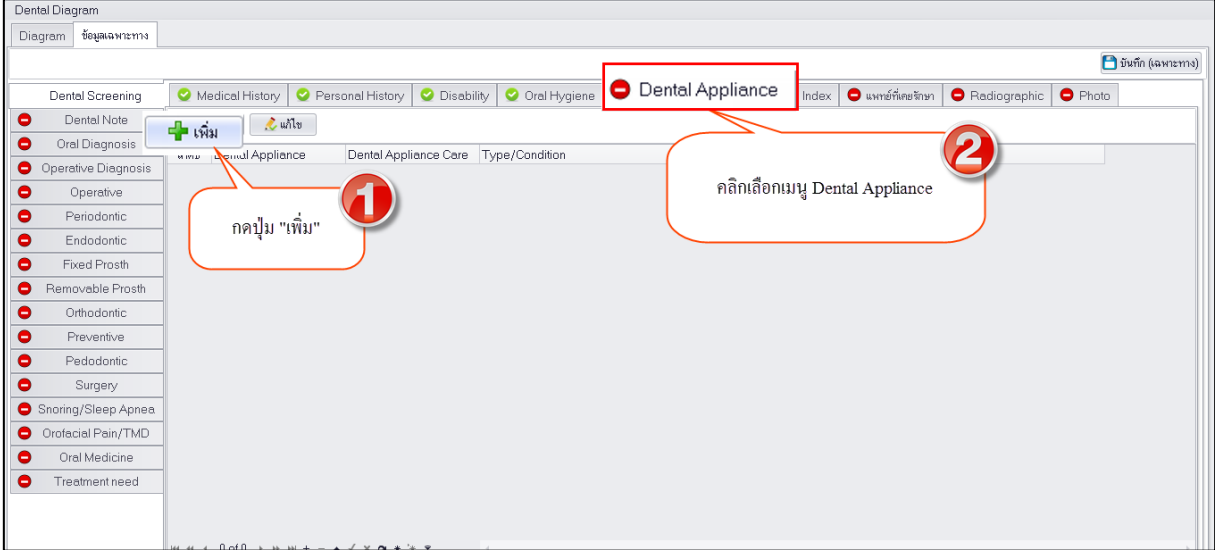

#### **แสดงหน้าจอบันทึกข้อมูล Dental Appliance**

2.เมื่อเปิดหน้าจอบันทึกข้อมูลเรียบร้อยแล้วสามารถกรอกข้อมูลรายละเอียดอุปกรณ์ที่พบแล้วกดปุ่ม "บันทึก"

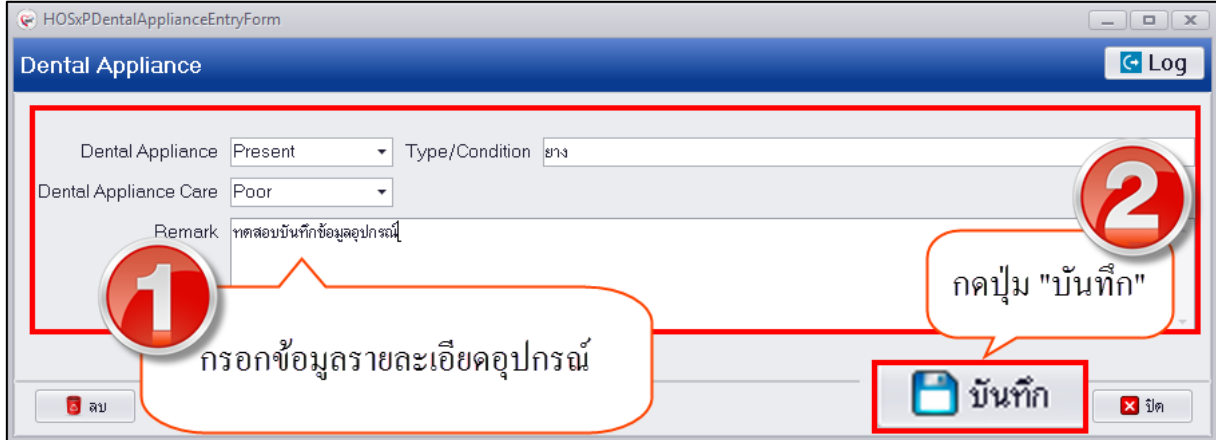

# **แสดงหน้าจอบันทึกข้อมูล Dental Appliance**

### 3.หลังจากบันทึกข้อมูลเรียบร้อยแล้วระบบจะแสดงข้อมูลการคัดกรองที่หน้าจอทะเบียน Dental Appliance

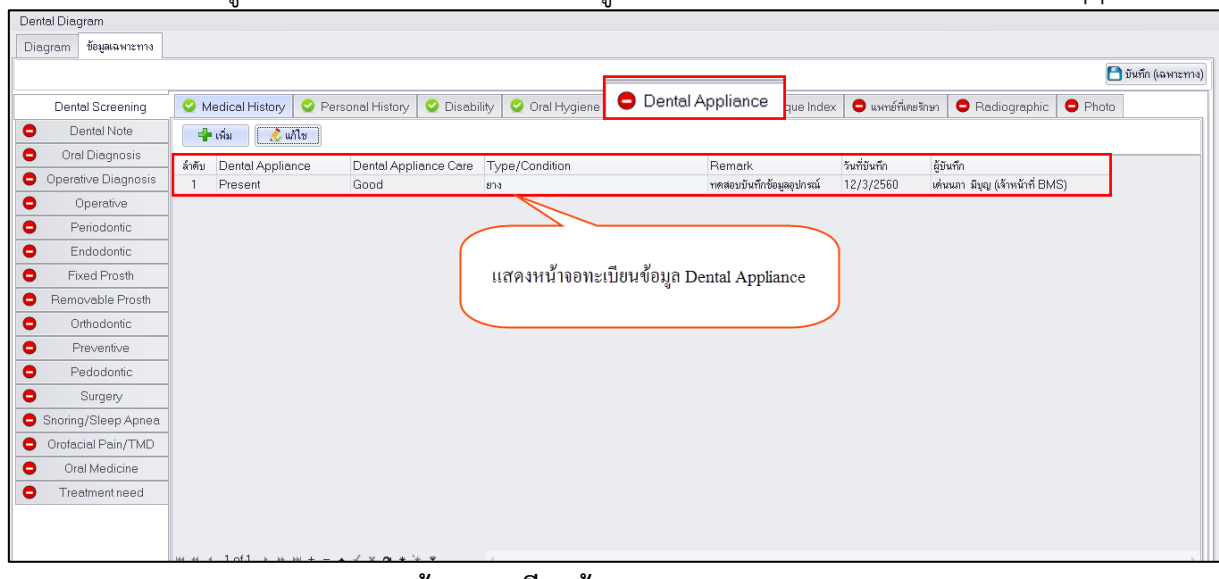

#### **แสดงหน้าจอทะเบียนข้อมูล Dental Appliance**

เอกสารฉบับนี้จัดท าขึ้นส าหรับโรงพยาบาลทันตกรรม มหาวิทยาลัยสงขลานครินทร์เท่านั้น ห้ามเผยแพร่โดยมิได้รับอนุญาต Copyright By Bangkok Medical Software Co.,Ltd 39

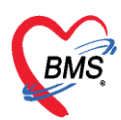

# **การแก้ไขข้อมูล Dental Appliance** มีขั้นตอนดังนี้

1.คลิกเลือกรายการประวัติข้อมูล Dental Appliance ที่ต้องการแก้ไขแล้วกดปุ่ม "แก้ไข"

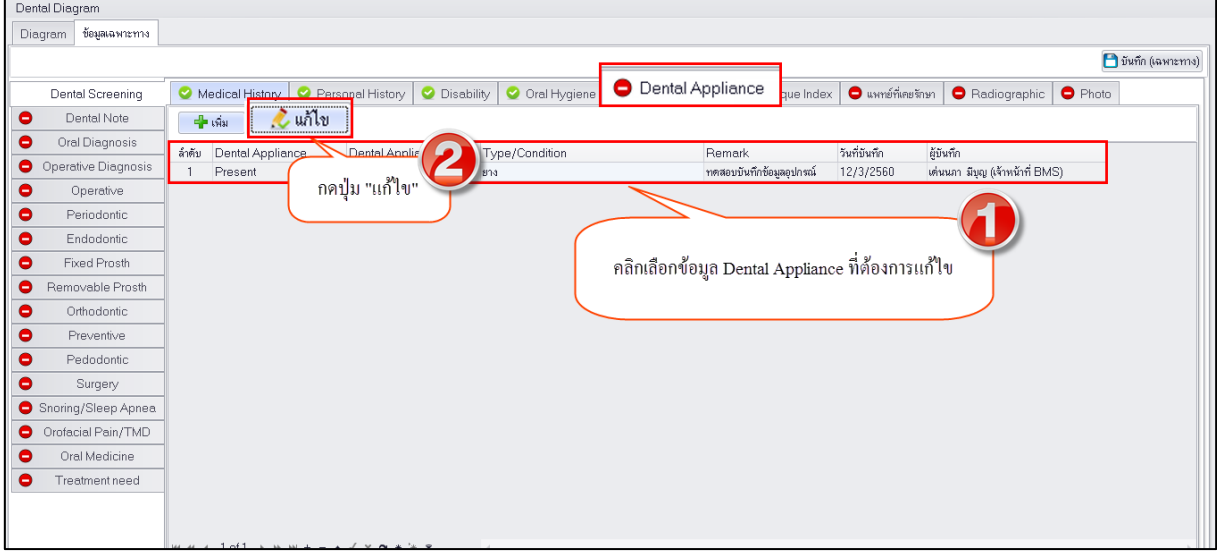

**แสดงหน้าจอทะเบียนข้อมูล Dental Appliance**

2.เมื่อระบบเปิดหน้าจอบันทึกข้อมูล Dental Appliance มาเรียบร้อยแล้วสามารถทำการแก้ไขข้อมูลแล้วกด ปุ่ม "บันทึก"

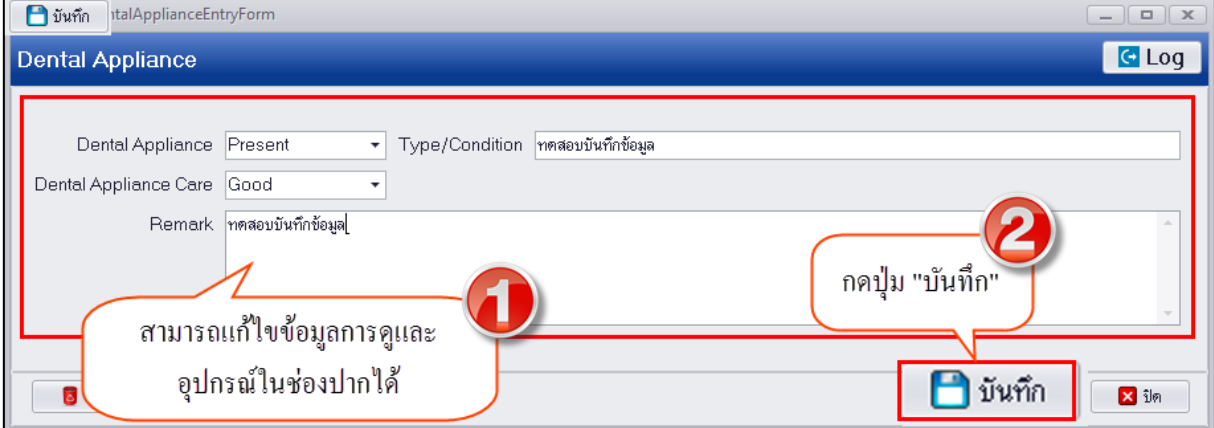

**แสดงหน้าจอแก้ไขข้อมูล Dental Appliance**

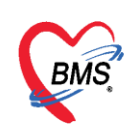

**การลบข้อมูล Dental Appliance** มีขั้นตอนดังนี้คือ กดปุ่ม "ลบ" ระบบจะแสดงหน้าจอ popup ยืนยันลบ ข้อมูลให้ทำการกดปุ่ม "OK" เพื่อทำการยืนยันลบข้อมูลและระบบจะทำการลบข้อมูลให้ทันที

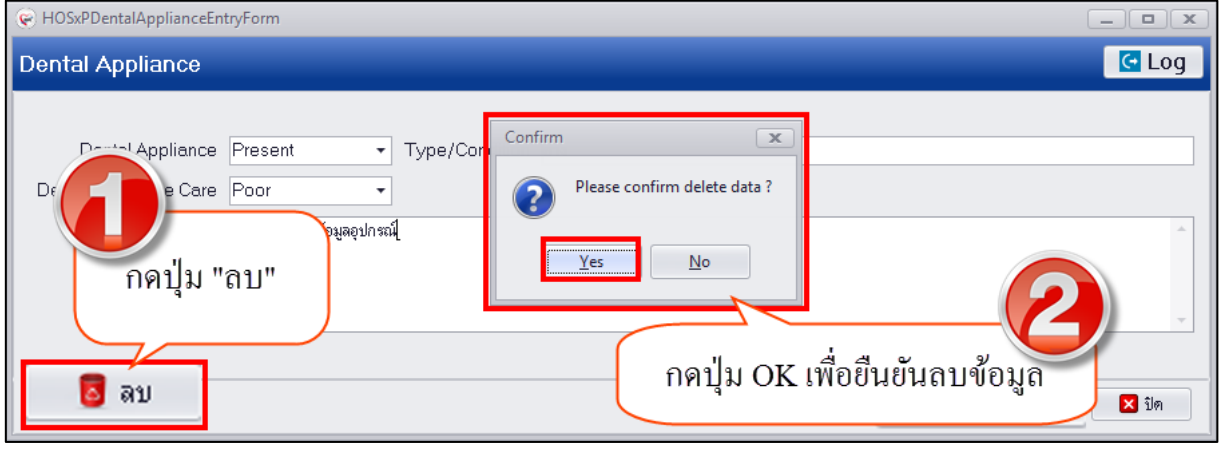

#### **แสดงหน้าจอลบข้อมูล Dental Appliance**

**6.Plaque Index** เป็นการบันทึกข้อมูลผลการตรวจสุขภาพช่องปากว่ามีคราบพลัคหรือแบคทีเรีย หรือไม่เพื่อดูการดูแลรักษาสุขภาพช่องปากของผู้ป่วย กรณีทำการบันทึกข้อมูลที่เมนู Plaque Index ระบบจะ ลิงค์ข้อมูลเข้าระบบ Preventive และระบบงาน Periodontic ด้วย เพื่อติดตามการดูและสุขภาพช่องปากของ ผู้ป่วย เมื่อทำการบันทึกข้อมูลเรียบร้อยแล้วที่เมนูจะมีสัญลักษณ์เป็นวงกลมสีเขียว

# **การเพิ่มข้อมูล Plaque Index** มีขั้นตอนดังนี้

1.กดปุ่ม "เพิ่ม" เพื่อเปิดหน้าจอบันทึก Plaque Index

#### **แสดงหน้าจอบันทึกข้อมูล Plaque Index**

2.กรอกข้อมูลผลการตรวจในช่องโดยกดปุ่ม Enter ที่แป้นคีย์บอร์ดระบบจะเรียงลำดับการกรอกข้อมูลตามช่อง ลงข้อมูล จากนั้นกดปุ่ม Cal เพื่อให้ระบบทำการคำนวณค่า Average ให้อัตโนมัติจากนั้นกดปุ่ม "บันทึก"<br>| © HosxPDentalPeriodonticPlaqueIndexEntryForm

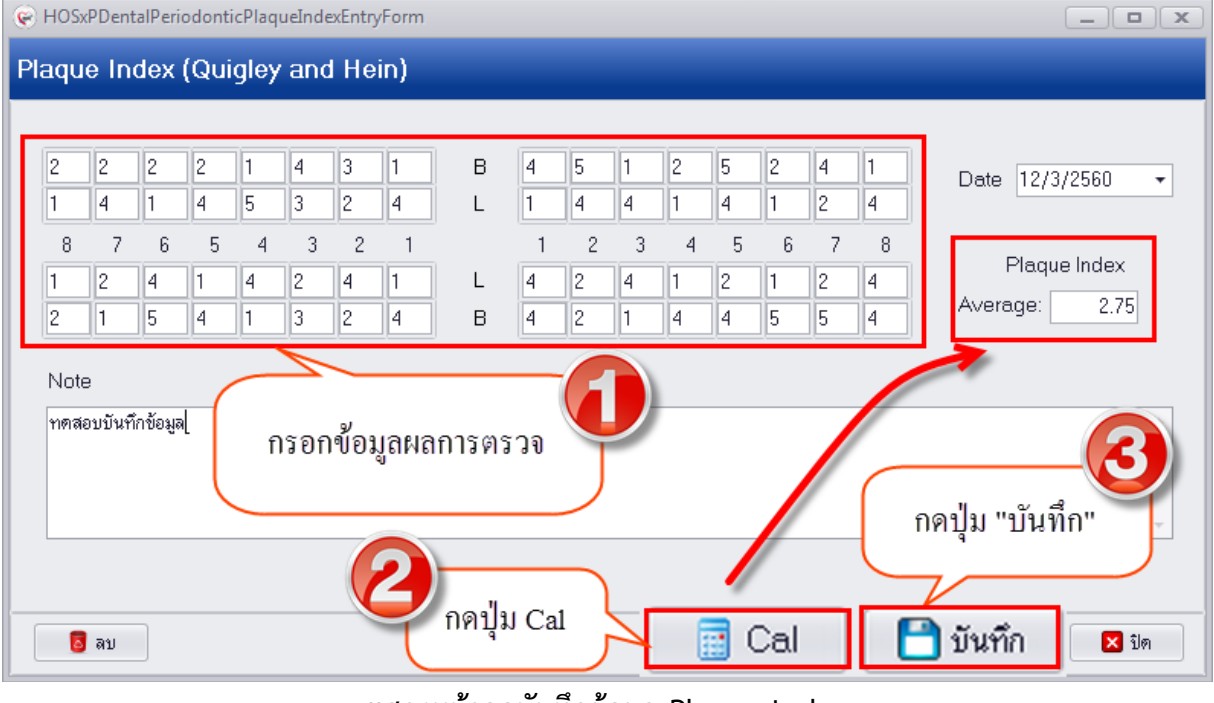

**แสดงหน้าจอบันทึกข้อมูล Plaque Index**

เอกสารฉบับนี้จัดทำขึ้นสำหรับโรงพยาบาลทันตกรรม มหาวิทยาลัยสงขลานครินทร์เท่านั้น ห้ามเผยแพร่โดยมิได้รับอนุญาต Copyright By Bangkok Medical Software Co.,Ltd 41

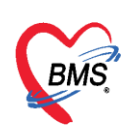

3.เมื่อทำการบันทึกข้อมูลเสร็จเรียบร้อยแล้วระบบจะแสดงข้อมูลที่หน้าจอทะเบียน Plaque Index ดังรูป

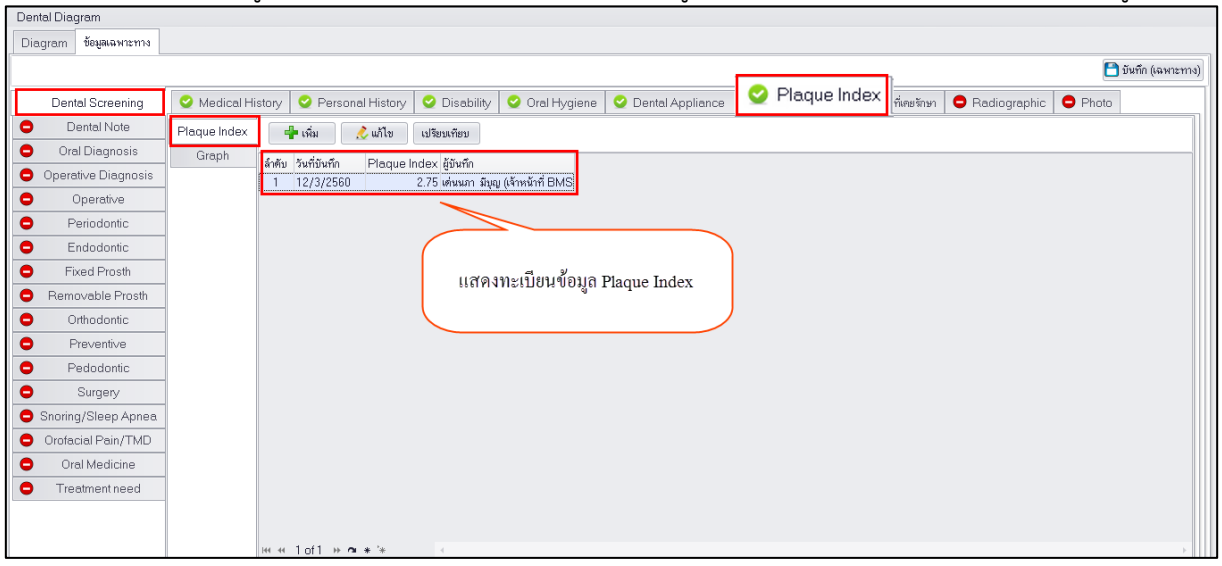

# **แสดงหน้าจอบันทึกข้อมูล Plaque Index**

# **การแก้ไขข้อมูล Plaque Index** มีขั้นตอนดังนี้

1.คลิกเลือกรายการที่ต้องการแก้ไขแล้วกดปุ่ม "แก้ไข"

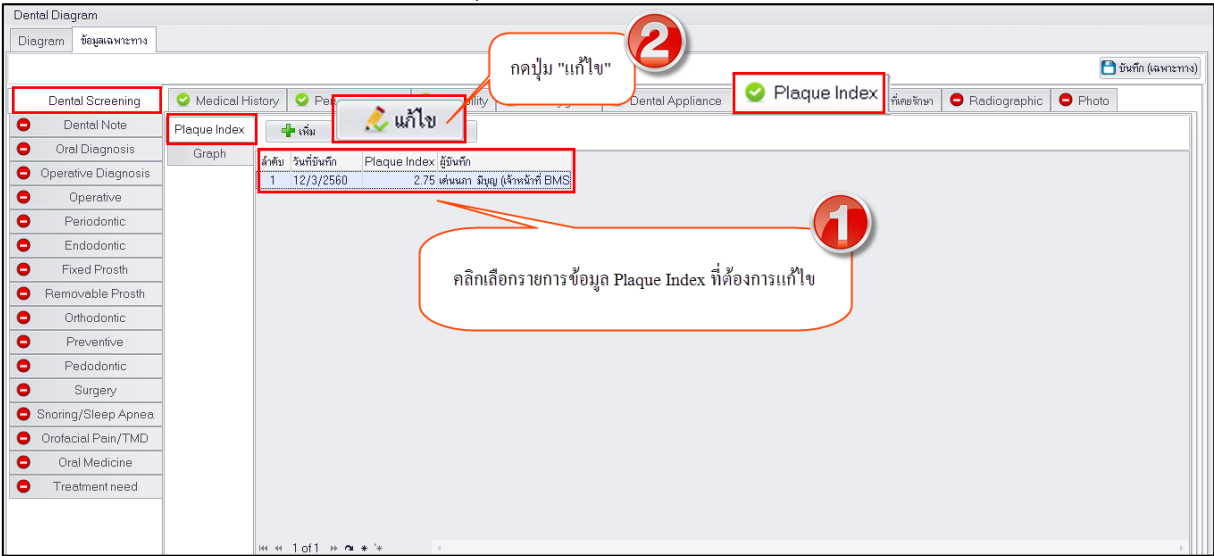

#### **แสดงหน้าจอบันทึกข้อมูล Plaque Index**

2.สามารถแก้ไขข้อมูลผลการตรวจแล้วกดปุ่ม Cal เพื่อให้ระบบทำการคำนวณค่าเฉลี่ยใหม่แล้วกดปุ่ม "บันทึก" เพื่อบันทึกข้อมูลการแก้ไข

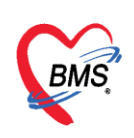

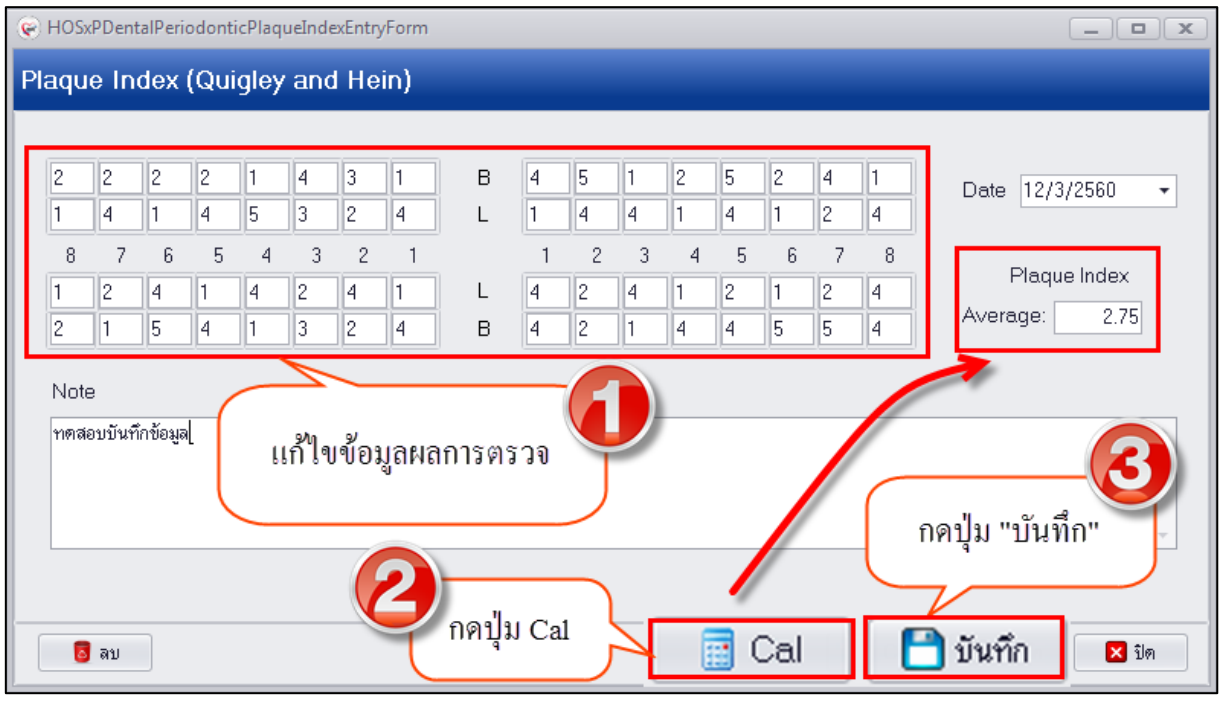

#### **แสดงหน้าจอบันทึกข้อมูล Plaque Index**

**การลบข้อมูล Plaque Index** มีขั้นตอนคือคลิกเลือกรายการที่ต้องการลบแล้วกดปุ่มแก้ไขเพื่อเปิดหน้าจอ บันทึกข้อมูลจากนั้นด้านล่างซ้ายมือจะมีปุ่ม "ลบ" ระบบจะแสดงหน้าจอให้ยืนยันลบข้อมูลให้กดปุ่ม "OK" เพื่อยืนยันลบข้อมูลจากนั้นระบบจะทำการลบข้อมูลให้ทันที

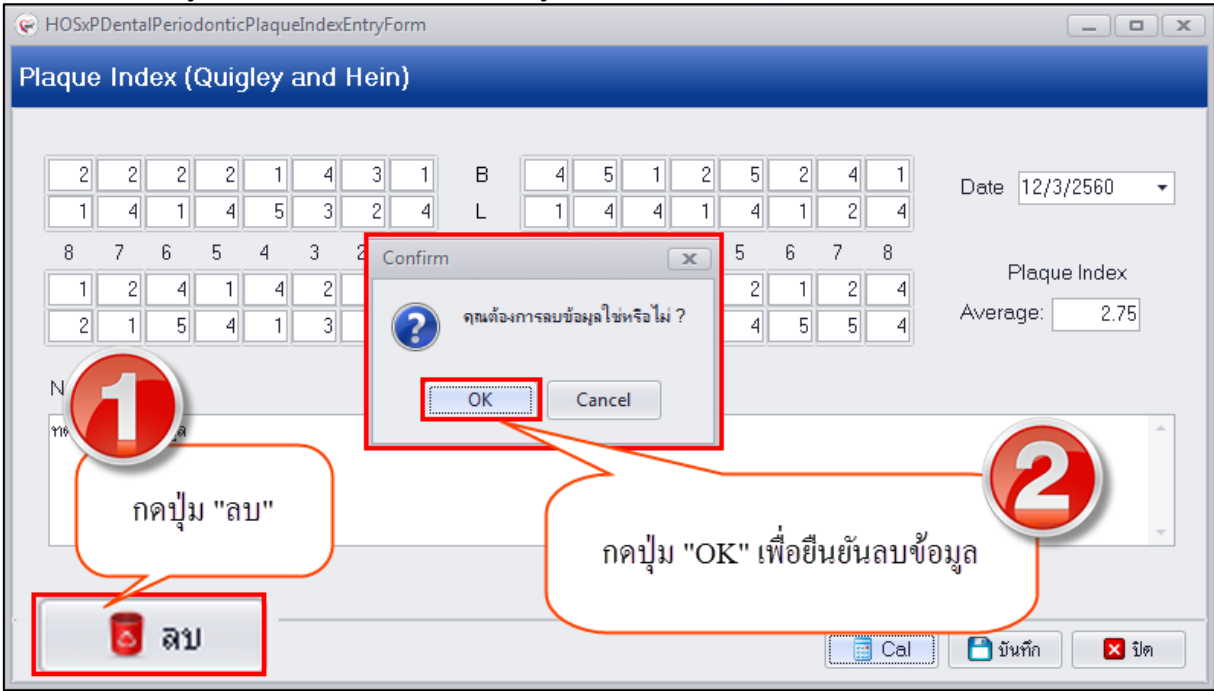

**แสดงหน้าจอบันทึกข้อมูล Plaque Index**

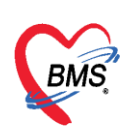

**7.แพทย์ที่เคยรักษา** กรณีที่ผู้ป่วยมีประวัติรับการรักษาที่โรงพยาบาลเมื่อคัดกรองแล้วพบว่าแพทย์ ท่านใดเป็นผู้รักรักษาสามารถบันทึกแพทย์ที่เคยรักษาเพื่อเก็บเป็นประวัติตัวผู้ป่วยได้เพื่อให้ทราบว่าเคยเป็น คนไข้ของแพทย์ท่านใดมาก่อน เมื่อมีการบันทึกข้อมูลที่เมนูนี้แล้วที่เมนูจะเปลี่ยนสัญลักษณ์เป็นวงกลมสีเขียว

• แพทย์ที่เคยรักษา

# **การเพิ่มข้อมูลแพทย์ที่เคยรักษา** มีขั้นตอนดังนี้

1.กดปุ่ม "เพิ่ม" เพื่อเปิดหน้าจอบันทึกข้อมูลแพทย์ผู้รักษา

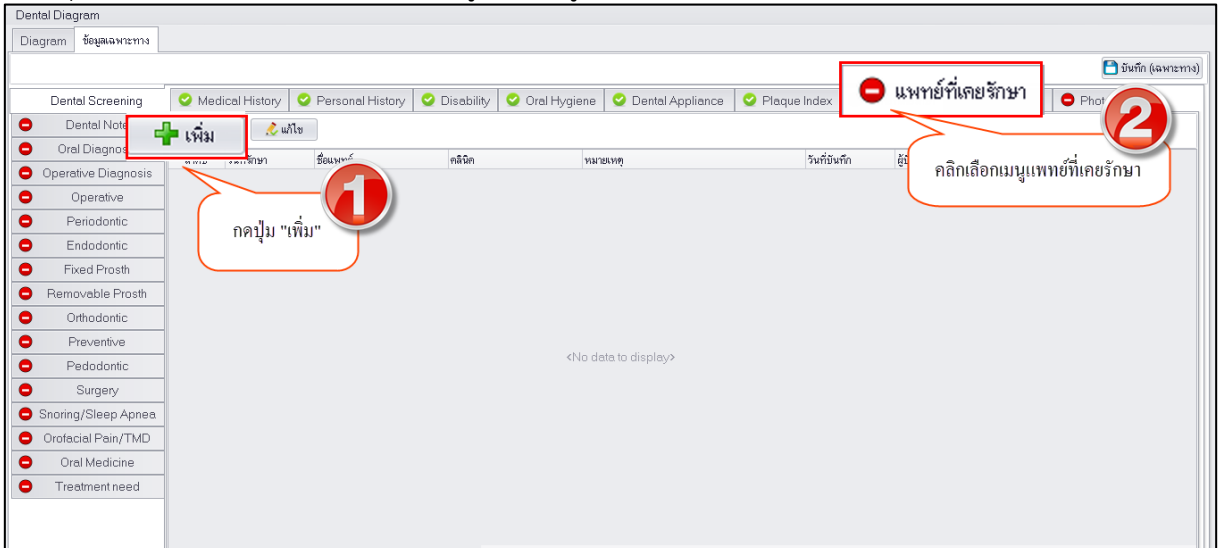

#### **แสดงหน้าจอบันทึกข้อมูล**

2.เมื่อระบบเปิดหน้าจอแพทย์ผู้เคยรักษา ซึ่งสามารถบันทึกข้อมูลวันที่เริ่มรักษา คลินิกที่ผู้ป่วยเคยรับการรักษา และแพทย์ผู้เคยรักษา สามารถบันทึกข้อมูลหมายเหตุ และกดปุ่ม "บันทึก"

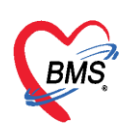

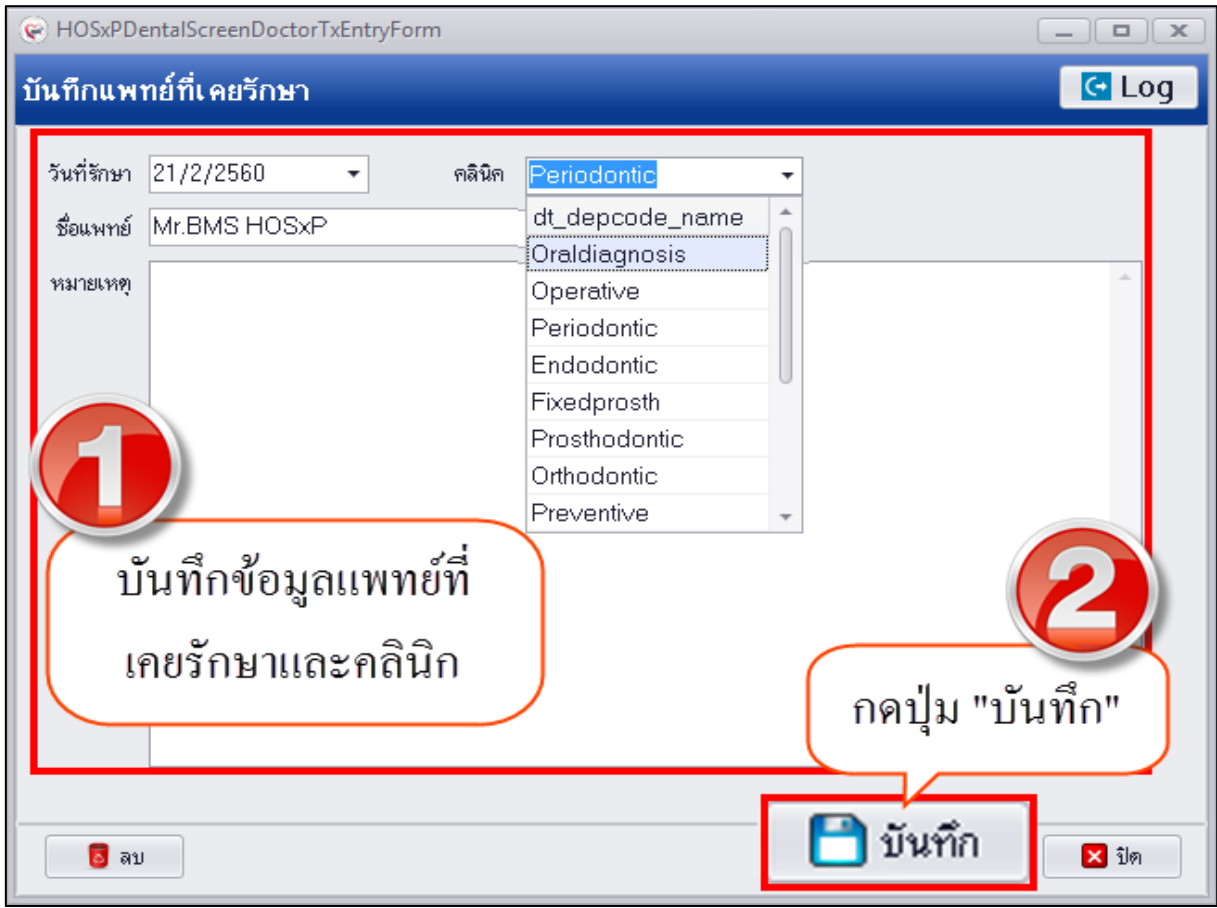

#### **แสดงหน้าจอบันทึกแพทย์ที่เคยรักษา**

3.เมื่อบันทึกข้อมูลแพทย์ที่เคยรักษาเสร็จเรียบร้อยแล้วระบบจะแสดงข้อมูลที่หน้าจอทะเบียนแพทย์ที่เคยรักษา<br><u>「<sup>Dental Diagram</mark></u></u></sup>

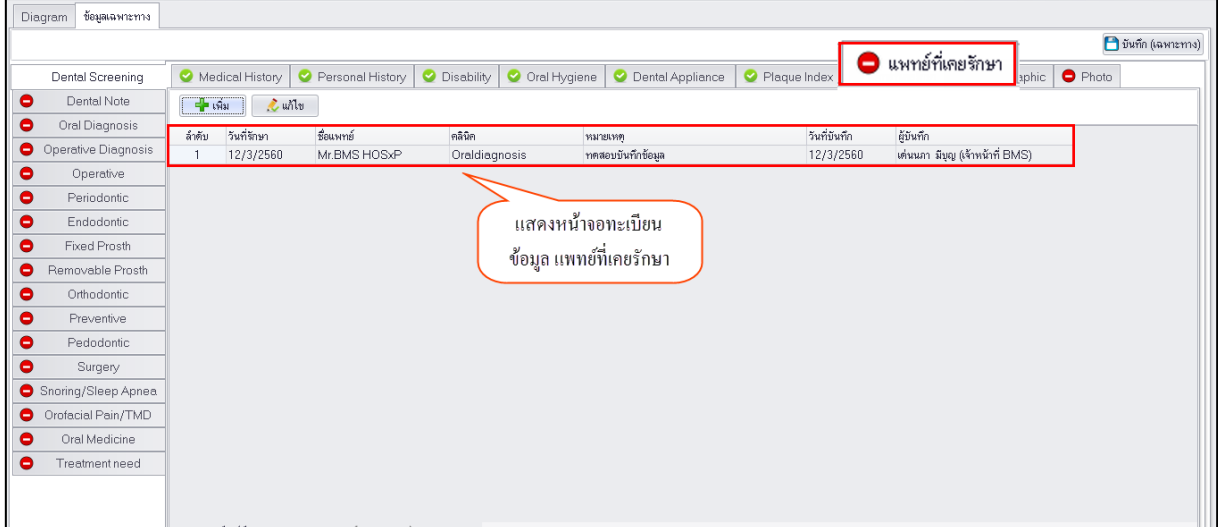

# **แสดงหน้าจอข้อมูลทะเบียนแพทย์ที่เคยรักษา**

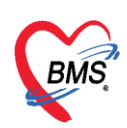

# **การแก้ไขข้อมูลแพทย์ที่เคยรักษา** มีขั้นตอนดังนี้

1.คลิกเลือกรายการแพทย์ที่เคยรักษาที่ต้องการแก้ไขแล้วกดปุ่ม "แก้ไข"

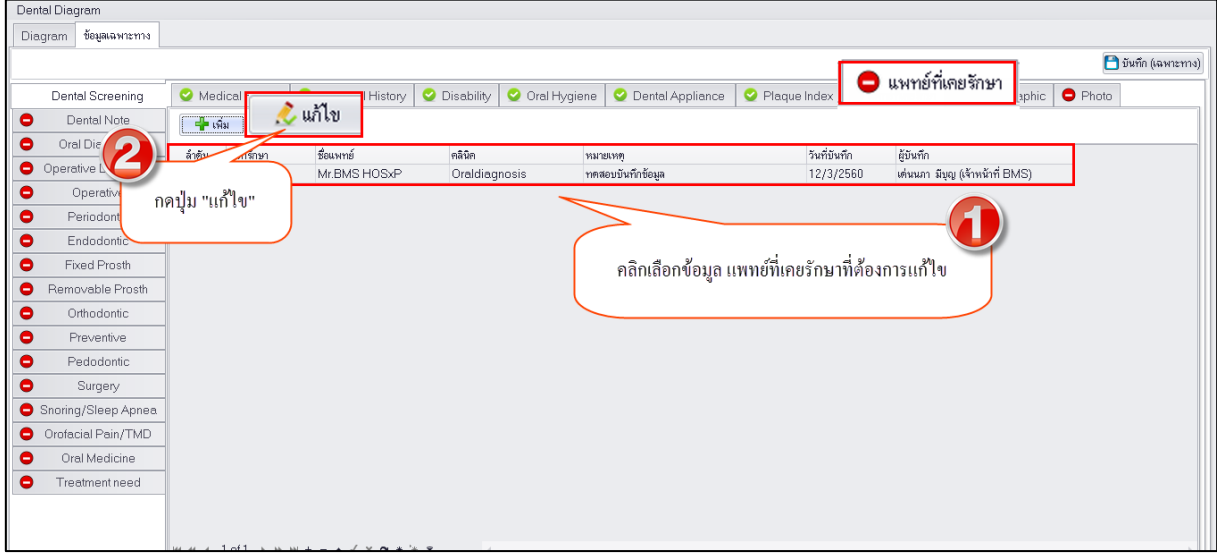

#### **แสดงหน้าจอข้อมูลทะเบียนแพทย์ที่เคยรักษา**

2.เมื่อระบบเปิดหน้าจอแพทย์ที่เคยรักษาสามารถแก้ไขข้อมูลคลินิก แพทย์ที่เคยรักษา หรือข้อมูลหมายเหตุ แล้วดกปุ่ม "บันทึก"

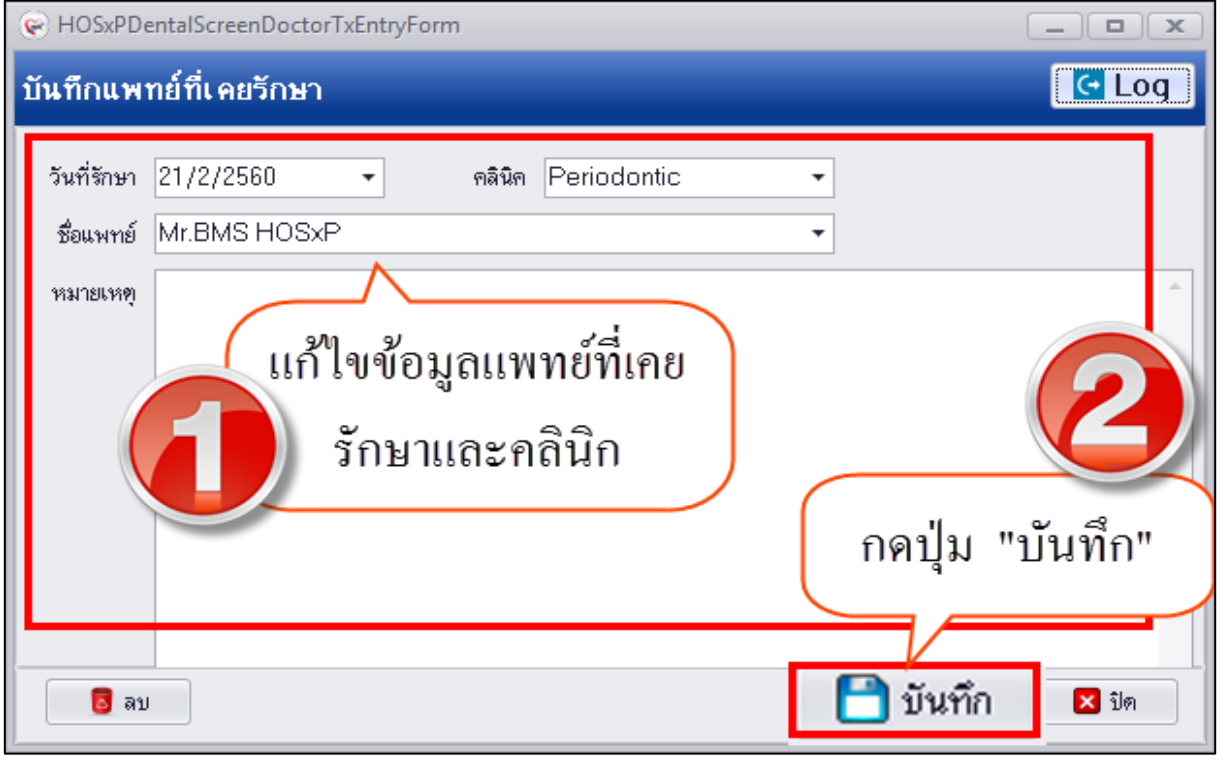

**แสดงหน้าจอแก้ไขข้อมูลแพทย์ที่เคยรักษา**

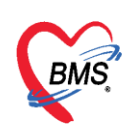

**การลบข้อมูลแพทย์ที่เคยรักษา** มีขั้นตอนดังนี้ กดปุ่ม "ลบ" เพื่อให้ระบบแสดงหน้าจอ popup ยืนยันลบ ข้อมูลจากนั้นกดปุ่ม "OK" เพื่อยืนยันลบข้อมูลระบบจะทำการลบข้อมูลให้ทันที

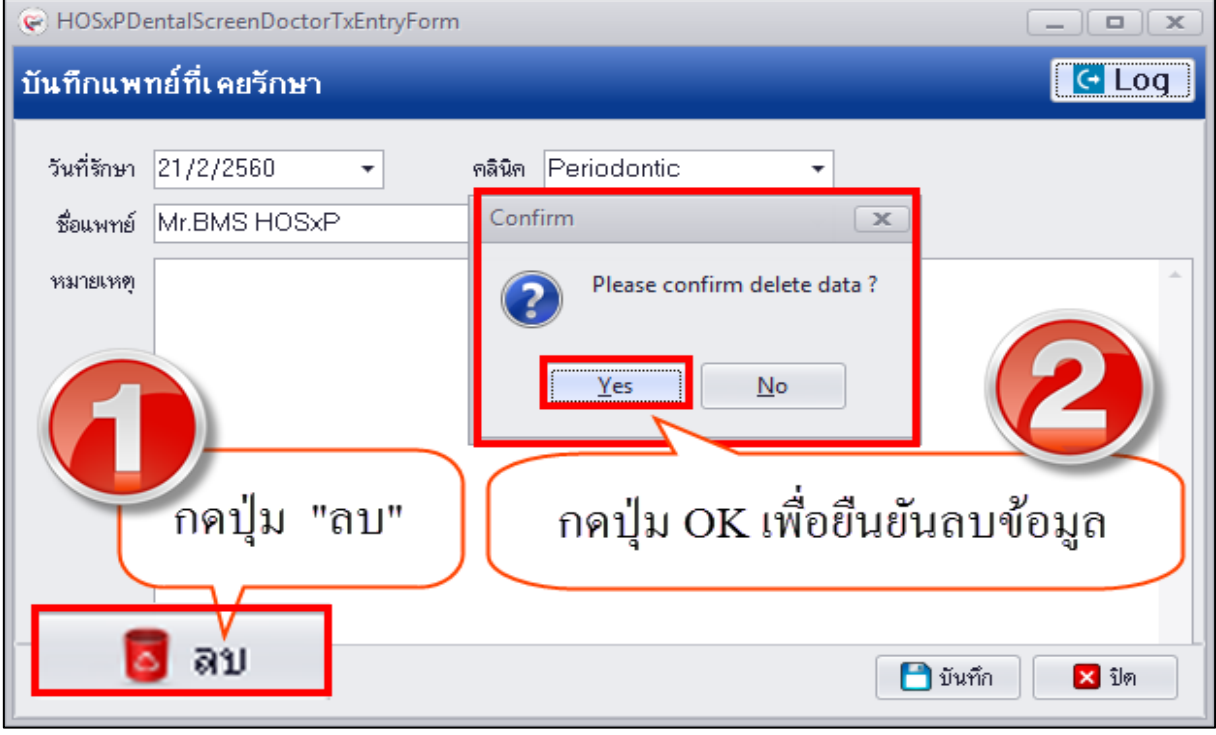

**แสดงหน้าจอลบข้อมูลแพทย์ที่เคยรักษา**

ี **8.Radiographic (ผลอ่านเอ็กซเรย์)** กรณีที่ผู้ป่วยมีผลการอ่านฟิล์มจากภายนอก แล้วนำมาให้แพทย์ ้อ่านสามารถบันทึกข้อมูลผลการอ่านฟิล์มได้ที่เมนูนี้ และเมื่อทำการบันทึกข้อมูลเรียบร้อยแล้วที่เมนูจะเปลี่ยน สัญลักษณ์เป็นวงกลมสีเขียว

**การเพิ่มข้อมูล Radiographic** มีขั้นตอนดังนี้ 1.กดปุ่ม "เพิ่ม" เพื่อให้ระบบเปิดหน้าจอบันทึกข้อมูล Radiographic

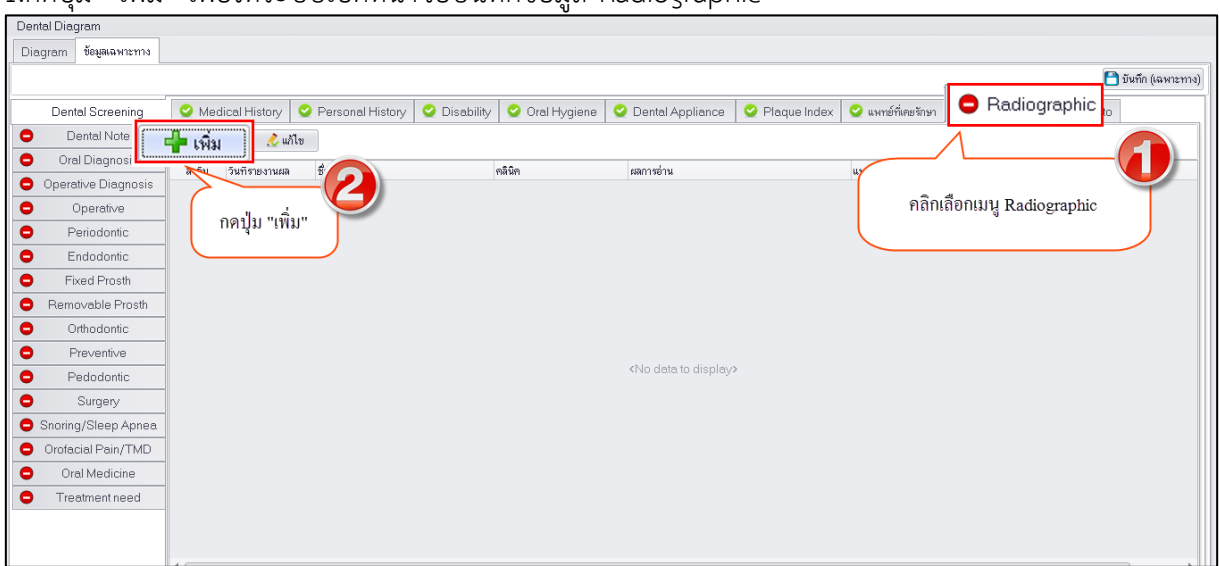

#### **แสดงหน้าจอบันทึกข้อมูล Radiographic**

เอกสารฉบับนี้จัดท าขึ้นส าหรับโรงพยาบาลทันตกรรม มหาวิทยาลัยสงขลานครินทร์เท่านั้น ห้ามเผยแพร่โดยมิได้รับอนุญาต Copyright By Bangkok Medical Software Co.,Ltd 47

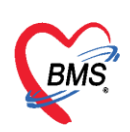

2.เมื่อระบบเปิดหน้าจอบันทึก Radiographic สามารถบันทึกข้อมูลผลการอ่านฟิล์มและระแพทย์ผู้อ่านผล ดัง

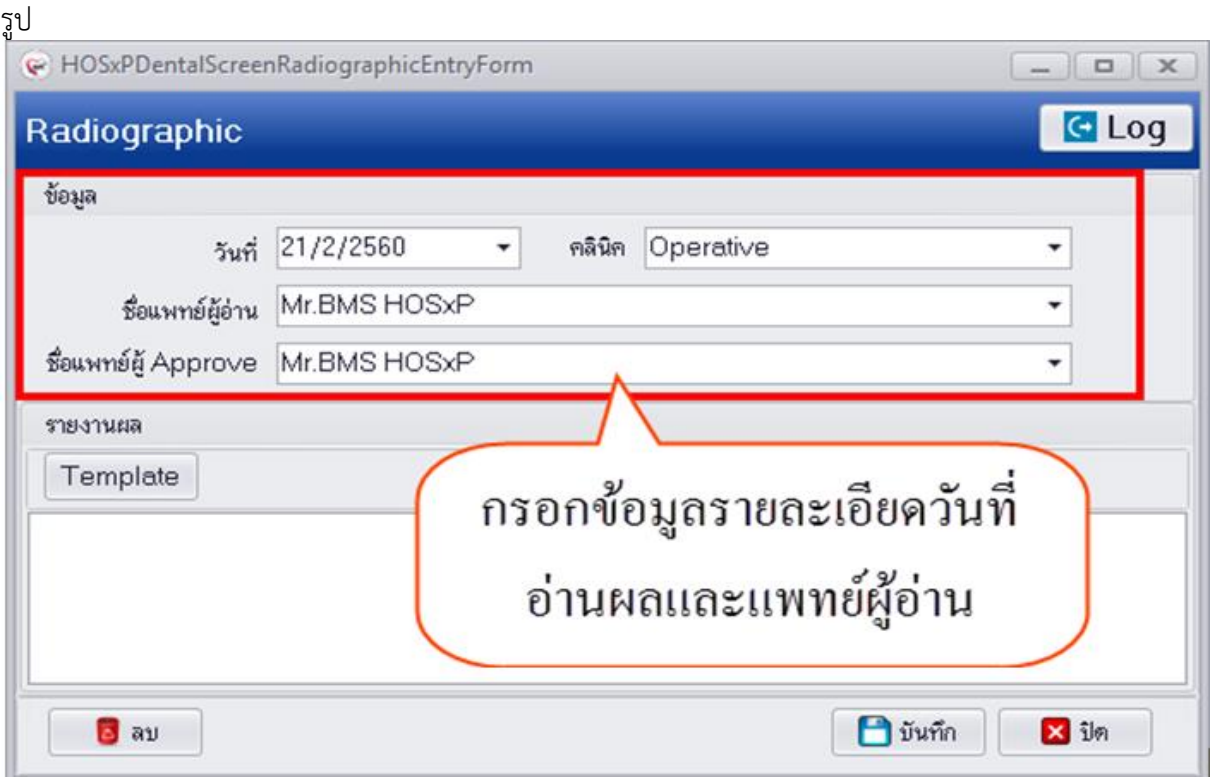

**แสดงหน้าจอบันทึกข้อมูลการอ่านผล Radiographic**

#### 3.ทั้งนี้ยังสามารถสร้าง Template การอ่านผลฟิล์มได้ที่ปุ่ม "Template" มีขั้นตอนดังนี้ 3.1 กดปุ่ม "Template"

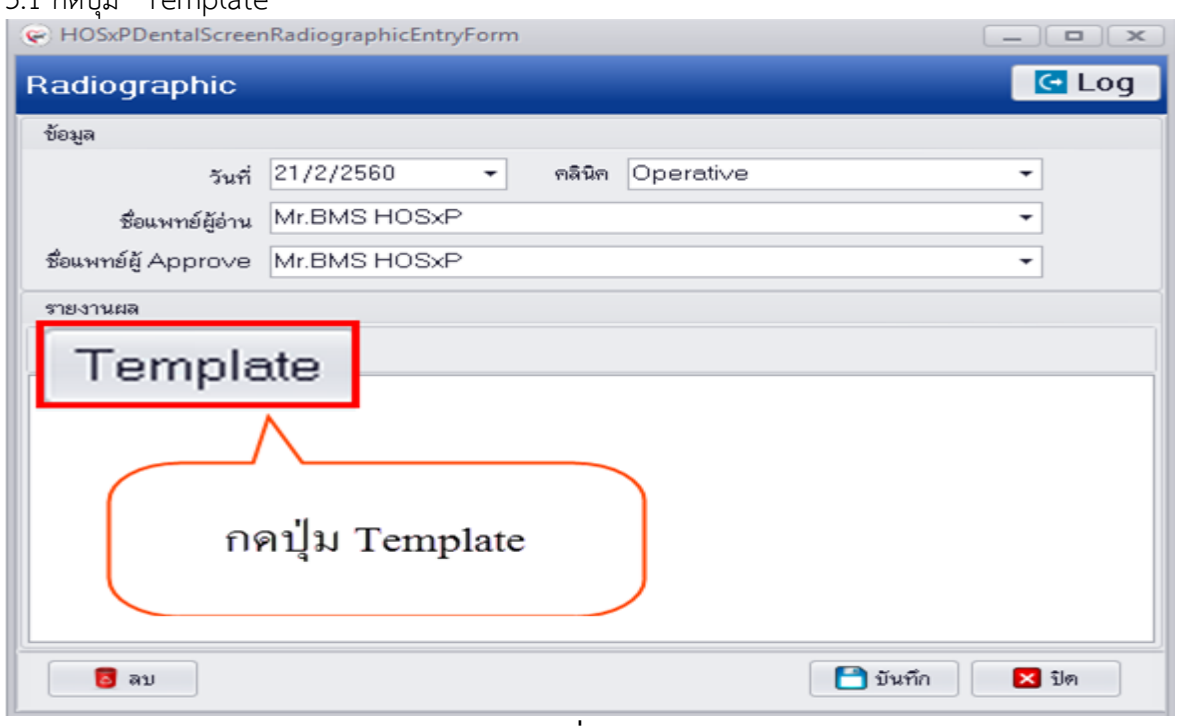

#### **แสดงหน้าจอเพิ่มข้อมูล Template**

เอกสารฉบับนี้จัดท าขึ้นส าหรับโรงพยาบาลทันตกรรม มหาวิทยาลัยสงขลานครินทร์เท่านั้น ห้ามเผยแพร่โดยมิได้รับอนุญาต Copyright By Bangkok Medical Software Co.,Ltd 48

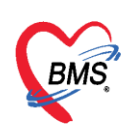

3.2 ระบบจะเปิดหน้าจอ Doctor PE Template เพื่อทำการบันทึกข้อมูล Template จากนั้นกดปุ่ม "เพิ่ม"

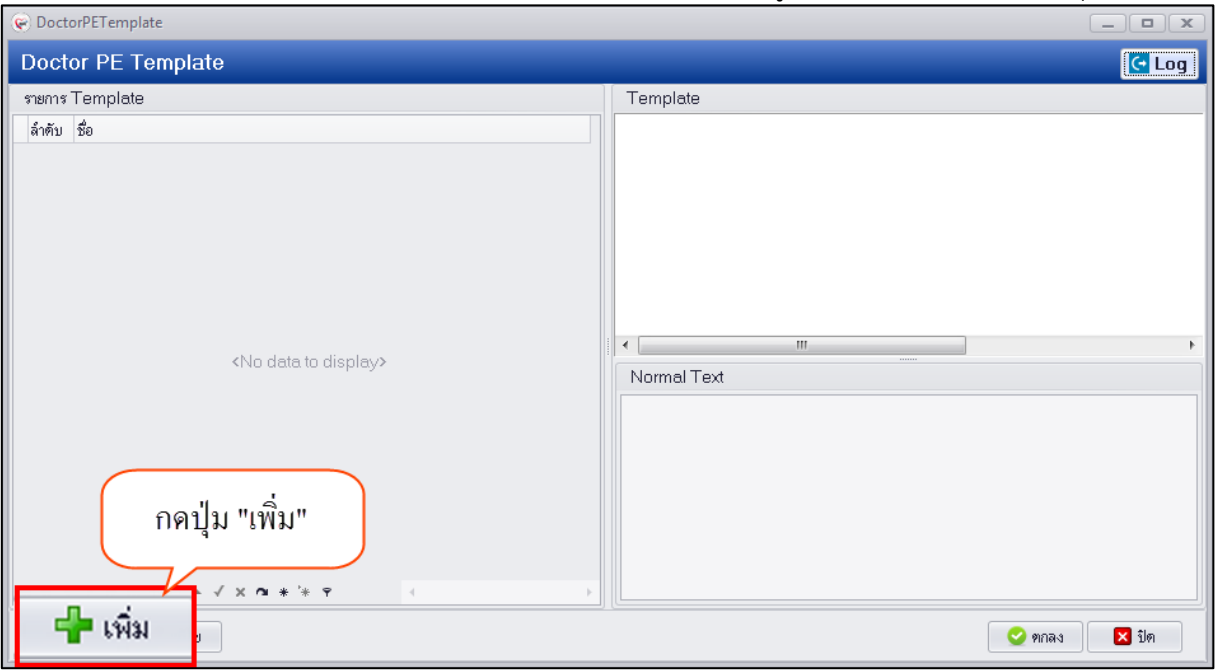

# **แสดงหน้าจอเพิ่มข้อมูล Template**

3.3 ตั้งชื่อ Template และใส่รายละเอียดการตรวจอาจเว้นข้อมูลผลตรวจไว้โดยทำเป็น Template การตรวจ ไว้จากนั้นกดปุ่ม "บันทึก"

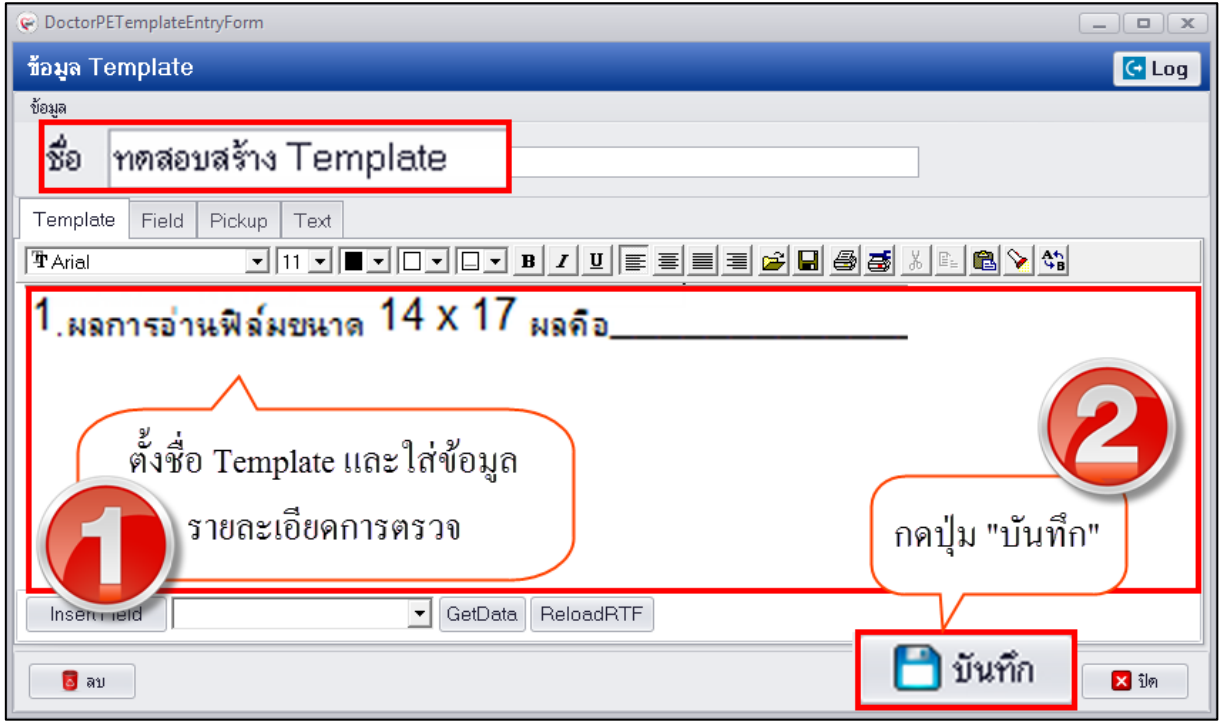

**แสดงหน้าจอสร้างข้อมูล Template**

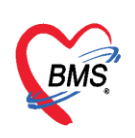

4. เมื่อบันทึกข้อมูลหน้าจอสร้าง Template ระบบจะเก็บข้อมูล Template ติดกับ user login ที่สร้างเมื่อถ้า มีข้อมูล Template หลายรายการสามารถสร้างโดยกดปุ่ม "เพิ่ม" เพื่อสร้างได้ กรณีต้องการใช้ข้อมูล Template ที่สร้างให้คลิกเลือกรายการชื่อ Template ขวามือจะแสดงข้อมูลรายละเอียดใน Template ที่ ี สร้างไว้จากนั้นกดปุ่ม "ตกลง" ระบบจะนำรายการ Template ที่สร้างไว้ไปบันทึกเป็นผลการอ่านให้

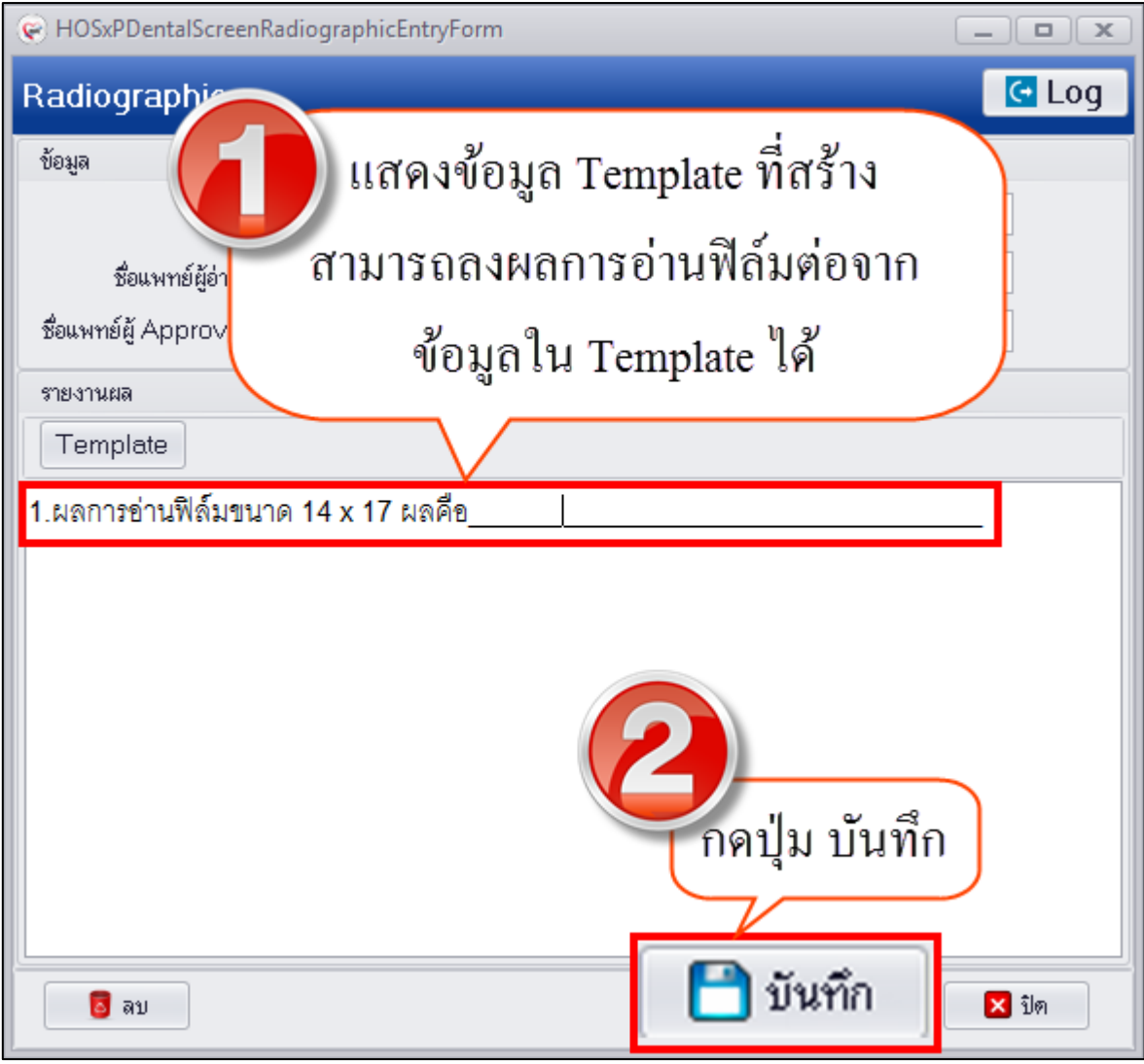

**แสดงหน้าจอบันทึกข้อมูลอ่านผล Radiographic**

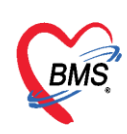

5.เมื่อบันทึกข้อมูลผลการอ่าน Radiographic เรียบร้อยแล้วระบบจะแสดงข้อมูลที่หน้าจอทะเบียน

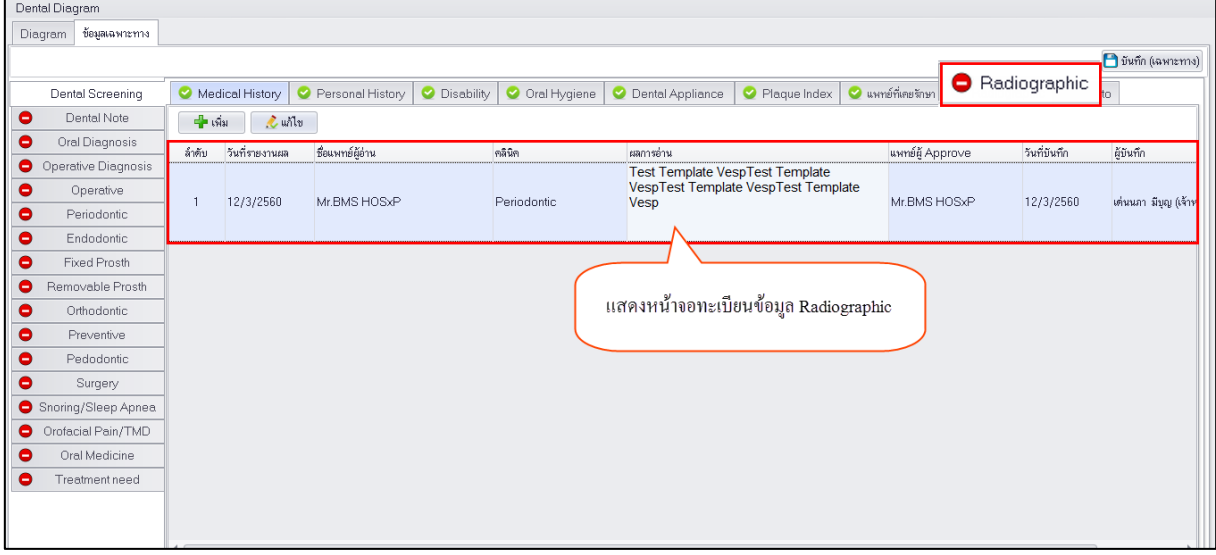

#### **แสดงหน้าจอทะเบียนผลการอ่าน Radiographic**

**การแก้ไขข้อมูล Radiographic** มีขั้นตอนดังนี้

1.คลิกเลือกรายการผลการอ่าน Radiographic ที่ต้องการแก้ไขแล้วกดปุ่ม "แก้ไข"

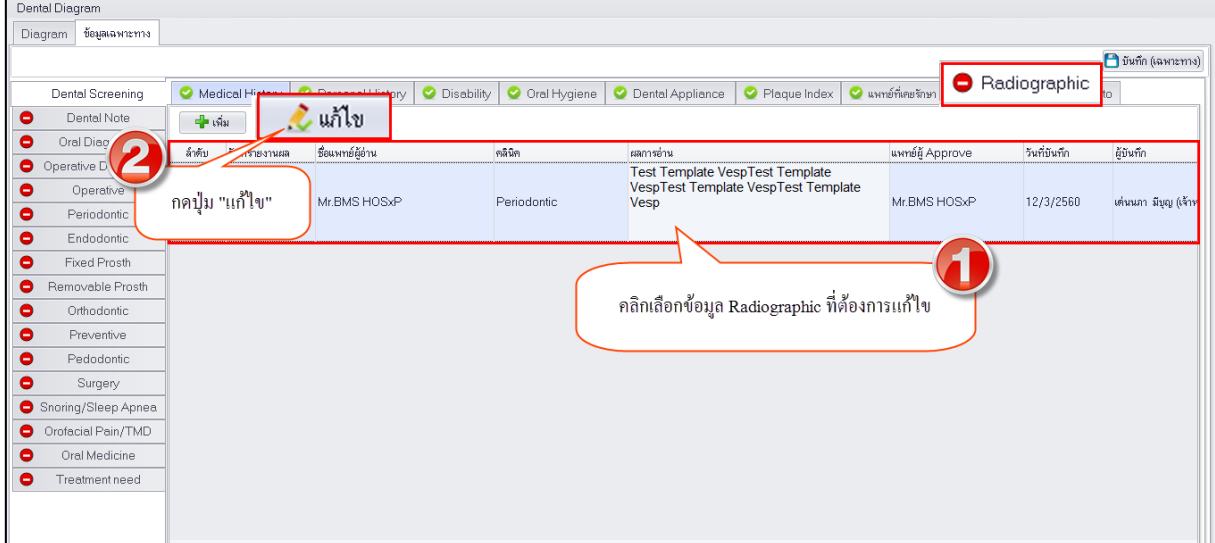

#### **แสดงหน้าจอทะเบียนผลการอ่าน Radiographic**

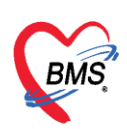

2.ระบบจะเปิดหน้าจอ Radiographic สามารถแก้ไขข้อมูลผลการอ่านและกดปุ่ม "บันทึก"

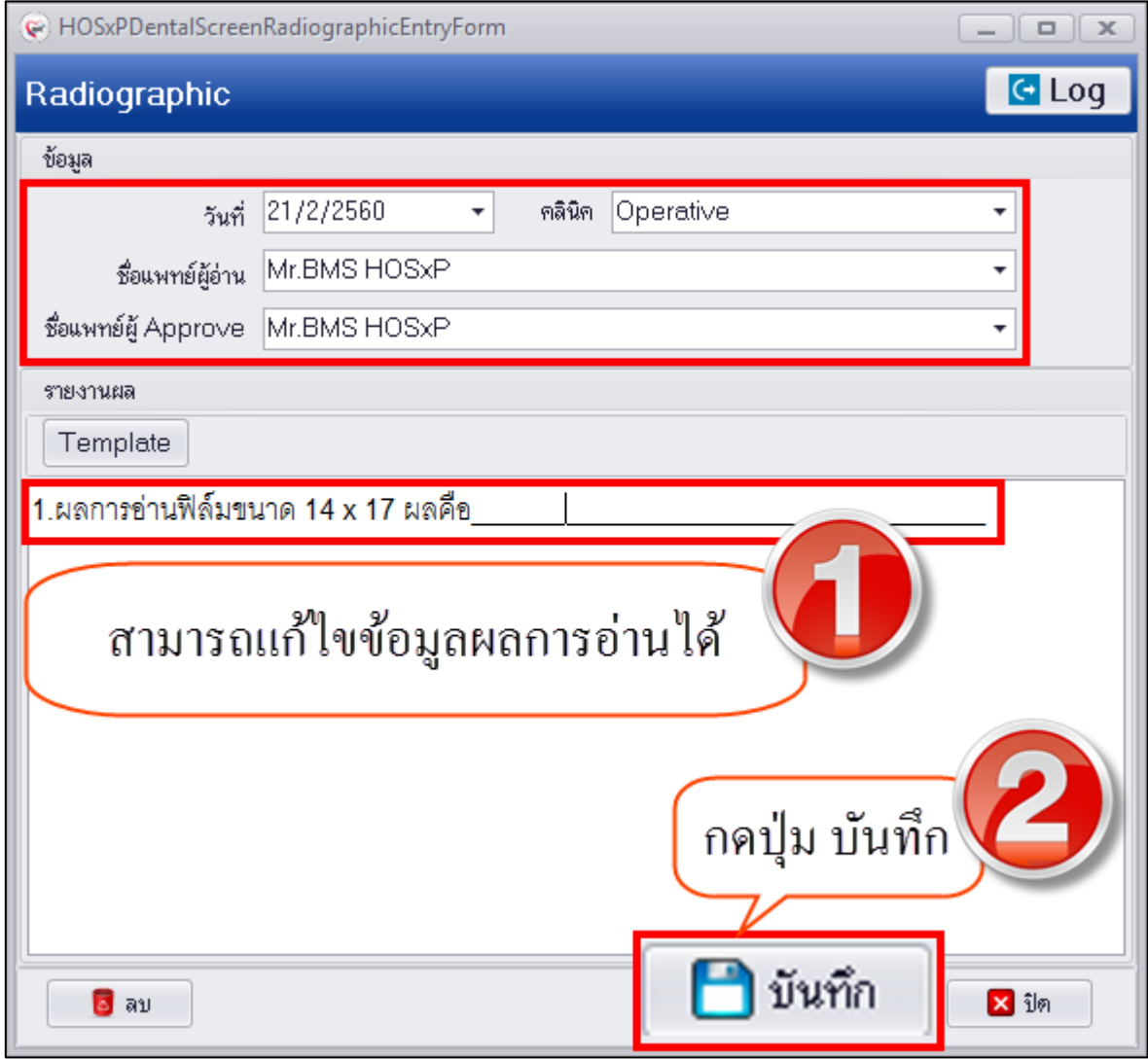

**แสดงหน้าจอทะเบียนผลการอ่าน Radiographic**

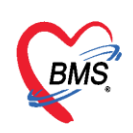

**การลบข้อมูล Radiographic** มีขั้นตอนดังนี้ กดปุ่ม "ลบ" ระบบจะแสดงหน้าจอ popup เพื่อยืนยันลบ ข้อมูลให้กดปุ่ม "Yes" เพื่อยืนยันลบข้อมูลจากนั้นระบบจะทำการลบข้อมูลให้ทันที

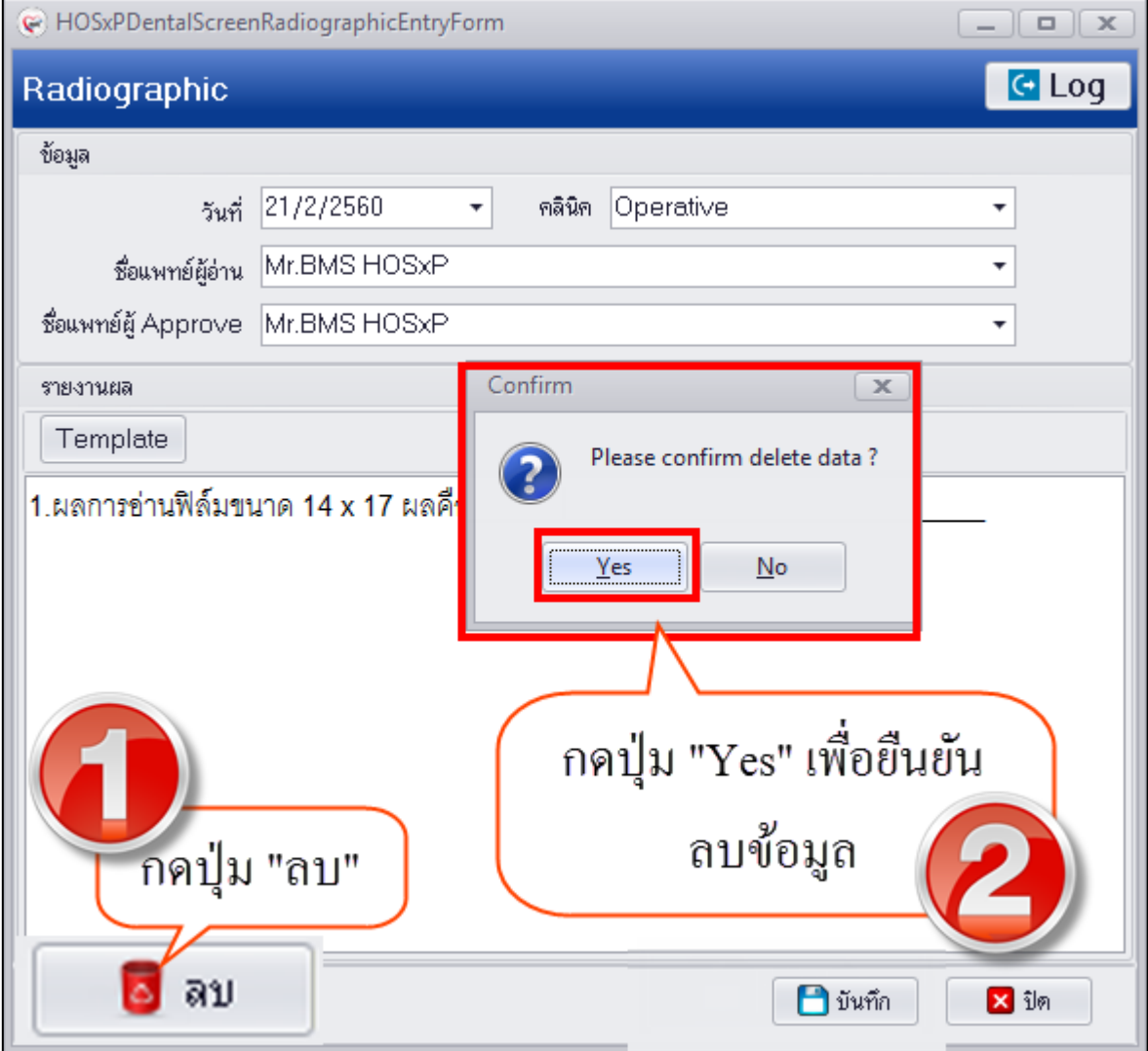

**แสดงหน้าจอลบข้อมูล Radiographic**

**9.Photo (รูป)** กรณีที่ท าการเพิ่มรูปฟันของผู้ป่วยที่เมนูนี้จะแสดงข้อมูลรูปฟันแยกตามคลินิกที่เพิ่ม ข้อมูลรูปได้ หากต้องการเพิ่มข้อมูลรูปจะมีเมนูเพิ่มรูปที่แถบเมนู Photo ของแต่ละระบบงานเฉพาะทาง กรณีที่ มีการเพิ่มข้อมูลรูปที่เมนู Photo จะเปลี่ยนสัญลักษณ์เป็นวงกลมสีเขียว Photo

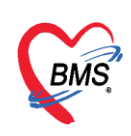

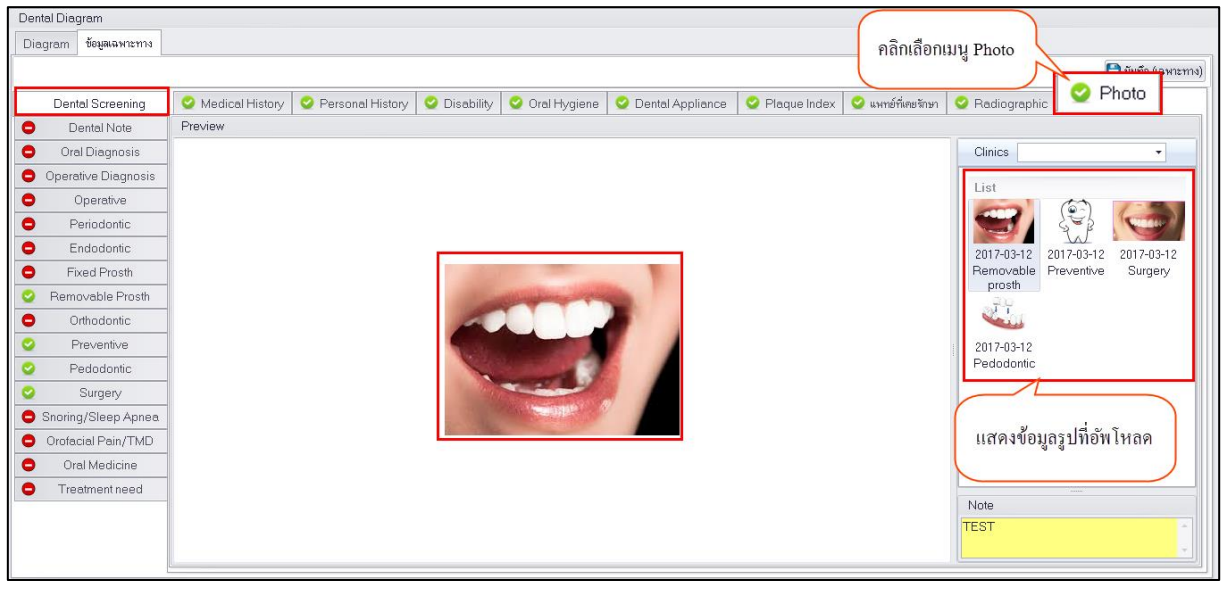

#### **แสดงหน้าจอรูปภาพแยกตามคลินิก**

**10.Dental Note (ทันตกรรมโน๊ต)** กรณีที่ต้องการบันทึกข้อมูลการรักษาทางด้านทันตกรรมเฉพาะ ทางเพื่อเป็นข้อมูลเตือนหรือข้อมูลการวางแผนการรักษาที่วางไว้ว่าจะท าการรักษาให้กับผู้ป่วยสามารถบันทึก ได้ที่เมนู Dental Note และเมื่อมีการบันทึกข้อมูลในเมนูนี้แล้วที่เมนูจะเปลี่ยนสัญลักษณ์เป็นวงกลมสีเขียว

Dental Note

# **การเพิ่มข้อมูล Dental Note** มีขั้นตอนดังนี้

1.กดปุ่ม "เพิ่ม" เพื่อเปิดหน้าจอบันทึกข้อมูล Doctor Note Record

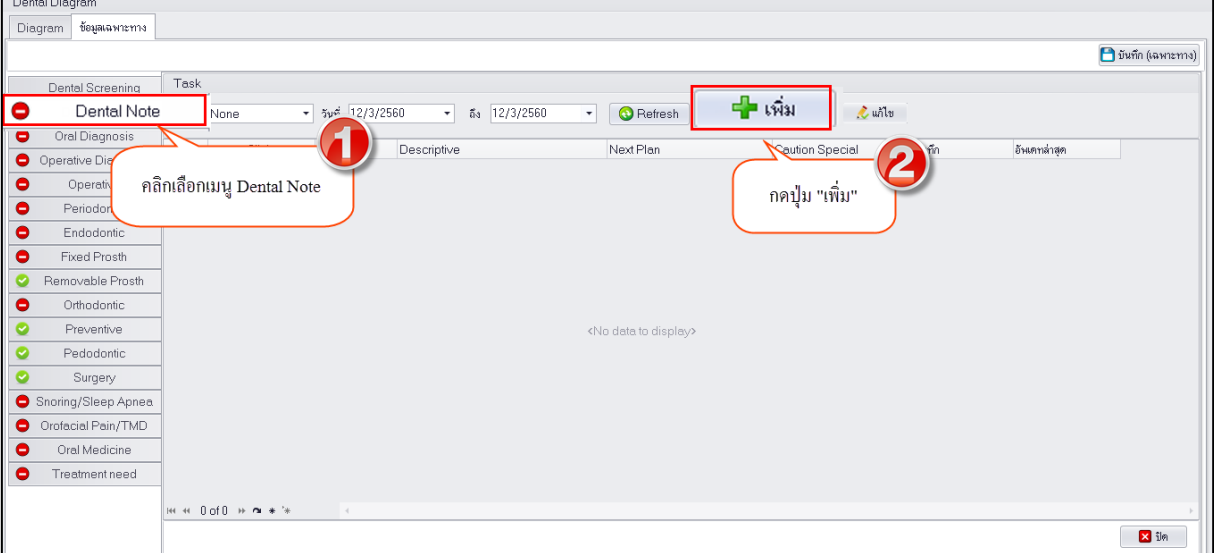

#### **แสดงหน้าจอบันทึกข้อมูล Dental Note**

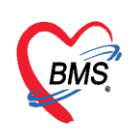

2.เมื่อระบบเปิดหน้าจอ Doctor Note Record สามารถบันทึกข้อมูลเพื่อเก็บเป็นข้อมูลกิจกรรมการรักษาที่ ด าเนินการรักษาให้กับผู้ป่วยไปแล้วหรือเป็นแผนการรักษาในการมารับบริการใน visit หน้า จากนั้นกดปุ่ม "บันทึก"

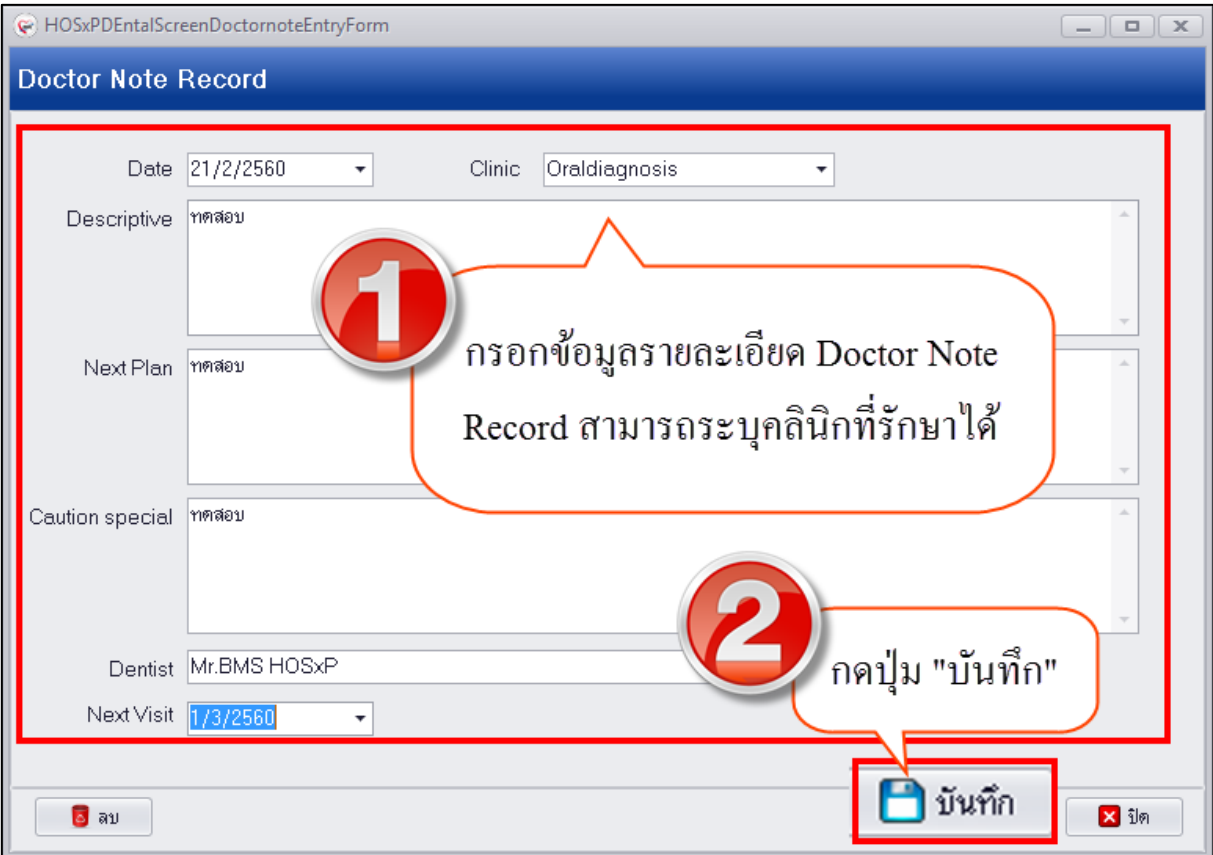

#### **แสดงหน้าจอบันทึกข้อมูล Dental Note**

3.เมื่อทำการบันทึกข้อมูล Dental Note เรียบร้อยแล้วระบบจะแสดงข้อมูลที่หน้าจอทะเบียนโดยแสดงตาม วันที่ หากต้องการดูข้อมูลย้อนหลังสามารถกรองข้อมูลวันที่เพื่อให้ระบบแสดงข้อมูล Dental Note ตามวันที่ ท าการบันทึกข้อมูลได้หรือกรองข้อมูลจากคลินิกที่รักษา

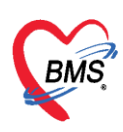

|           | Dental Diagram                                                        |                |                      |                            |                                  |                                     |                    |                                    |             |                 |
|-----------|-----------------------------------------------------------------------|----------------|----------------------|----------------------------|----------------------------------|-------------------------------------|--------------------|------------------------------------|-------------|-----------------|
|           | สามารถกรองข้อมูลวันที่เพื่อแสคงข้อมูลตาม<br>ข้อมูลเฉพาะทาง<br>Diagram |                |                      |                            |                                  |                                     |                    |                                    |             |                 |
|           |                                                                       |                |                      |                            | ช่วงวันที่ทำการบันทึกข้อมูล      |                                     |                    |                                    |             | funn (เฉพาะmง)  |
|           | Dental Screening                                                      | Task           |                      |                            |                                  |                                     |                    |                                    |             |                 |
| ۰         | Dental Note                                                           |                | คลินิก None          | $\frac{1}{2}$ 5uñ 9/3/2560 | ลึง 12/3/2560<br>٠               | Refresh<br>$-\sin$                  | $\mathcal{L}$ with |                                    |             |                 |
| $\bullet$ | Oral Diagnosis                                                        | ลำดับ          | Clinic               | Date                       | Descriptive                      | Next Plan                           | Caution Special    | ผู้บันทึก                          | อ้าแตกล่าสด |                 |
| $\bullet$ | Operative Diagnosis                                                   |                | Pedodontic           | 9/3/2560                   | yujj6yiku6                       | kyukkyuk                            |                    | ทพญ.นิสริณา เบ็ญอาหลี 6/3/2560     |             |                 |
| $\bullet$ | Operative                                                             | $\overline{c}$ | Pedodontic           | 9/3/2560                   | <b>DFDSFSFSDFREWR</b>            | <b>FDGDFGDRFGRETER</b>              | <b>SDFSDFSFS</b>   | เด่นนภา มีบญ (เจ้าหน้าที่ 9/3/2560 |             |                 |
| $\bullet$ | Periodontic                                                           | 3              | Periodontic          | 9/3/2560                   | 16 deep pocket, 12 mm. at distal | root planing                        |                    | ทพญ.อลิสา อาวะภาค                  | 9/3/2560    |                 |
| $\bullet$ | Endodontic                                                            | $\overline{4}$ | Periodontic          | 9/3/2560                   | fafvnifnd                        | cynfdgjned                          | dfbd               |                                    | 9/3/2560    |                 |
|           |                                                                       | 5              | Endodontic           | 9/3/2560                   | soowegjsdgsddd                   | dddddddddddddddddddddd              | ddddddddddddddddd  | เอกพงษ์ นันตีะ                     | 9/3/2560    |                 |
| $\bullet$ | Fixed Prosth                                                          | 6              | Surgery              | 9/3/2560                   | hkioui                           | uiuttituo                           |                    | ทพญ.สริจัตน์ ดันวัฒนะ 9/3/2560     |             |                 |
| $\bullet$ | Removable Prosth                                                      |                |                      |                            |                                  |                                     |                    |                                    |             |                 |
| $\bullet$ | Orthodontic                                                           |                |                      |                            |                                  |                                     |                    |                                    |             |                 |
| $\bullet$ | Preventive                                                            |                |                      |                            |                                  | แสดงหน้าจอทะเบียนข้อมูล Dental Note |                    |                                    |             |                 |
| $\bullet$ | Pedodontic                                                            |                |                      |                            |                                  |                                     |                    |                                    |             |                 |
| $\bullet$ | Surgery                                                               |                |                      |                            |                                  |                                     |                    |                                    |             |                 |
|           | Snoring/Sleep Apnea                                                   |                |                      |                            |                                  |                                     |                    |                                    |             |                 |
| ۰         | Orofacial Pain/TMD                                                    |                |                      |                            |                                  |                                     |                    |                                    |             |                 |
| $\bullet$ | Oral Medicine                                                         |                |                      |                            |                                  |                                     |                    |                                    |             |                 |
| ۰         | Treatment need                                                        |                |                      |                            |                                  |                                     |                    |                                    |             |                 |
|           |                                                                       |                | H H 1 of 6 + m + 1 + | $\sim$                     |                                  |                                     |                    |                                    |             |                 |
|           |                                                                       |                |                      |                            |                                  |                                     |                    |                                    |             | $\mathbf{z}$ in |
|           |                                                                       |                |                      |                            |                                  |                                     |                    |                                    |             |                 |

**แสดงหน้าจอทะเบียนข้อมูล Dental Note**

# **การแก้ไขข้อมูล Dental Note** มีขั้นตอนดังนี้

1.กรอกหากข้อมูล Dental Note ที่ทำการบันทึกไว้และคลิกเลือกรายการที่ต้องการแก้ไข จากนั้นกดปุ่ม "แก้ไข"

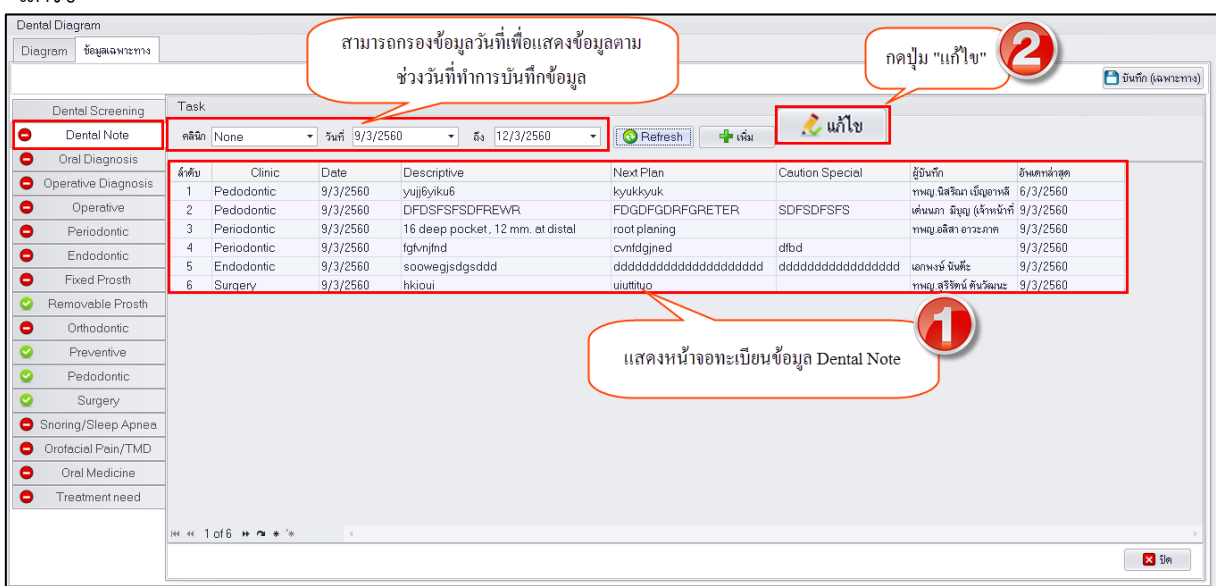

**แสดงหน้าจอทะเบียนข้อมูล Dental Note**

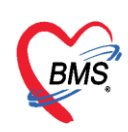

2.ระบบจะเปิดหน้าจอบันทึกข้อมูล Doctor Note Record ขึ้นมาให้สามารถแก้ไขข้อมูลรายละเอียดแล้วกด

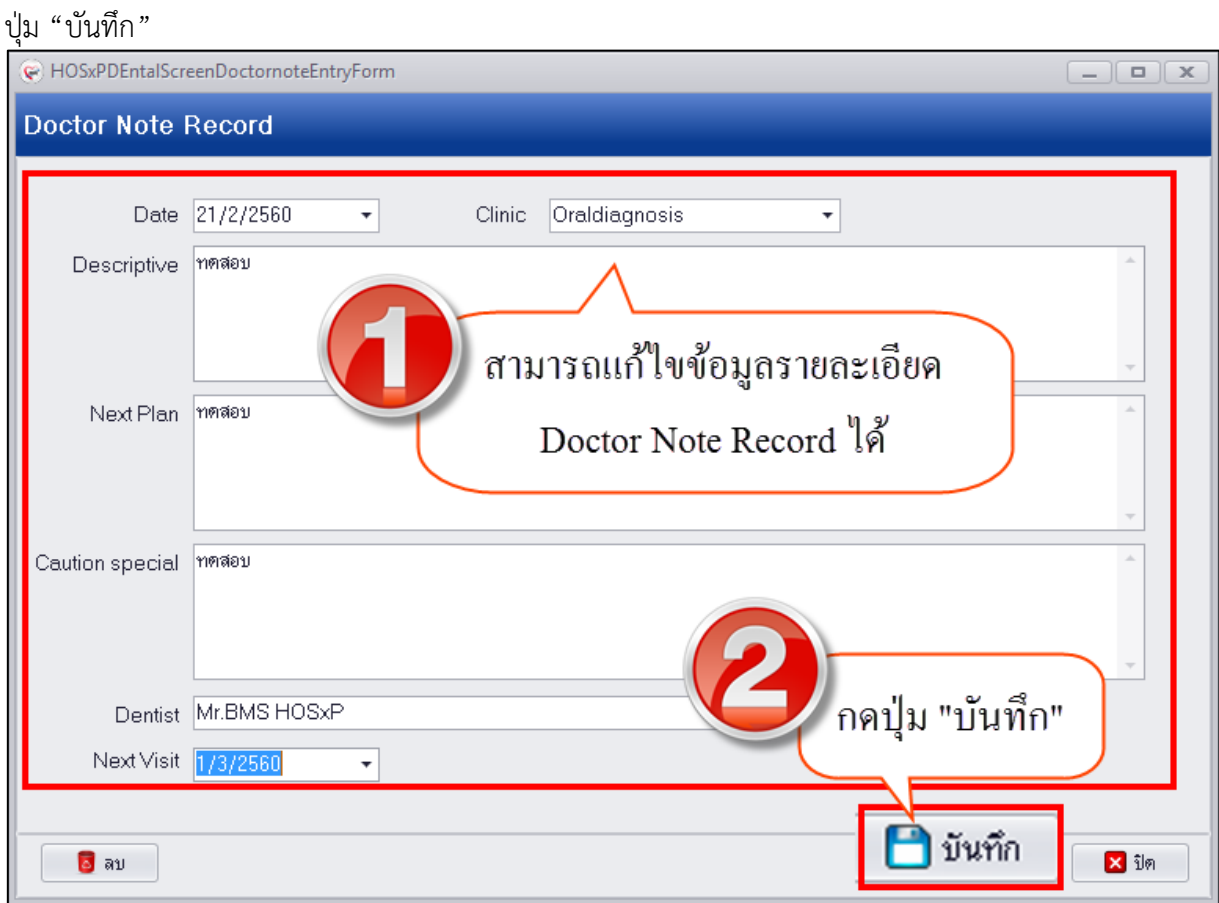

**แสดงหน้าจอแก้ไขข้อมูล Dental Note**

**การลบข้อมูล Dental Note** มีขั้นตอนดังนี้ กดปุ่ม "ลบ" ระบบจะแสดงหน้าจอ popup เพื่อให้ยืนยันลบ ข้อมูลจากนั้นกดปุ่ม "Yes" เพื่อยืนยันลบข้อมูลจากนั้นระบบจะทำการลบข้อมูลให้ทันที

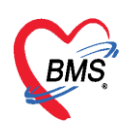

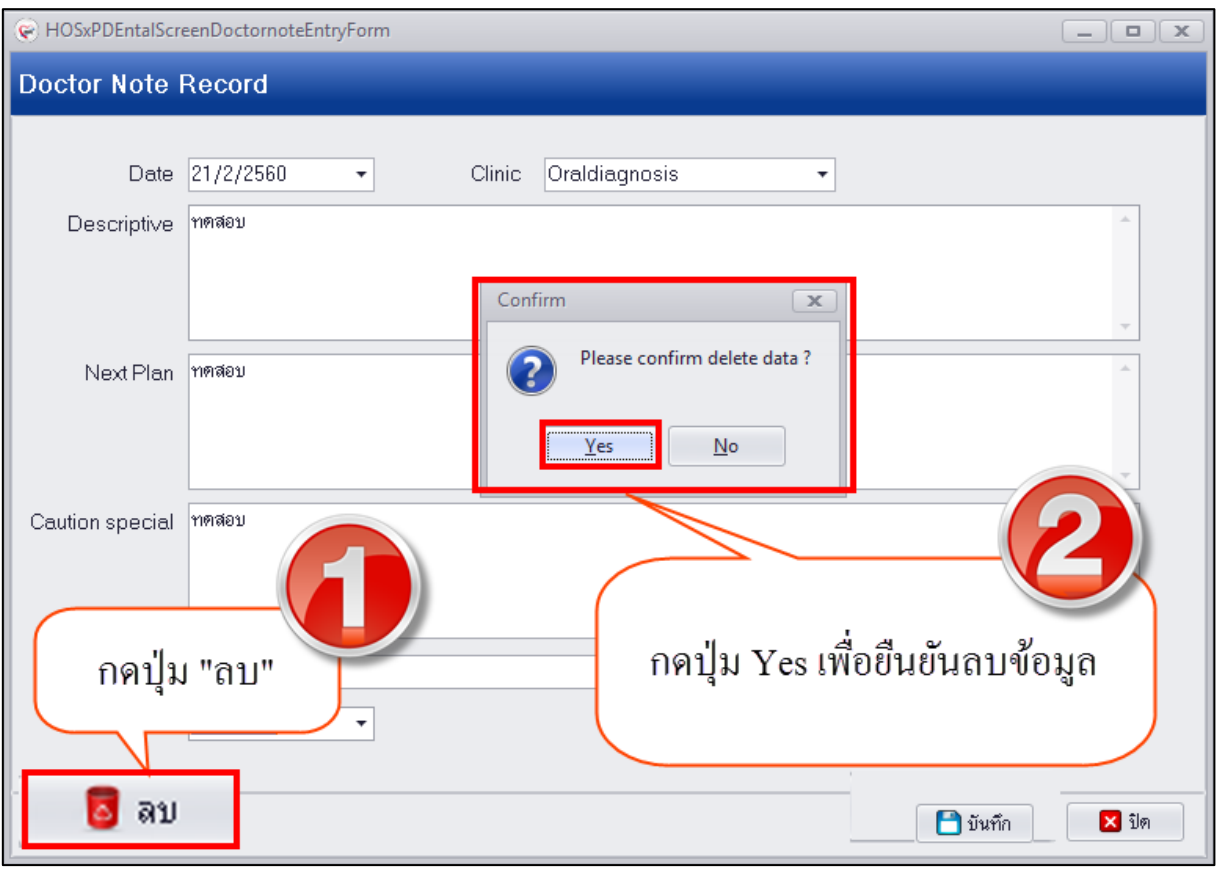

**แสดงหน้าจอลบข้อมูล Dental Note**